# Programmation objets, web et mobiles (JAVA) Programmation OpenGL

Licence 3 Professionnelle - Multimédia **Philippe Esling** [\(esling@ircam.fr\)](mailto:esling@ircam.fr) Maître de conférences – UPMC

Equipe représentations musicales (IRCAM, Paris)

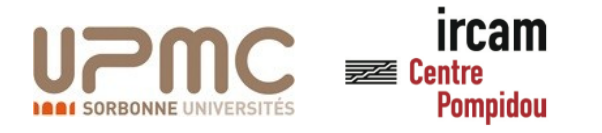

### Synthèse d'images 3D

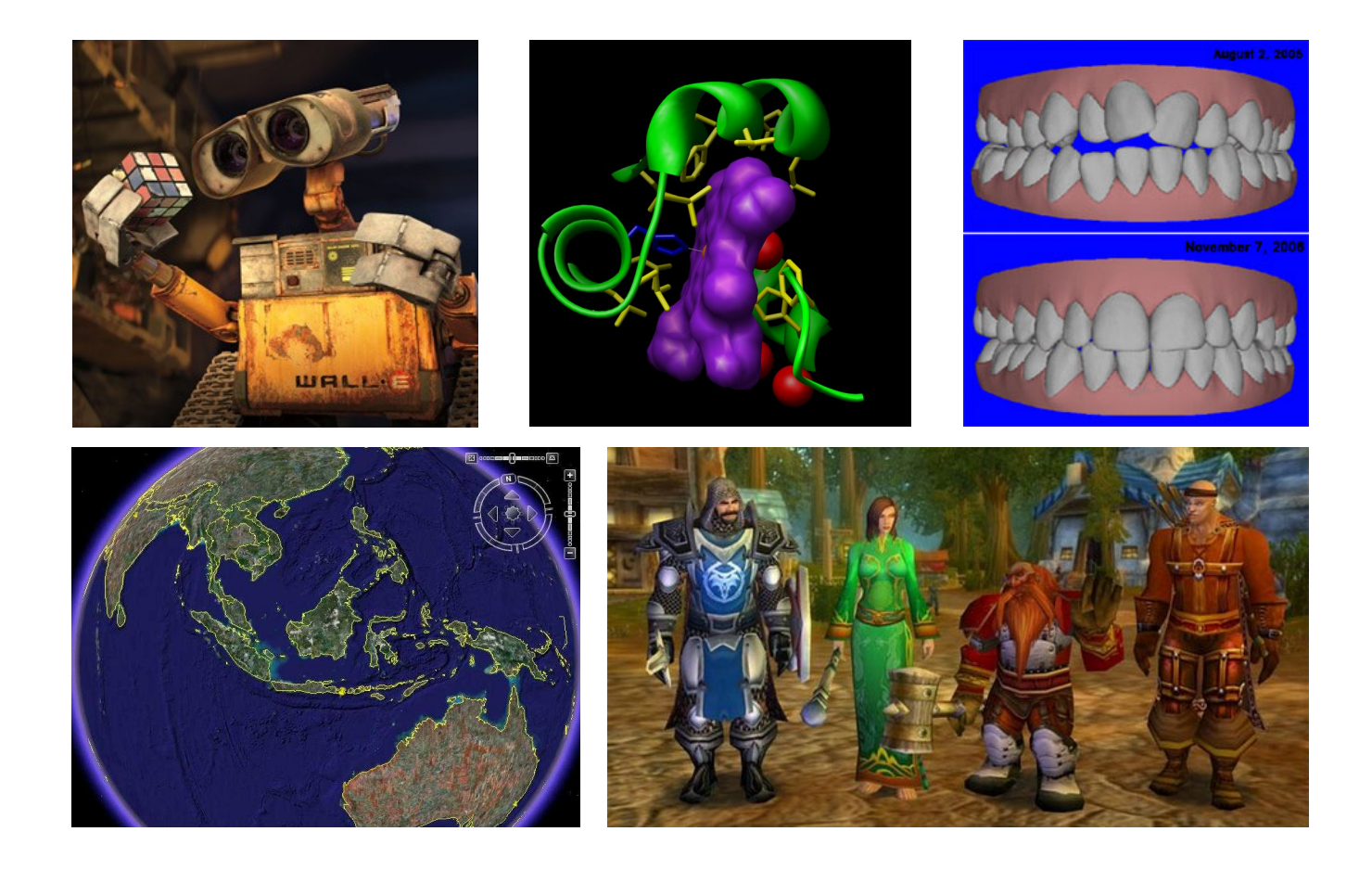

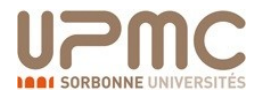

# Du modèle à l'image

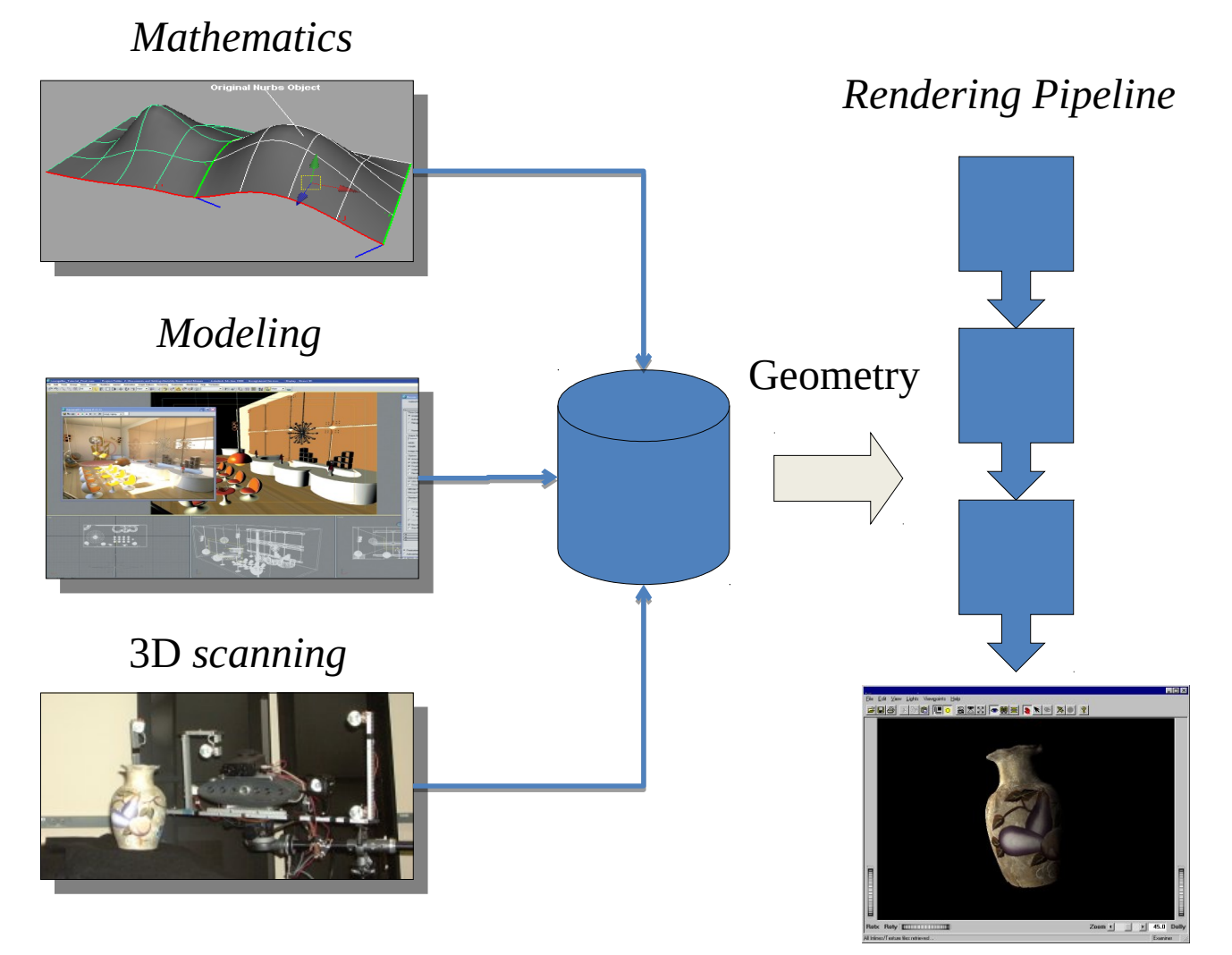

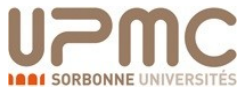

# Synthèse d'images

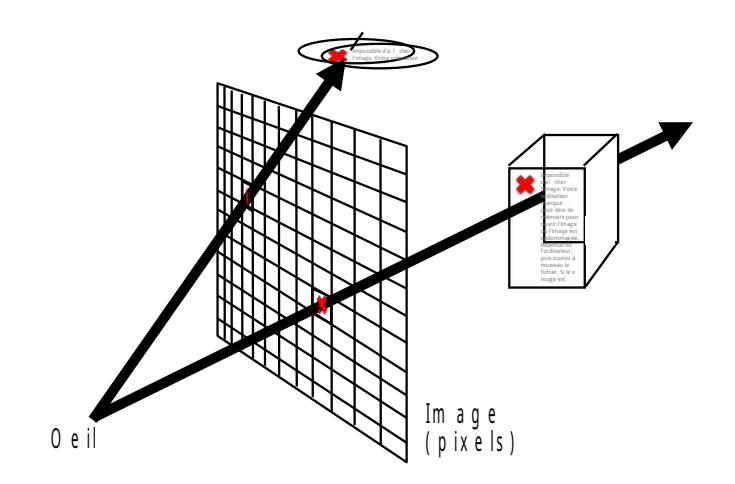

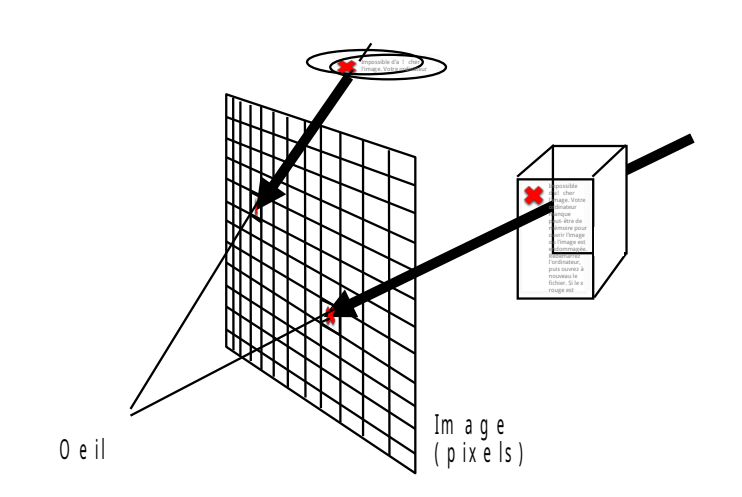

```
D e s ray ons sont lancés
d e puis l'œil vers la scène
 e n p a s s a n t p a r u n p i x e l 
       R a y - tracing
       • !I m a g e r é a l i s t e 
       • !L e n t
```
L e s o b je ts so n t p ro je té s su r l'écran dans la direction de l'œil.

R en du projectif (cablé sur les c a r t e s g r a p h i q u e s m o d e r n e s  $\rightarrow$  t e m p s r é e l )

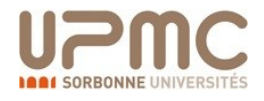

### Rendu projectif and allegen and the Rendu projectif R e n d u p r o j e c'hoarienn e vez an den da ur da ur da ur da ur da ur da ur da ur da ur da ur da ur da ur<br>Da ur da ur da ur da ur da ur da ur da ur da ur da ur da ur da ur da ur da ur da ur da ur da ur da ur da ur da

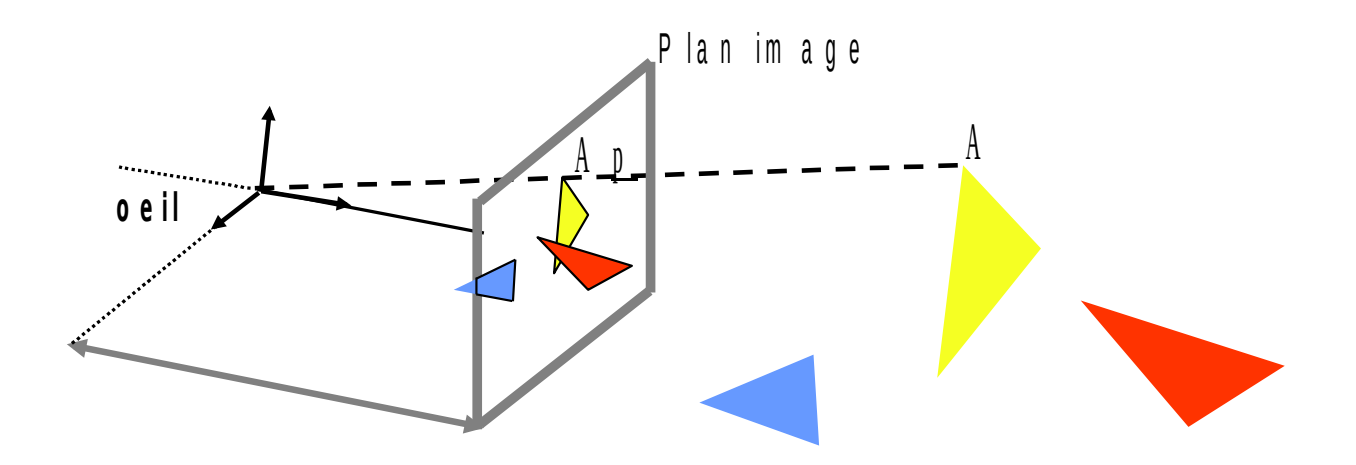

#### P ip e lin e

- 1. C lipping despolygones en 3D suivant la pyramide de vue
- 2. P rojection des points sur le plan image
- 3 .! Remplissage des triangles (Rasterizing) dans l'image
	- a .! Suppression des parties cachées : Z Buffer
	- b .! C a l c u l d e l a c o u l e u r : illum in a tion

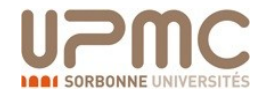

### Projection perspective P r o p de la permette de la permette de la permette de la permette de la permette de la permette de la permet<br>En la permette de la permette de la permette de la permette de la permette de la permette de la permette de la

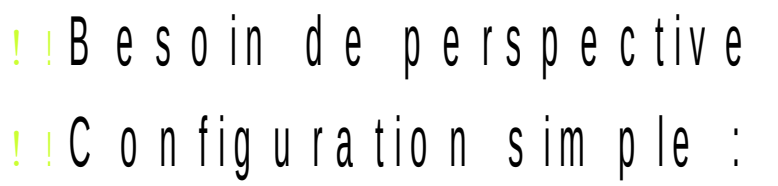

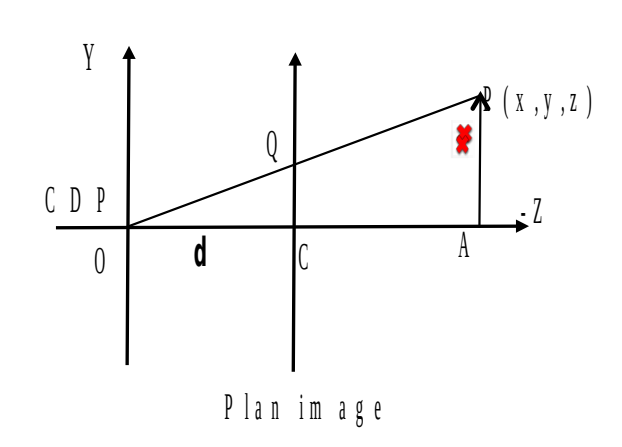

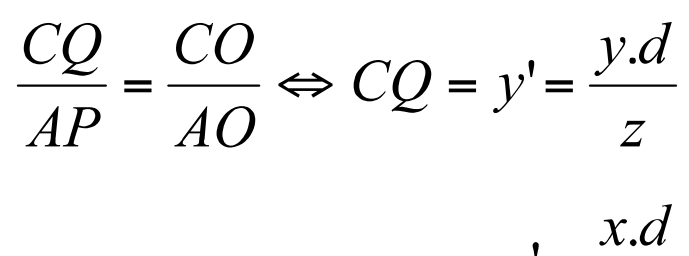

$$
x' = \frac{x \cdot d}{z}
$$

$$
\text{Si} \quad d = 1 \Longrightarrow y' = \frac{y}{z} \quad \text{et} \quad x' = \frac{x}{z}
$$

 $d = d$  is tance focale

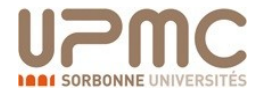

### Matrice de projection atrice de projection<br>————————————————————

$$
M_{I \leftarrow C} = \begin{pmatrix} 1 & 0 & 0 & 0 \\ 0 & 1 & 0 & 0 \\ 0 & 0 & 1 & 0 \\ 0 & 0 & 1/d & 0 \end{pmatrix}
$$

### **!** I S o it un point dans l'espace de la camera  $(x, y, z, 1)$

**IR** é sultat : un point dans l'espace Image  $(x, y, z, z/d) = \left(\frac{xd}{z}, \frac{yd}{z}, d, 1\right)$ 

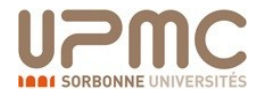

### Rendu projectif <u>r e n de vez de vez de vez de vez de vez de vez de vez de vez de vez de vez de vez de vez de vez de vez de vez<br>En 1910 e vez de vez de vez de vez de vez de vez de vez de vez de vez de vez de vez de vez de vez de vez de ve</u>

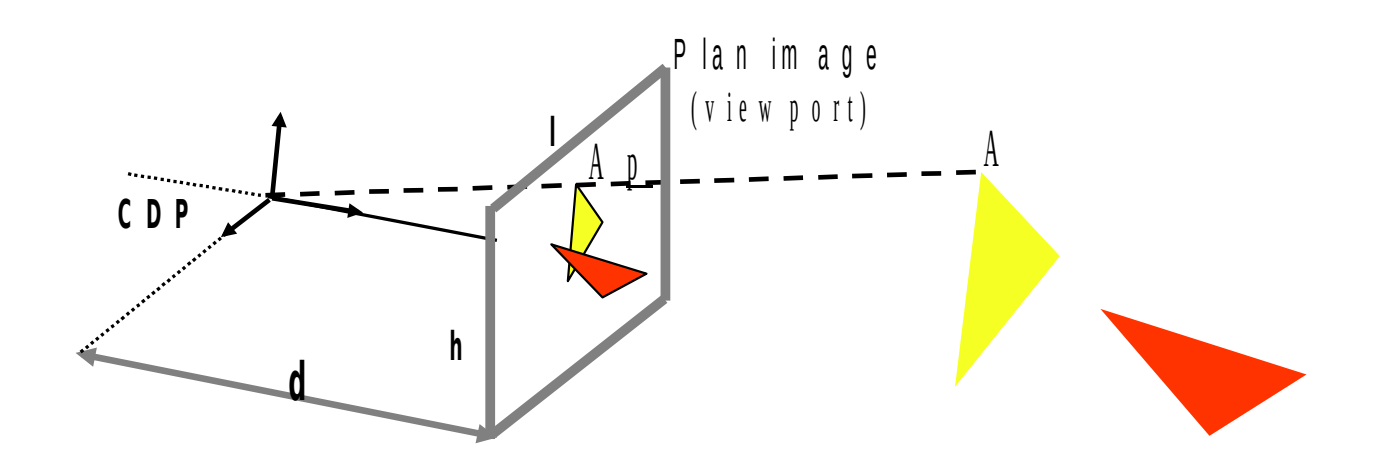

1. P rojection des points sur le plan image

 $\mathcal{S} = \{ \mathcal{S} \mid \mathcal{S} \in \mathcal{S} \mid \mathcal{S} \in \mathcal{S} \}$  . So the set of expression of expression  $\mathcal{S} = \{ \mathcal{S} \mid \mathcal{S} \in \mathcal{S} \}$ 

- 2. C lipping
- 3 .! Remplissage des triangles (rasterisation) dans l'image

### **Suppression des parties cachées ?**

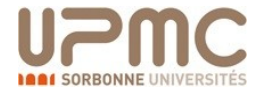

### 1ère idée: algo du peintre 1 de est digo du peniere

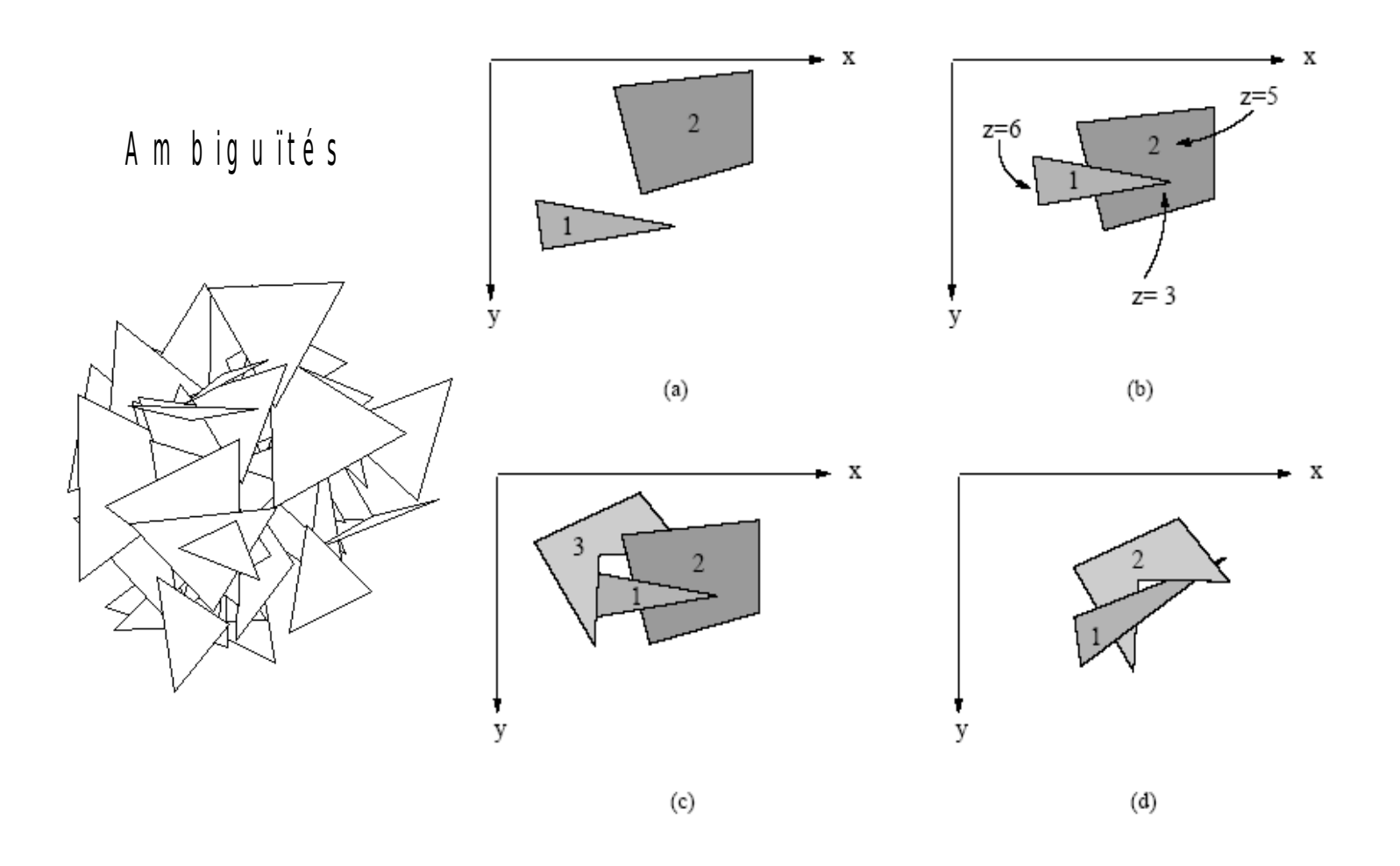

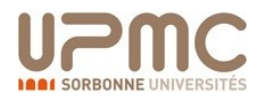

### Z-Buffer

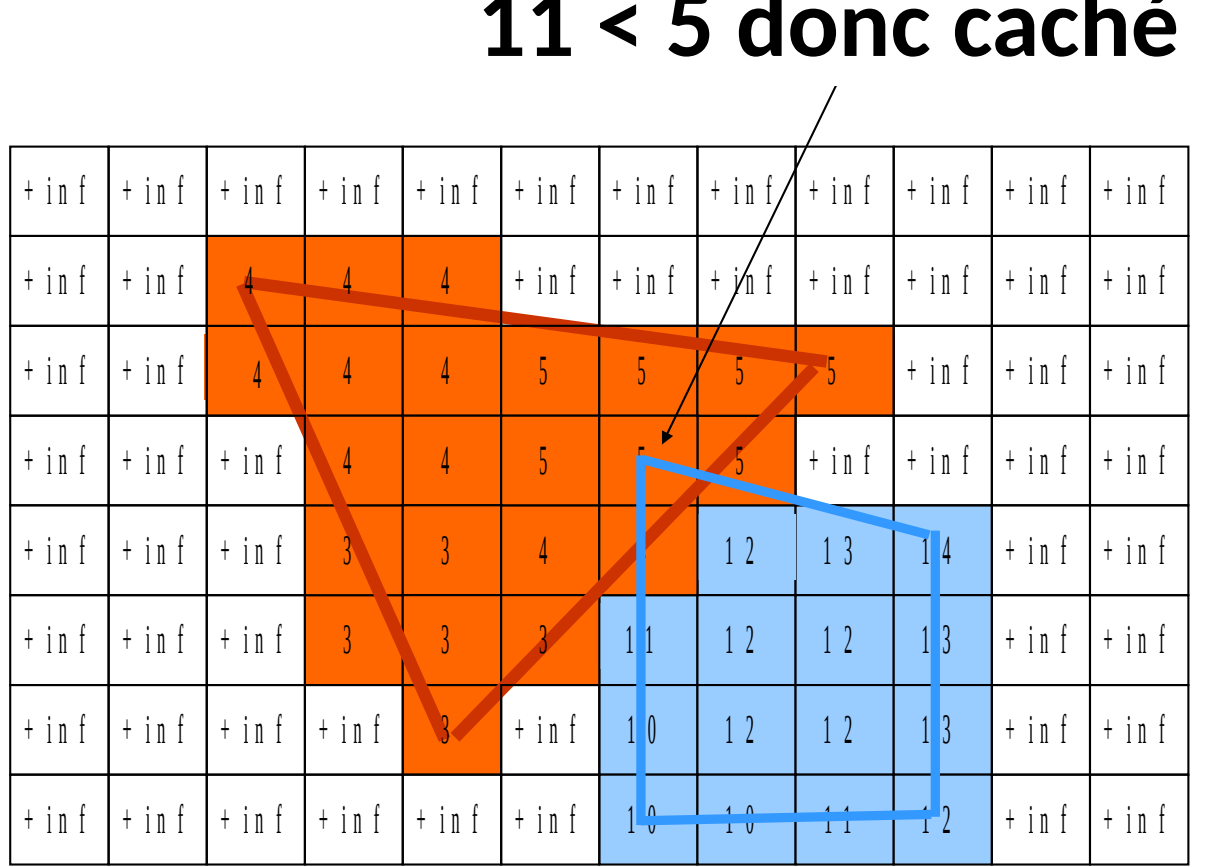

 $\mathcal{S}(\mathcal{S})$  and  $\mathcal{S}(\mathcal{S})$  implemented  $\mathcal{S}(\mathcal{S})$  is equal particle personnalisations  $\mathcal{S}(\mathcal{S})$ 

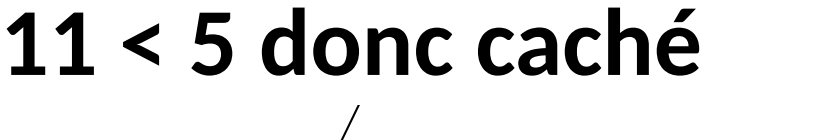

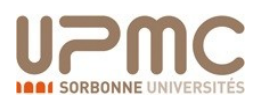

### Exemple en OpenGL O p e de la provincia de la provincia de la provincia de la provincia de la provincia de la provincia de la pr<br>Constitución de la provincia de la provincia de la provincia de la provincia de la provincia de la provincia d

- **I** E ffa c e r le buffer et le z buffer entre chaque image g IC le a r ( G L \_ C O L O R \_ B U F F E R \_ B IT | G L \_ D E P T H \_ B U F F E R \_ B IT );
- <u>I</u> A c tive le test des Z avec le Z-buffer  $g$  IE n a b le (G L  $\_$  D E P T H  $\_$  T E S T ) ;

Elimination des parties cachées DDX Elimination des parties cachées DDX

n o n a c t i v é

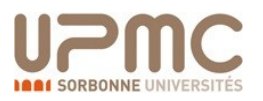

a c t i v é

### Technologie 3D en Java

- **OpenGL**
	- Open source avec beaucoup d'implémentations
	- Incroyablement bien designé et constante évolution
	- Intégralement cross-platform
- **DirectX/Direct3d**
	- Bien moins versatile (et mauvais design)
	- Microsoft™ only
		- DX 10 *requires* Vista!
- **Java3D**
	- Bizarrement très mauvais cross-platform
	- Licence GPL; community-developed

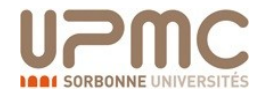

### OpenGL

- OpenGL est …
	- hardware-independent
	- operating system independent
	- Gratuit et open-source

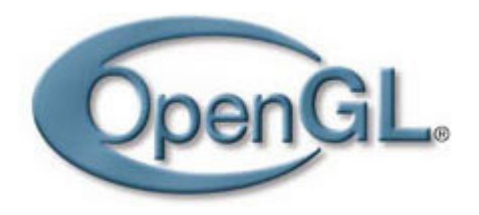

- OpenGL est un moteur de rendu par une *machine à états*
	- Mettre en place un état
	- Passer la donnée
	- La donnée est modifiée par l'état existant
	- Très différent du modèle POO ou la donnée "transporte" son propre état

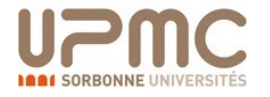

Application

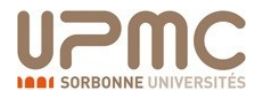

Appel de fonctions

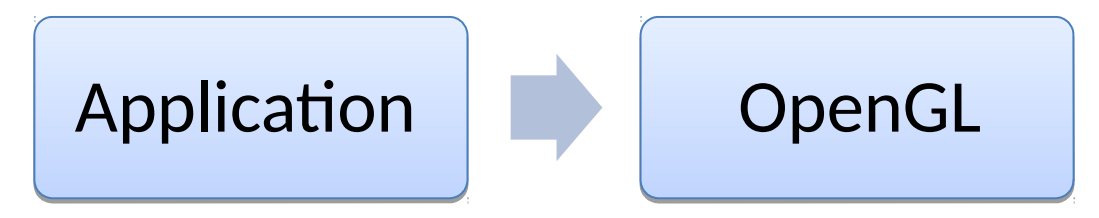

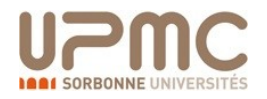

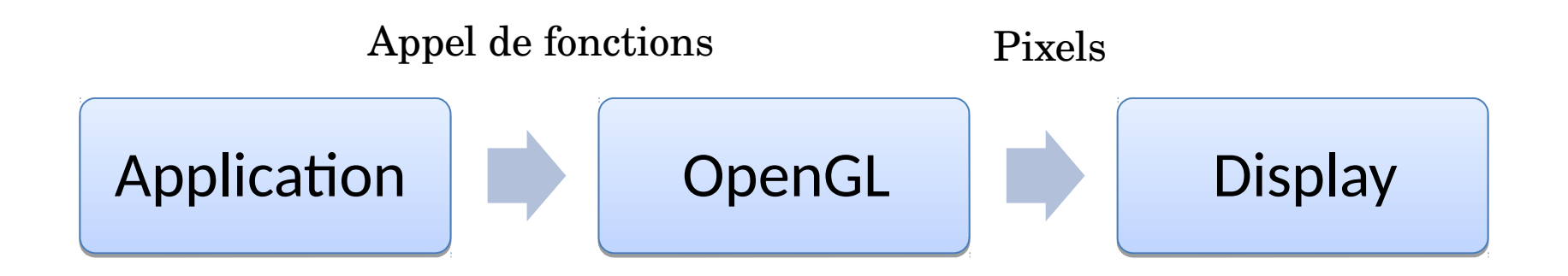

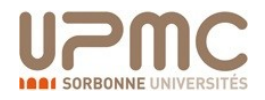

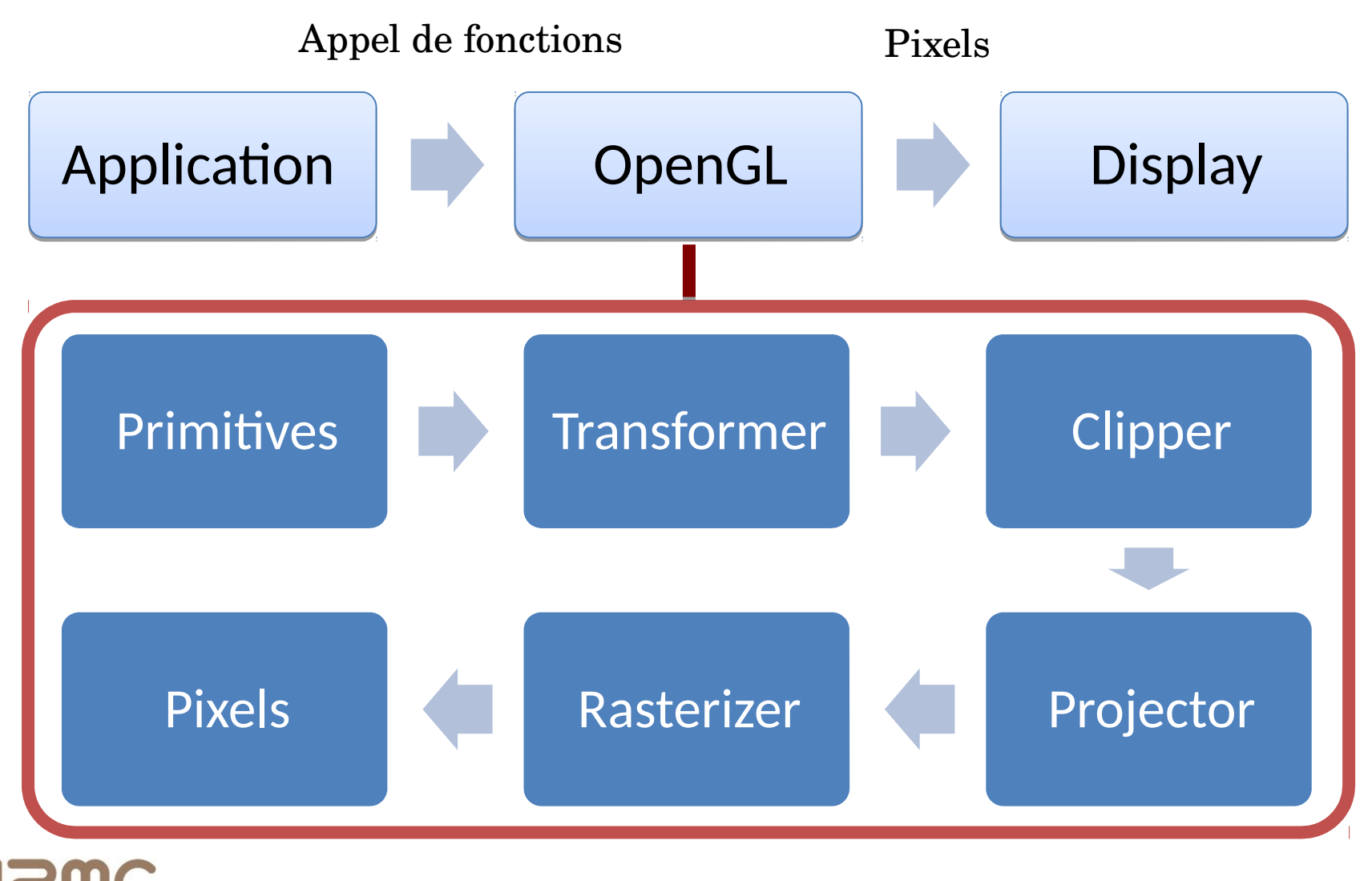

P. Esling - JAVA - Cours 1. Fondamentaux 17

### Niveau hardware

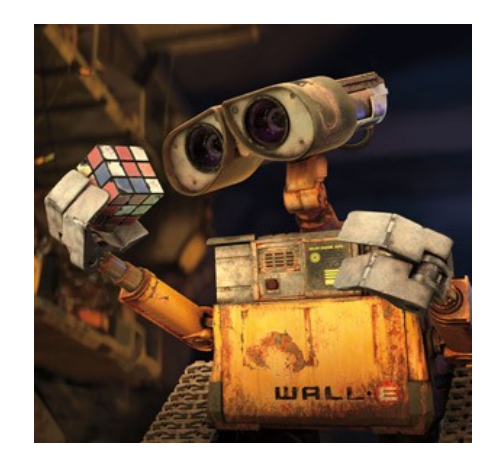

#### **Two players:**

- The CPU, your processor and friend
- The *GPU* (*Graphical Processing Unit*)
- or equivalent software

Le CPU envoie des flux de points et de données au GPU.

- Le GPU traite les données en fonction de *l'état* mis en place.
- Le GPU reçoit des points, couleurs, textures et autres, construits les polygones, puis affiche sur l'écran pixel par pixel
- Ce processus s'appelle le *rendering pipeline*.

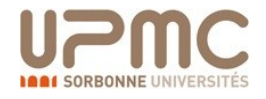

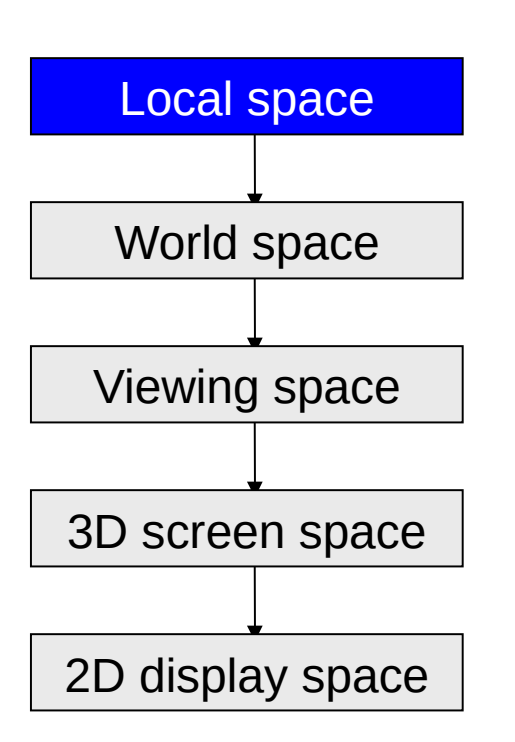

- 1. La géométrie est définie dans un **espace local** (en anglais *local space)*.
- Les points et coordonnées d'une surface sont spécifiées en relatif à l'origine locale.
- Ceci encourage la réutilisation et réapplication de la géométrie (réduit aussi la quantité de maths pour les transformations).
- Ainsi changer la position d'un objet n'implique que des matrices 4x4 au lieu de changer tous les points d'un objet !

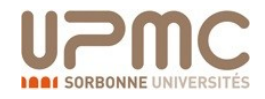

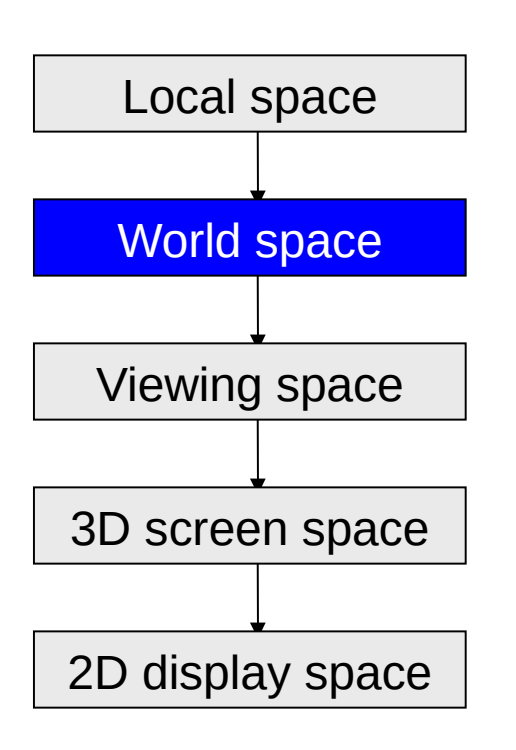

- 2. Le pipeline transforme les points et surfaces d'un espace *local* vers celui du monde (*world*)
- Une série de matrices sont concaténées pour former une unique transformation à appliquer à chaque point
- Le moteur de rendu est responsable d'associer l'état qui transforme chaque groupe de points vers les valeurs finales.

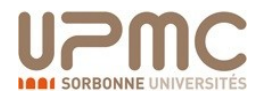

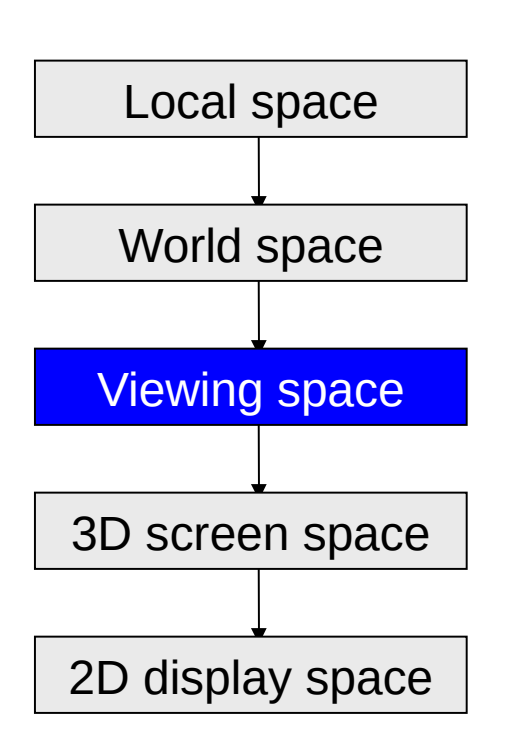

- 3. Les rotations et translations de la géométrie depuis le monde vers l'espace *de vue* ou de *camera* (viewing)
- A ce niveau, tous les points sont positionnés relativement au points de vue de la caméra
- Cela rend les opérations telles que le clipping ou la suppression de faces caches plus rapides

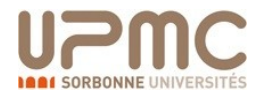

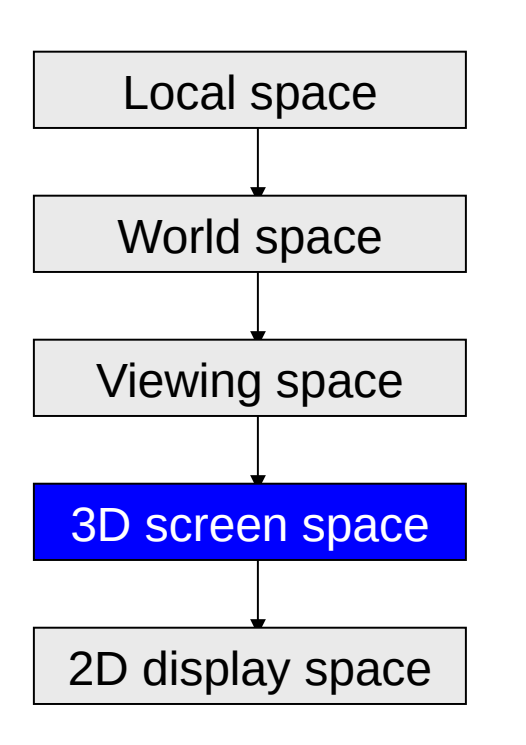

- 4. Perspective: Transformer l'espace de vue en une boîte alignée sur l'axe ayant un axe et des limites de visions de clipping avec  $z=0$  et  $z=1$
- Cette transformation n'est pas affine, les angles et échelles changent
- La suppression de partie cachées sera accélérée par ce clipping

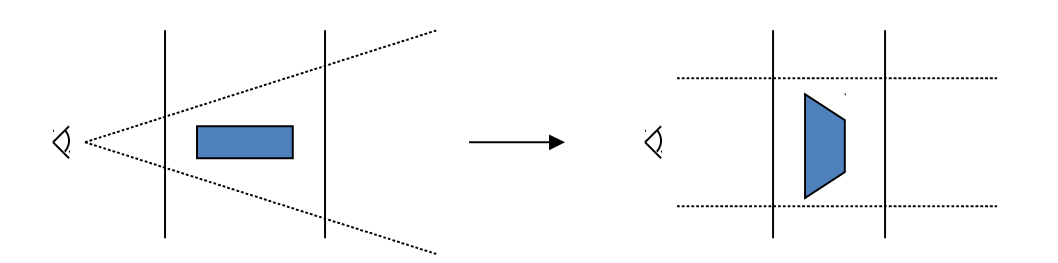

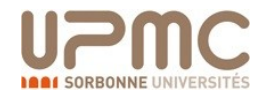

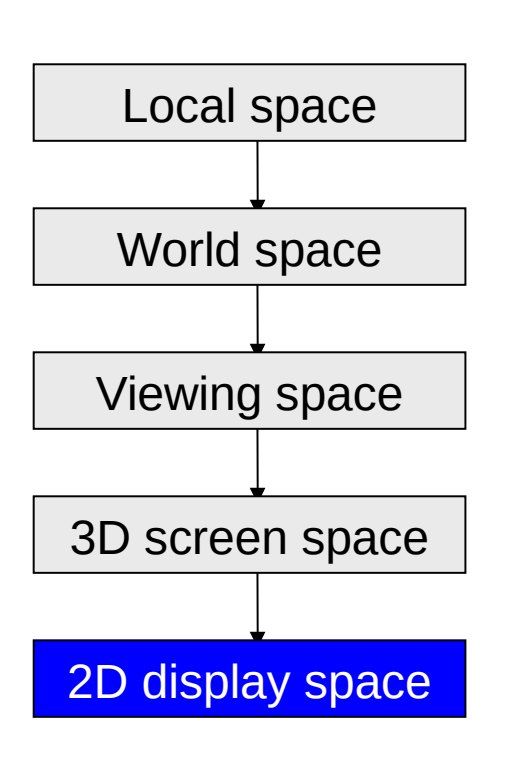

- 4. Aplatir la boîte sur un plan grâce aux informations de profondeur (Z-buffer) et suppression de parties cachées
- Mise à l'échelle du buffer final
- Eventuel post-processing niveau image

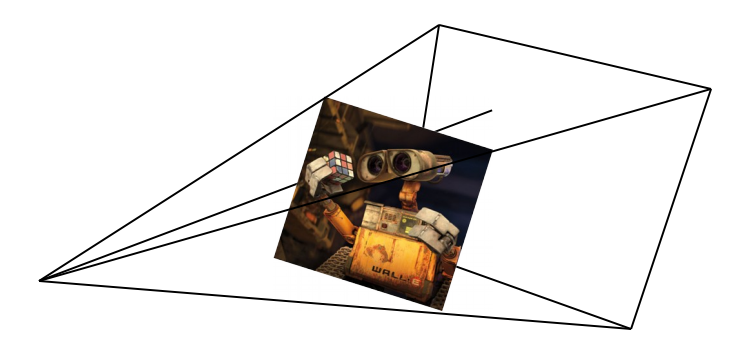

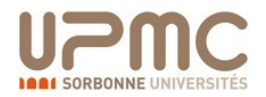

Object definition

*Local space*

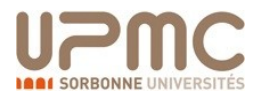

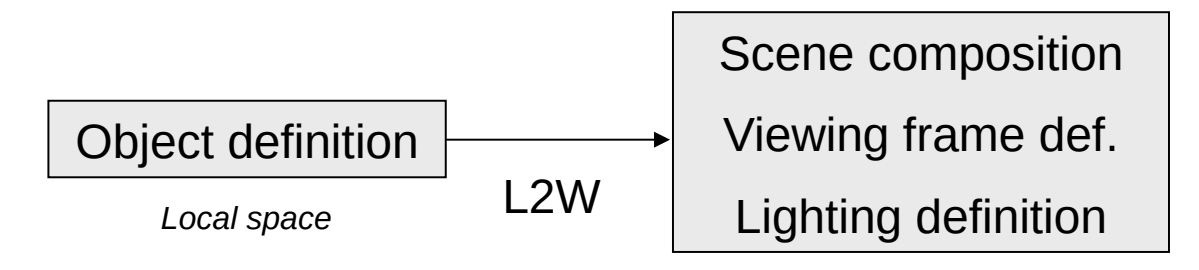

*World space*

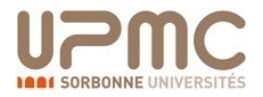

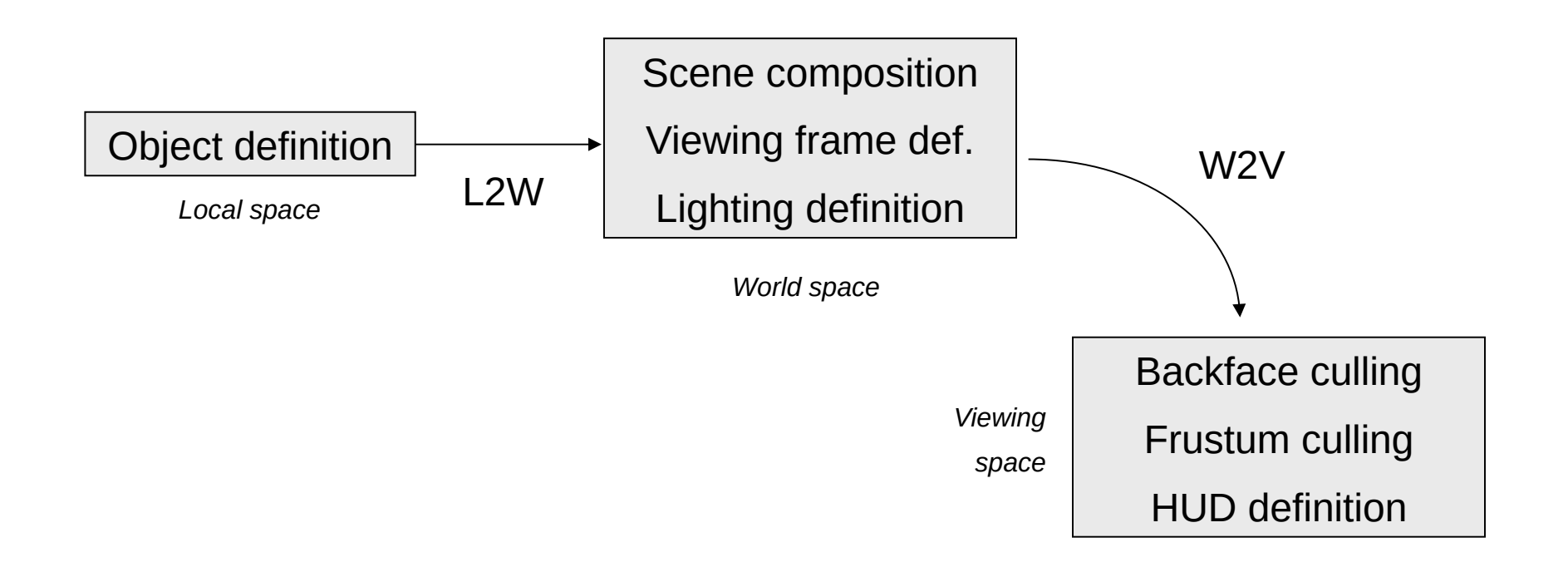

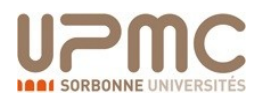

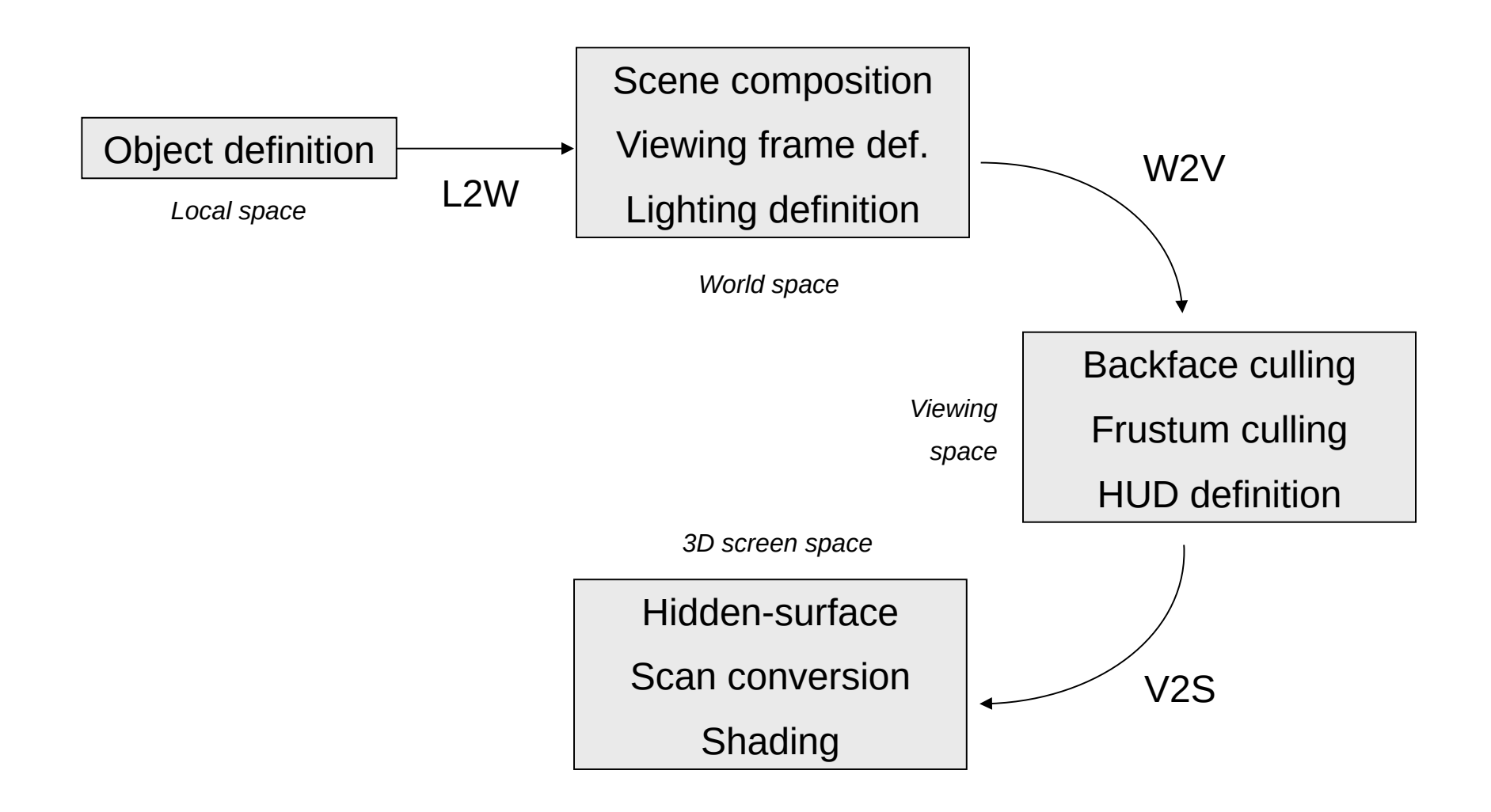

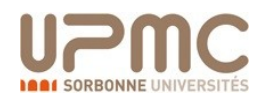

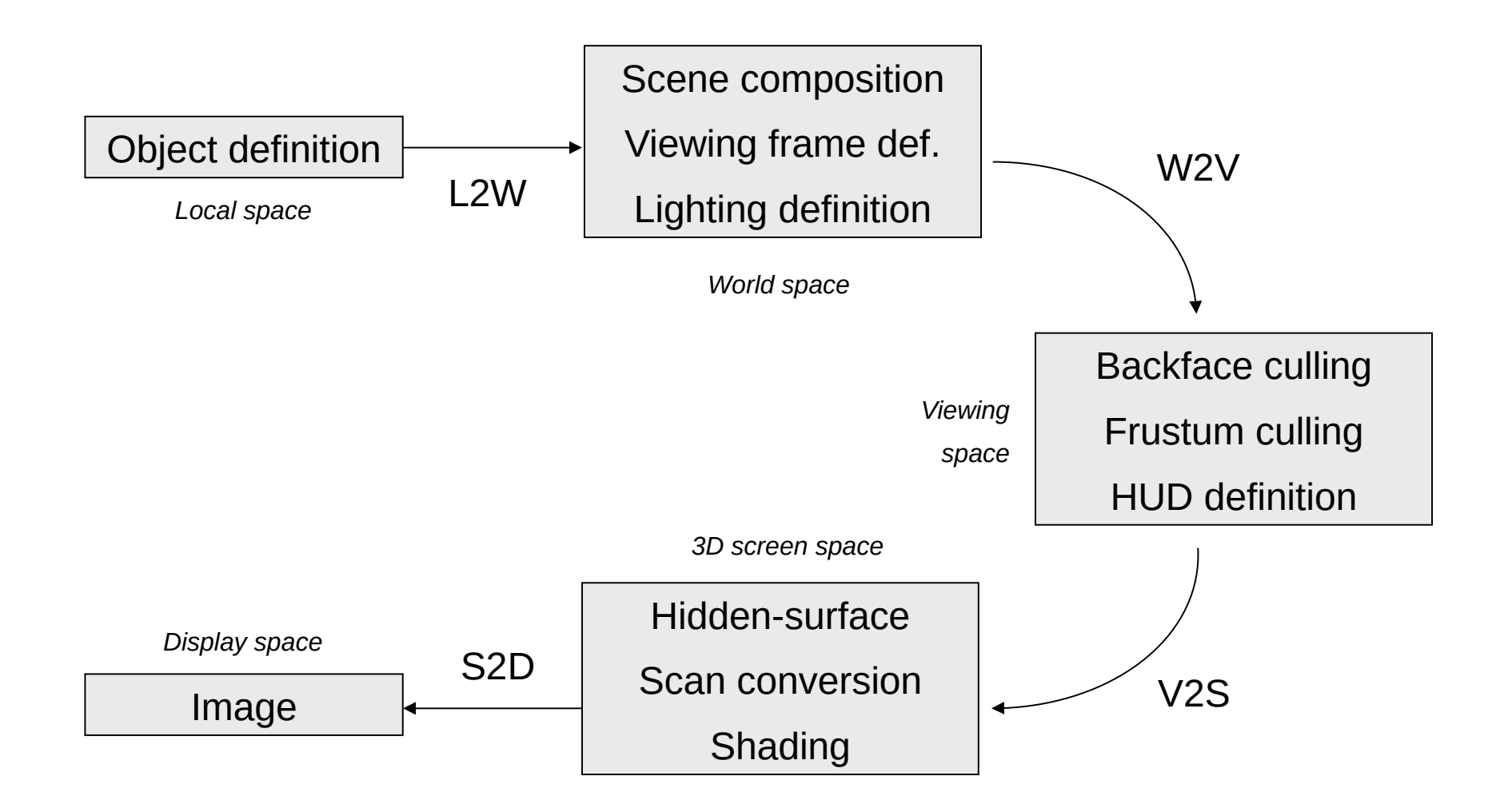

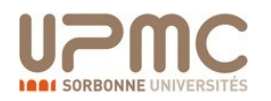

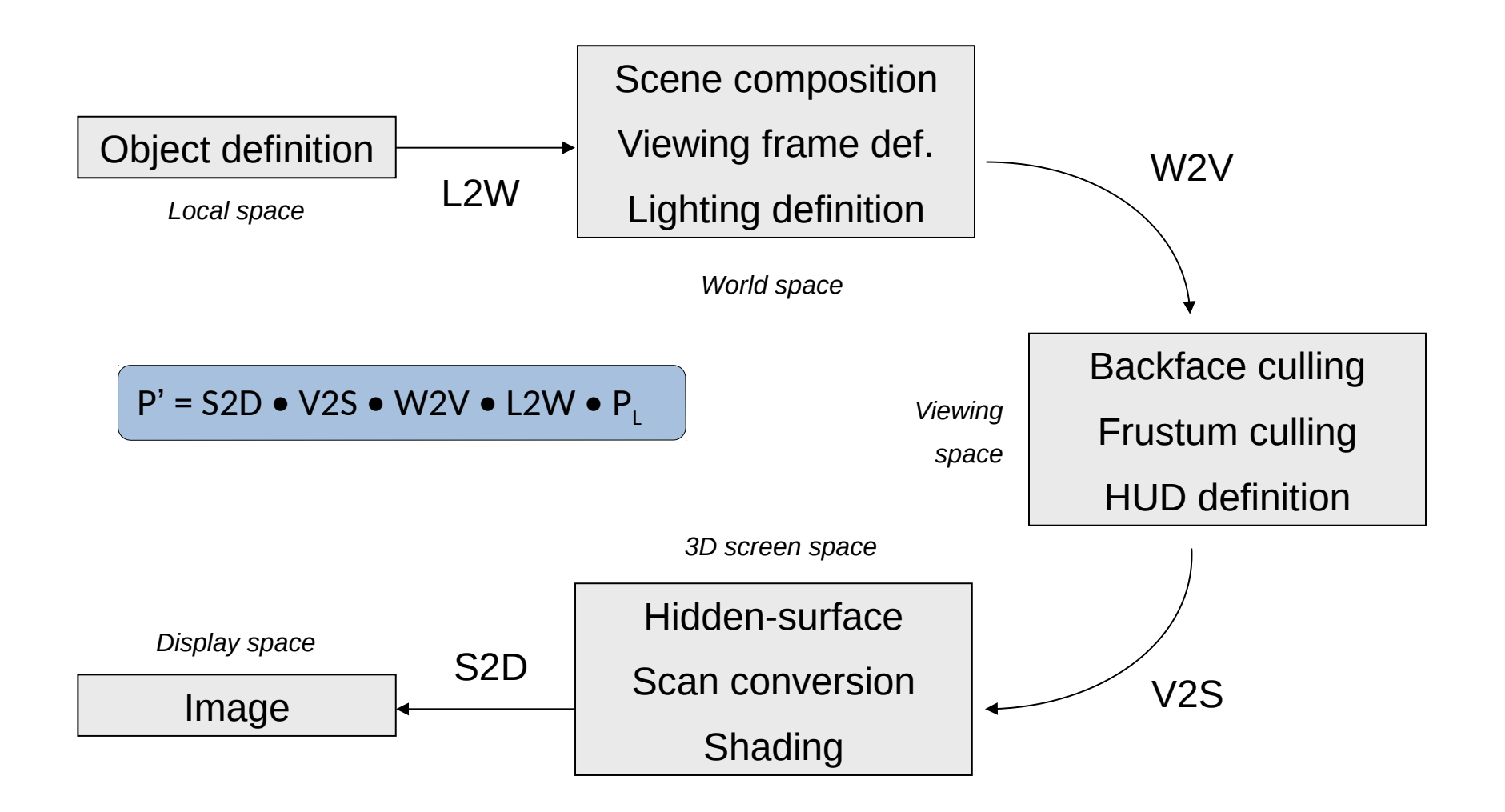

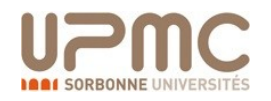

### OpenGL

- OpenGL est platform-independent, mais ses implémentations sont dépendantes des librairies pour chaque plateforme
	- Excellent support pour Windows, Mac, linux, etc
	- Support pour mobiles avec OpenGL-ES
		- Including Google Android!
- Accélère les opérations graphiques 3D usuelles
	- Clipping (pour les primitives)
	- Suppression des parties cachées (Z-buffering)
	- Textures, alpha blending (transparence)
	- NURBS et autres primitives avancées (GLUT)

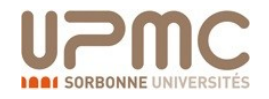

### OpenGL en Java: *JOGL*

- *JOGL* est un binding Java pour OpenGL.
	- Les apps JOGL apps se déploient comme applications ou applets.
- Utiliser JOGL:
	- Télécharger les fichiers jar sur http://jogamp.org/jogl/www/
	- (Choisir la "current release build")
		- Ajouter le contenu du .zip aux variables système CLASSPATH and PATH
		- Dans eclipse:
			- *Project->Properties->Java Build Path*->*Libraries*

– Ajouter *jogl.jar* and *gluegen-rt.jar*.

- Pour déployer un applet, il faudrait utiliser les Sun JNLP wrappers
- Nous allons mettre en place une fenêtre basique OpenGL
- Suivre les tutorials de *Neon Helium (Nehe):* **[http://nehe.gamedev.net/](https://jogl.dev.java.net/)**

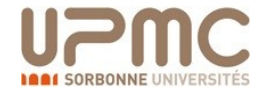

### OpenGL

- **Primitive** functions
	- Geometric : polygons
	- Discrete : bitmap
- **Attribute** functions
	- Attributs des primitives.
	- Color, line type, light sources , textures
- **Viewing** functions
	- Determine les propriétés de la camera.
- **Input** functions
	- Permet le contrôle des fenêtres, du clavier et de la souris
- Control functions

Permet le contrôle du programme et des features

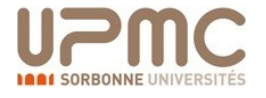

### OpenGL: mise en place

- Le constructeur gère les fenêtres
	- Canvas, JPanel
- **Main** crée simplement une instance
- **Init** mets en place des états de départ
- **Reshape** gère les transformations de vues
	- *Modelview*, *projection* matrices and *viewport*
- **Display** spécifie géometrie et transformation

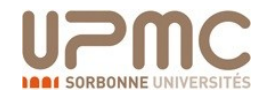

### OpenGL libraries

- **GLUT** (OpenGL Utility Toolkit) simplifie windowing, menus, input-handling.
- **SDL** (Simple Direct Media Layer) permet le multimedia cross-platform .
- **GLFW** windowing, OpenGL context et gestion des entrées.

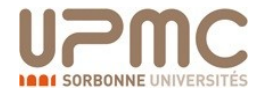

### Syntaxe des fonctions OpenGL

glVertex3f( … )

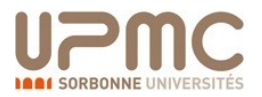

### Syntaxe des fonctions OpenGL

**gl**Vertex3f( … )

**Identifie toutes les opérations OpenGL**

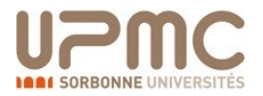
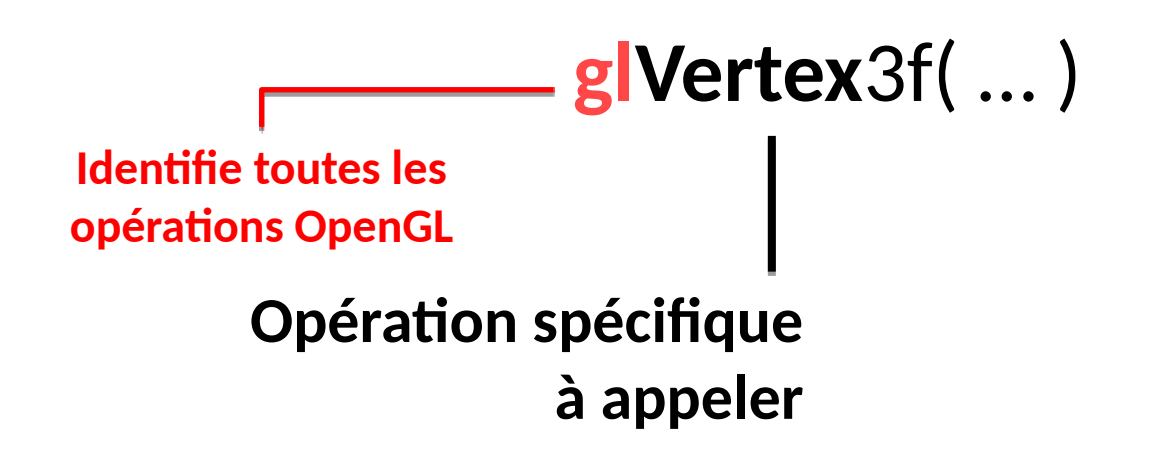

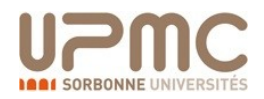

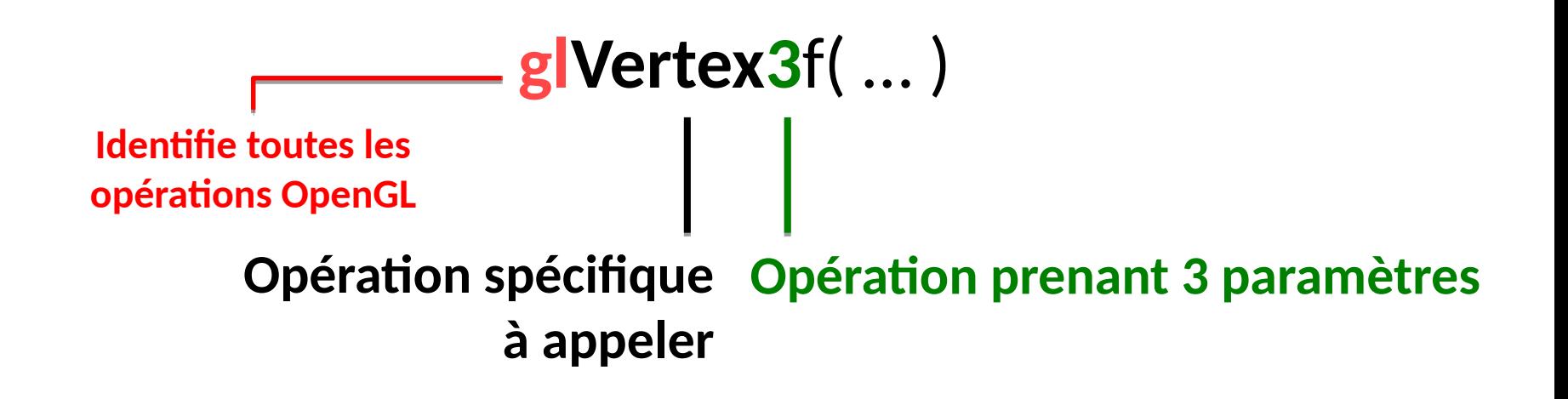

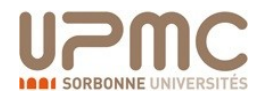

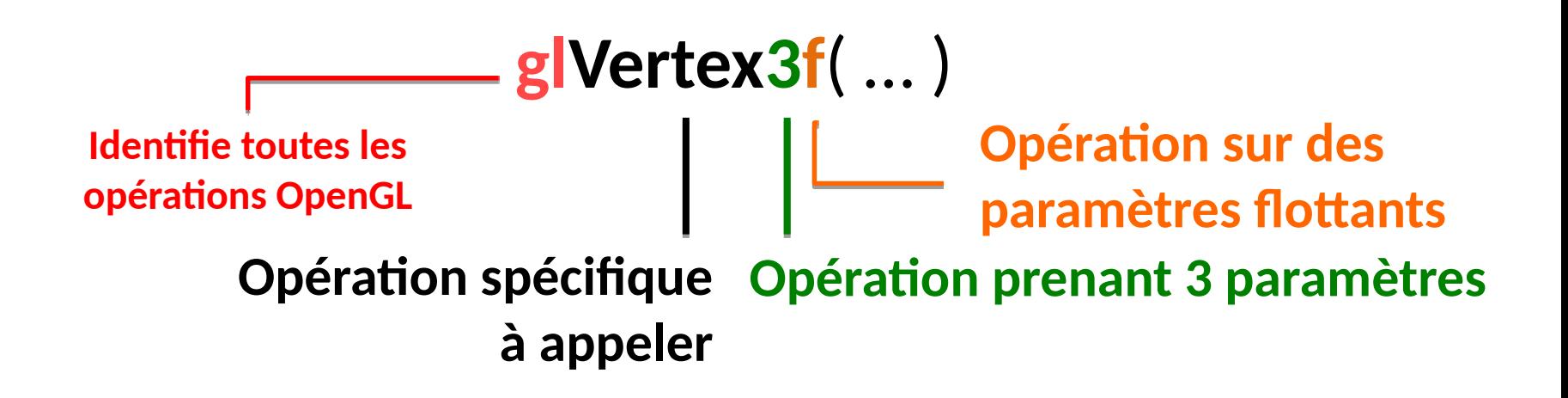

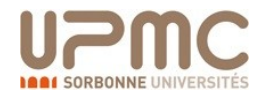

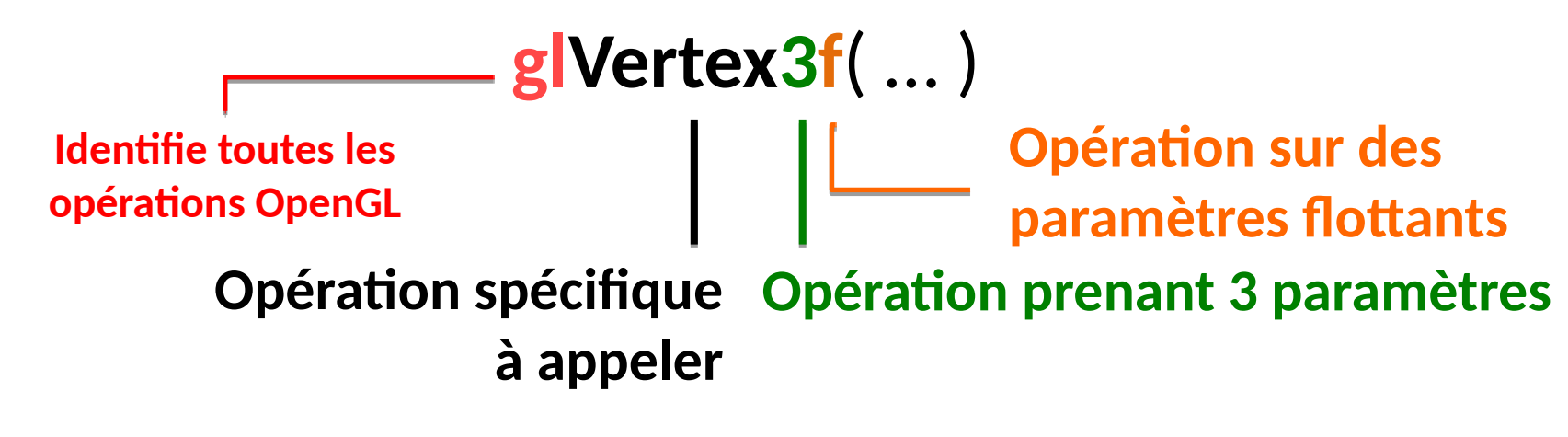

Excepté pour la librairie GLUT (*très* pratique)

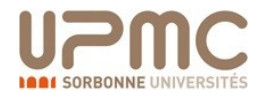

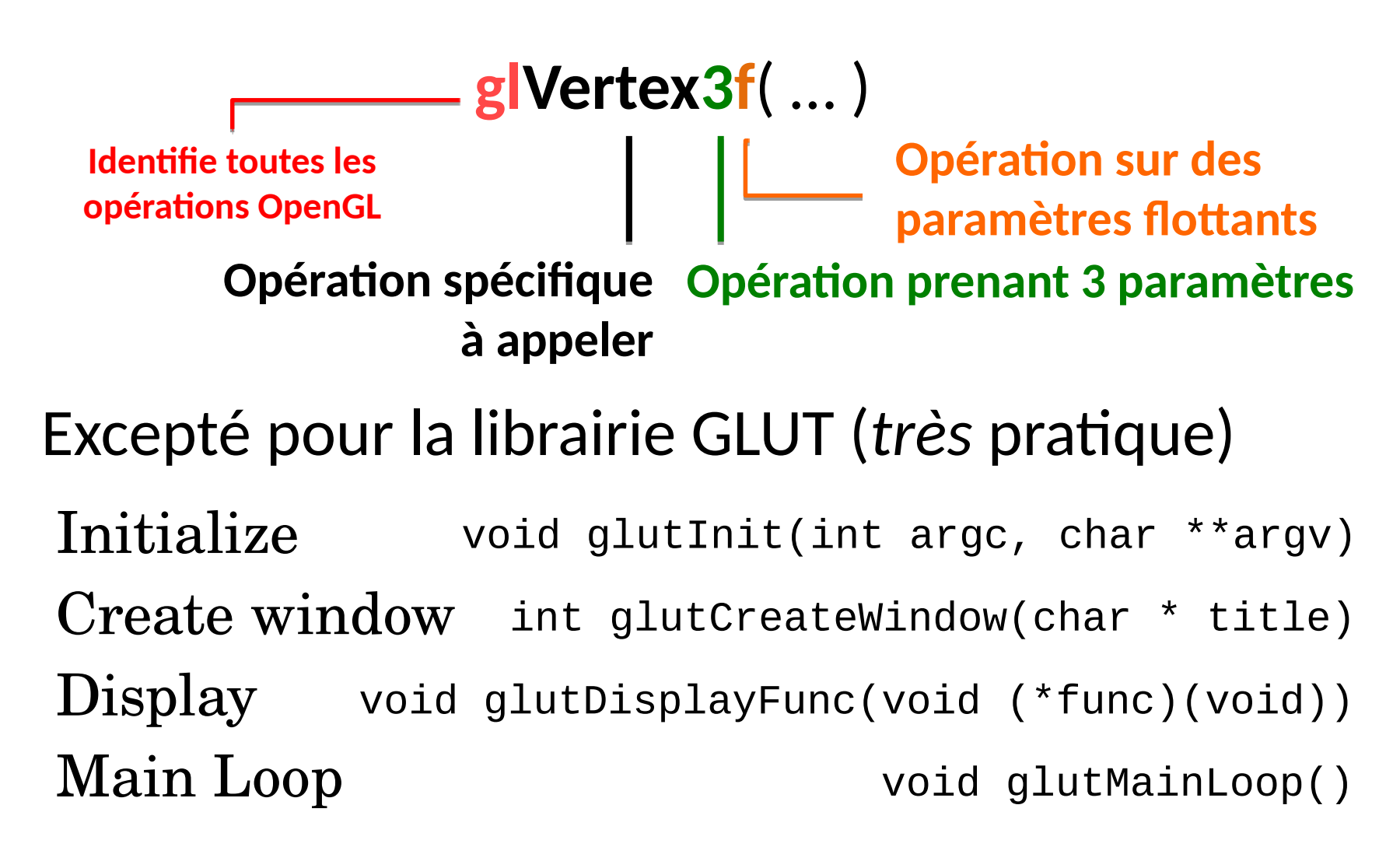

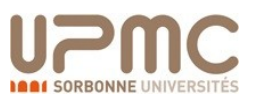

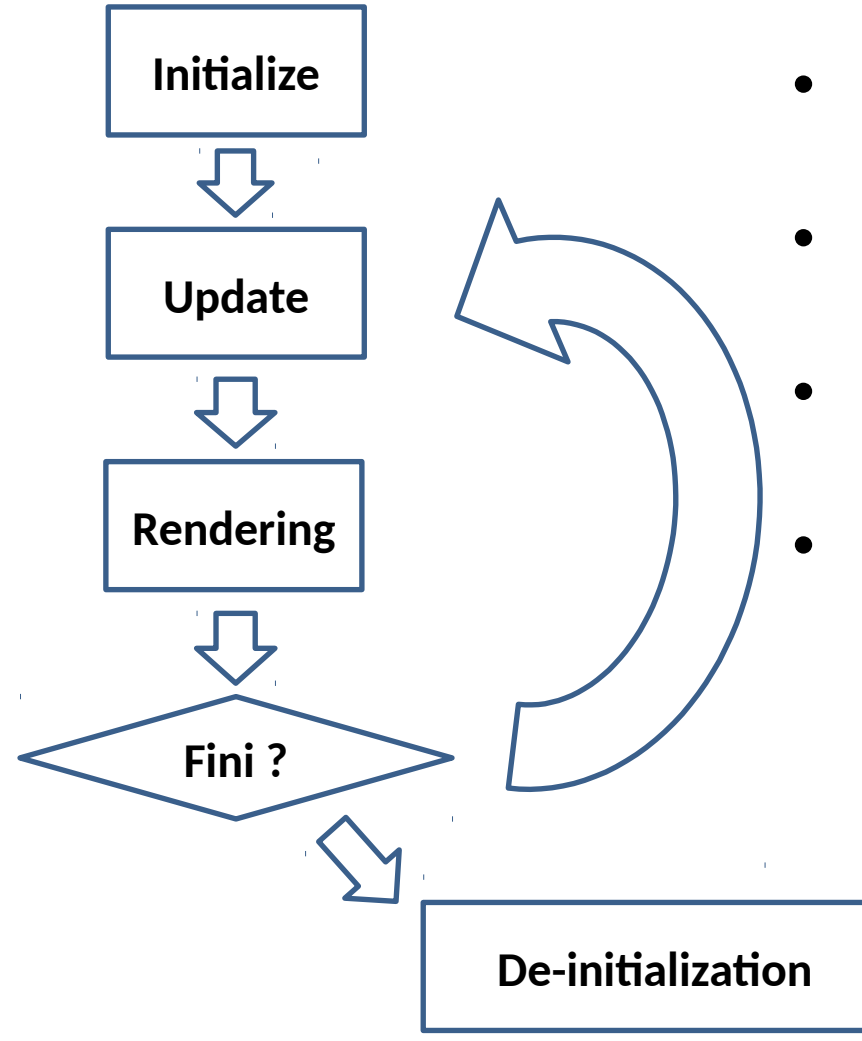

- Attention le principe OpenGL n'est **pas bloquant**
- Il est nécessaire de gérer une forme de boucle infinie
- Celle-ci mets à jour et rends l'affichage graphique
- **Attention au temps de calcul (max ~40ms)**

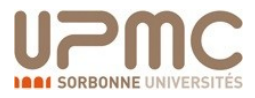

## **Primitives**

- Les primitives géométriques (basiques) permettent le dessin 3D, partant des points, lines, triangles, quads etc…
- Primitives OpenGL
	- Immediate mode (OpenGL 1.0)
	- Vertex arrays (OpenGL 1.1)
	- VBO (Vertex Buffer Objects) (OpenGL 1.5)

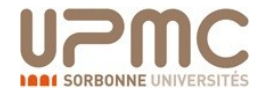

• Le mode de dessin immédiat est encadré par glBegin()/glEnd() :

glBegin(Glenum mode) // Valid glBegin()/glEnd() functions glEnd()

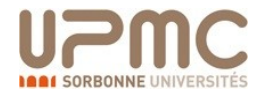

## Dessin de primitives OpenGL

- Opération **glBegin**() pour le dessin.
- Prends en paramètre un type de primitive.

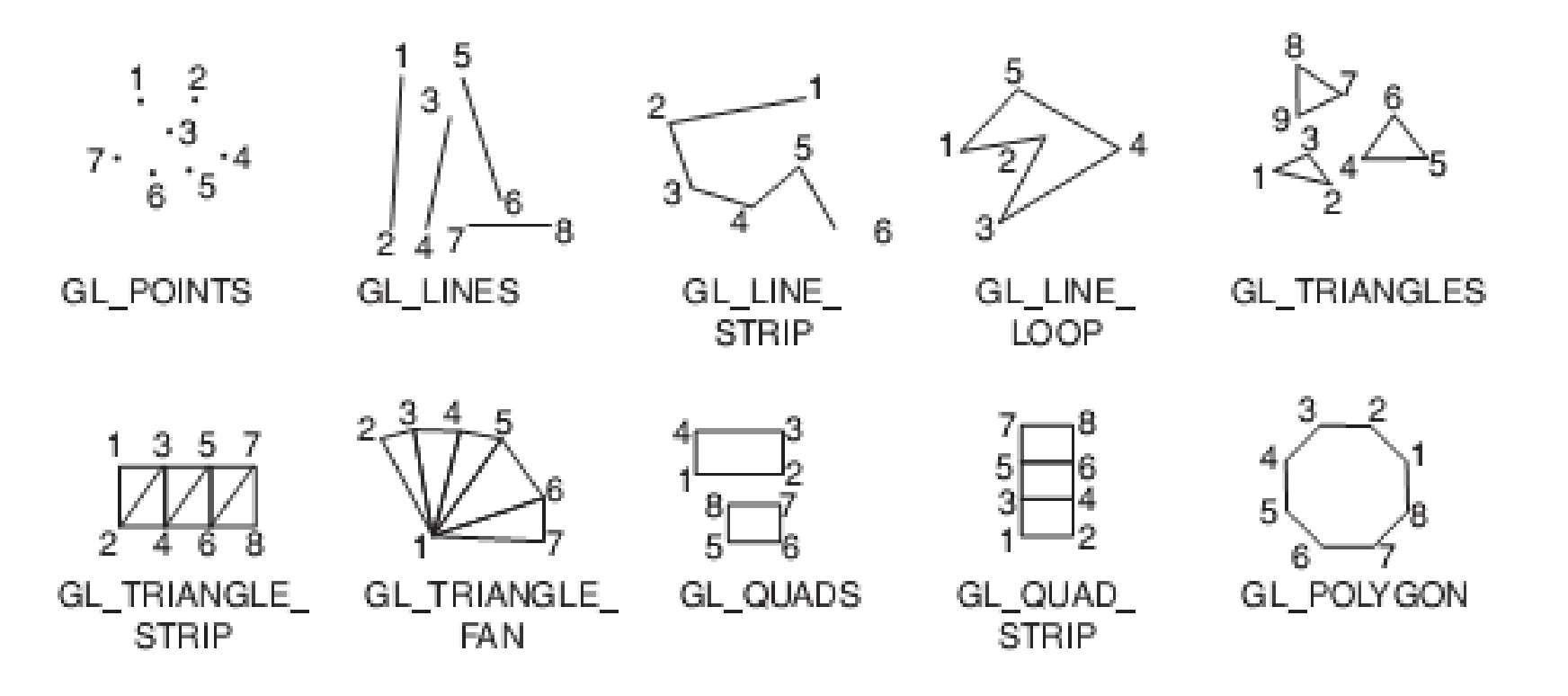

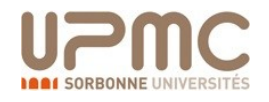

- Instructions valides entre glBegin()/glEnd():
	- **glVertex\*()** Sets vertex coordinates
	- **glColor\*()** Sets the current color
	- **glSecondaryColor()** Sets the secondary color
	- **glIndex\*()** Sets the current color index
	- **glNormal\*()** Sets the normal vector coordinates
	- **glTexCoord\*()** Sets the texture coordinates
	- **glMultiTexCoord\*()** Sets texture coordinates for multitexturing
	- **glFogCoord\*()** Sets the fog coordinate
	- **glArrayElement()** Specifies attributes for a single vertex based on elements in a vertex array
	- **glEvalCoord\*()** Generates coordinates when rendering Bezier curves and surfaces

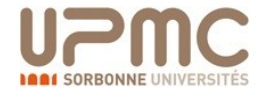

- **glEvalPoint\*()** Generates points when rendering Bezier curves and surfaces
- **glMaterial\*()** Sets material properties (affect shading when OpenGL lighting is used)
- **glEdgeFlag\*()** Controls the drawing of edges
- **glCallList\*()** Executes a display list
- **glCallLists\*()** Executes display lists

### $g1$ Vertex $\star$ () →  $g1$ Vertex{234}{dfis}{v}()

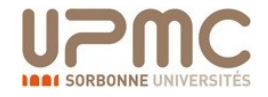

• Exemple de dessin d'un triangle

glBegin(GL\_TRIANGLES); glVertex3f(-1.0f, -0.5f, 0.0f); glVertex3f(1.0f, -0.5f, 0.0f); glVertex3f(0.0f, 1.0f, 0.0f); glEnd();

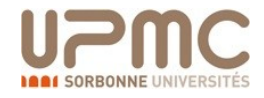

- Résumé du dessin
	- glBegin(Glenum mode)
	- $-\text{qlend}()$
	- void glVertex3f()
	- void glClear(Glbitfield mask)
	- void glFlush()
- Changer les défauts GLUT defaults
	- void glutInitDisplayMode
	- void glutInitWindowSize
	- void glutInitWindowPosition
	- Void gluPerspective

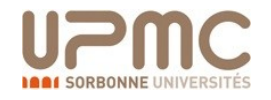

## OpenGL: **mise en place**

### 1. Télécharger la librairie JOGL

- 1. Télécharger les fichiers jar sur http://jogamp.org/jogl/www/
- 2. Ajouter le contenu du .zip aux variables système CLASSPATH and PATH
- 3. Dans eclipse: *Project->Properties->Java Build Path*->*Libraries*
	- 1. Ajouter *jogl.jar* and *gluegen-rt.jar*.
- 2. Créer un projet éclipse (en ajoutant JOGL)
- 3. Créer une fenêtre Swing
- 4. Ajouter un objet de type GLCanvas
- 5. Créer une classe implémentant GLEventListener
- 6. Dans cette classe ajouter les fonctions
	- 1. public void init(GLAutoDrawable glD)
	- 2. public void display(GLAutoDrawable glD)
	- 3. public void reshape(GLAutoDrawable, int x, int y, int width, int height)
- 7. Dessiner un carré.

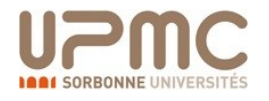

## Solution

```
public class HelloSquare {
  public static void main(String[] args) {
     new Thread() {
       public void run() {
         Frame frame = new Frame("Hello Square");
         GLCanvas canvas = new GLCanvas();
         // Setup GL canvas
         frame.add(canvas);
         canvas.addGLEventListener(new Renderer());
         // Setup AWT frame
         frame.setSize(400, 400);
         frame.addWindowListener(new
    WindowAdapter(){
           public void windowClosing(WindowEvent e) 
    {
             System.exit(0);
 }
         });
         frame.setVisible(true);
         // Render loop
         while(true) {
           canvas.display();
         }
       }
     }.start();
 }
}
```

```
 public void init(GLAutoDrawable glDrawable) {
  final GL ql = q1Drawable.getGL();
   gl.glClearColor(0.2f, 0.4f, 0.6f, 0.0f);
 }
 public void display(GLAutoDrawable glDrawable) {
  final GL gl = glDrawable.getGL();
   gl.glClear(GL.GL_COLOR_BUFFER_BIT);
   gl.glLoadIdentity();
  XX
  ??
  DESSIN CARRE
  ??
  XX
 }
 public void reshape(GLAutoDrawable gLDrawable, 
   int x, int y, int width, int height) \{final GL ql = qLDrawable.getGL();
   final float h = (float)width / (float)height;
```
public class Renderer implements GLEventListener {

```
 gl.glMatrixMode(GL.GL_PROJECTION);
 gl.glLoadIdentity();
 (new GLU()).gluPerspective(50, h, 1, 1000);
 gl.glMatrixMode(GL.GL_MODELVIEW);
```
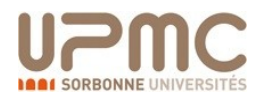

 } }

#### **O**Setting Colors

- $\bullet$ void glColor\*()
- void glClearColor( Glclampf r, GLClampf g, Glclampf b, Glclampf a )

#### **O**Two Dimensional Viewing

void gluOrtho2D( Gldouble left, Gldouble right, Gldouble bottom, Gldouble top)

Coordinate Systems and Transformation

```
glMatrixMode( GL_PROJECTION );
```
glLoadIdentity();

**O**Points

```
glPointSize(2.0);
```
**Q** ines

GL\_POINTS, GL\_LINES, GL\_LINE\_STRIP, GL\_LINE\_LOOP

in glBegin( GL\_LINES );

**C**Enabling OpenGL features

```
void glEnable( Glenum feature)
```

```
void glDisable( Glenum feature )
```
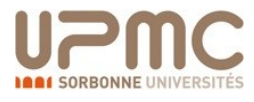

```
1) Shaded square
public void vertex(GL gl, 
    float x, float y, float z) {
   gl.glColor3f(
    (x+1)/2.0f,(y+1)/2.0f,
    (z+1)/2.0f;
  gl.glVertex3f(x, y, z);
}
```
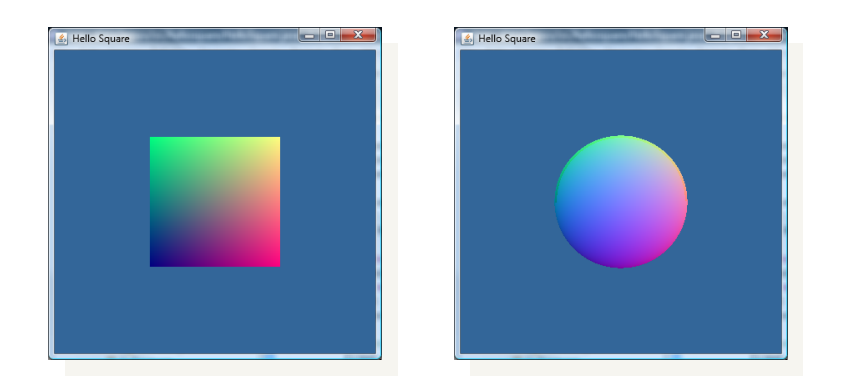

```
public void sphere(GL gl, 
   double u, double v) {
  vertex(gl, cos(u)*cos(v), 
    sin(u)*cos(v), 
    sin(v));
   }
for (double u = 0; u \le 2^{*}PI;
   u^+ = 0.1) {
  for (double v = 0; v \leq PI;
   v := 0.1) {
     sphere(gl, u, v);
    sphere(g1, u+0.1, v); sphere(gl, u+0.1, v+0.1);
    sphere(q1, u, v+0.1); }
}
          2) Parametric sphere
```
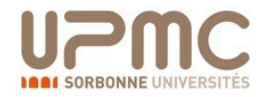

#### Repérage dans l'espace 2D P en age dans l'espace

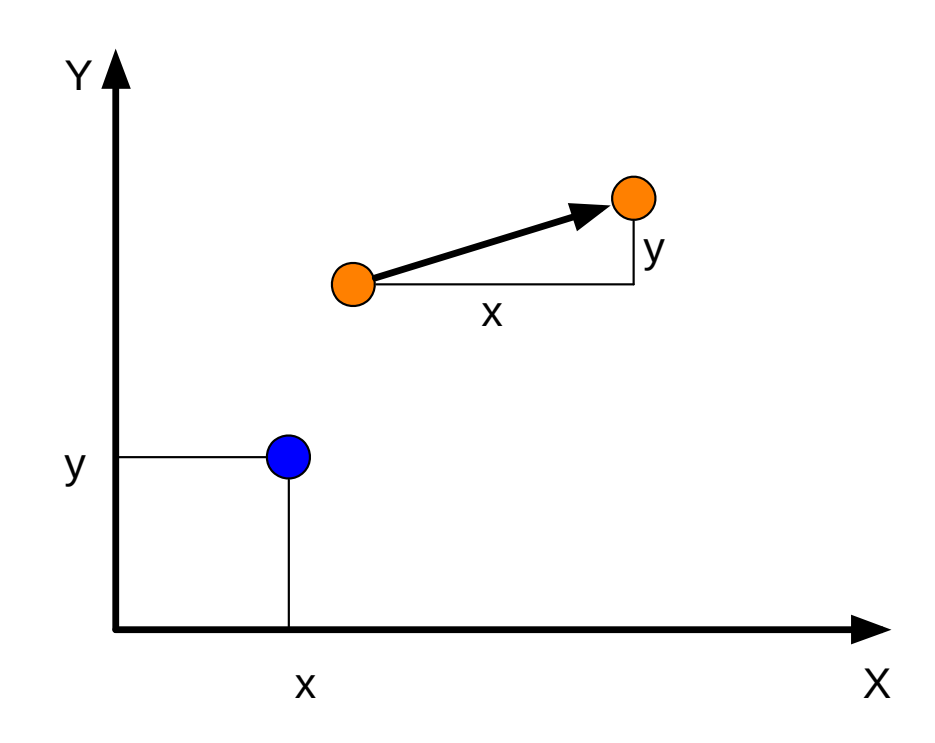

- A l'aidede la classe Poi nt
	- Attributs doubl e x et y
- La même classe nous permet de gérer les points et les vecteurs

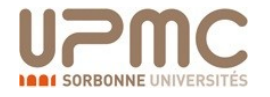

### Repérage dans l'espace 2D G est ion de ses ions député de la proposition de la proposition de la proposition de la proposition de la pro

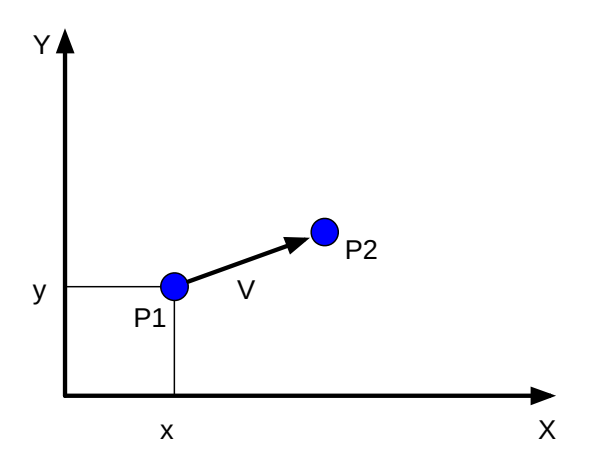

◦ Déplacements discrets (P : position, V : vitesse) :

$$
P_2 = P_1 + V, \qquad P_2 \cdot X = P_1 \cdot X + V \cdot X P_2 \cdot Y = P_1 \cdot Y + V \cdot Y
$$

- ∘ En physique :  $v = x$  <sup>\*</sup>  $\frac{x_{t+1}-x_t}{\delta}$  $\frac{1-\varkappa_t}{\delta_t}$ , pour nous :  $\delta_t=1$  (unité arbitraire)
- En utilisant des vecteurs suffisamment petits : modélisation d'un déplacement continu

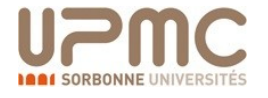

# Repérage dans l'espace 2D

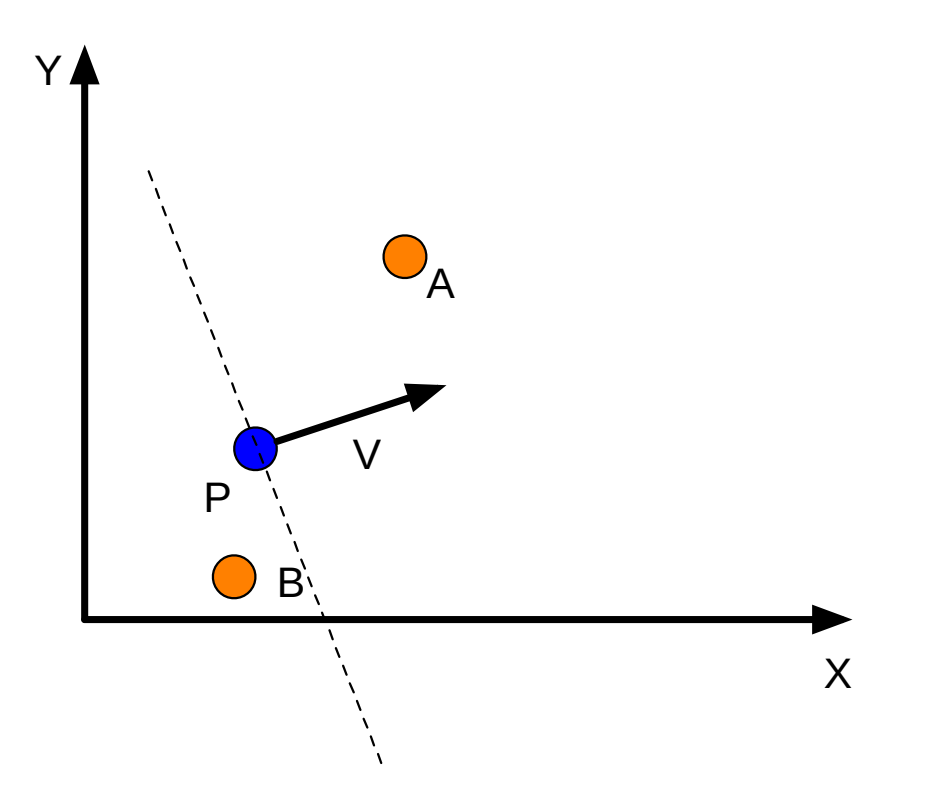

- $\circ$  Un objet est caractérisé par sa position P et sa vitesse V
- Qu'est ce qui est devant, qu'est ce qui est derrière l'objet ?
- Qu'est ce qui est à droite, qu'est ce qui est à gauche?

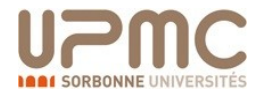

# Repérage dans l'espace 2D

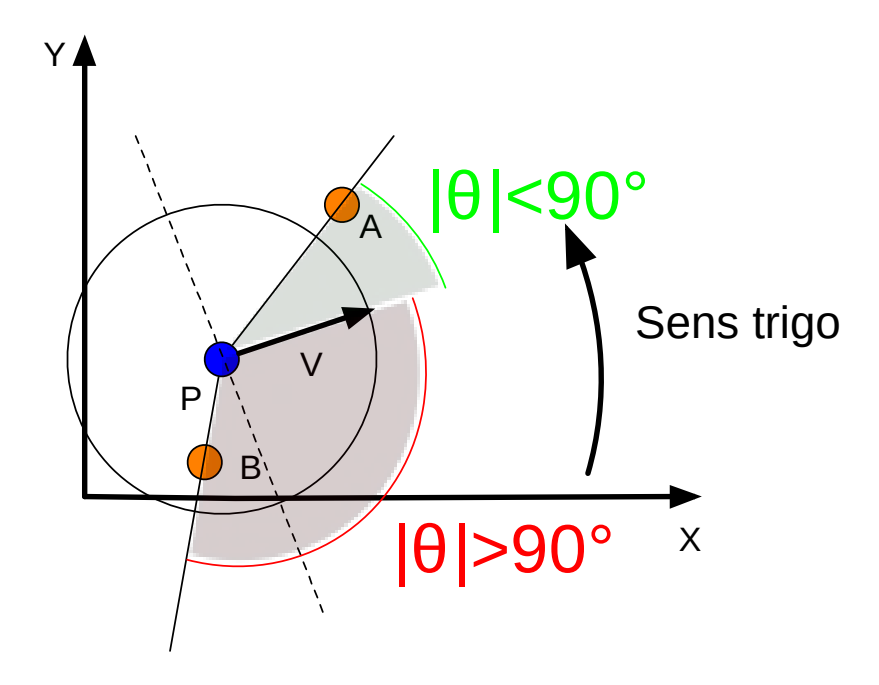

- Devant/ Derrière : calculer les angles V, PA et V, PB
- Gauche / Droite : calculer les angles  $V$ ,  $PA$  et  $V$ ,  $PB$  avec le signe

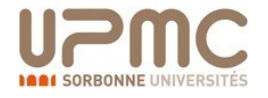

#### Repérage dans l'espace 2D operage dans respac

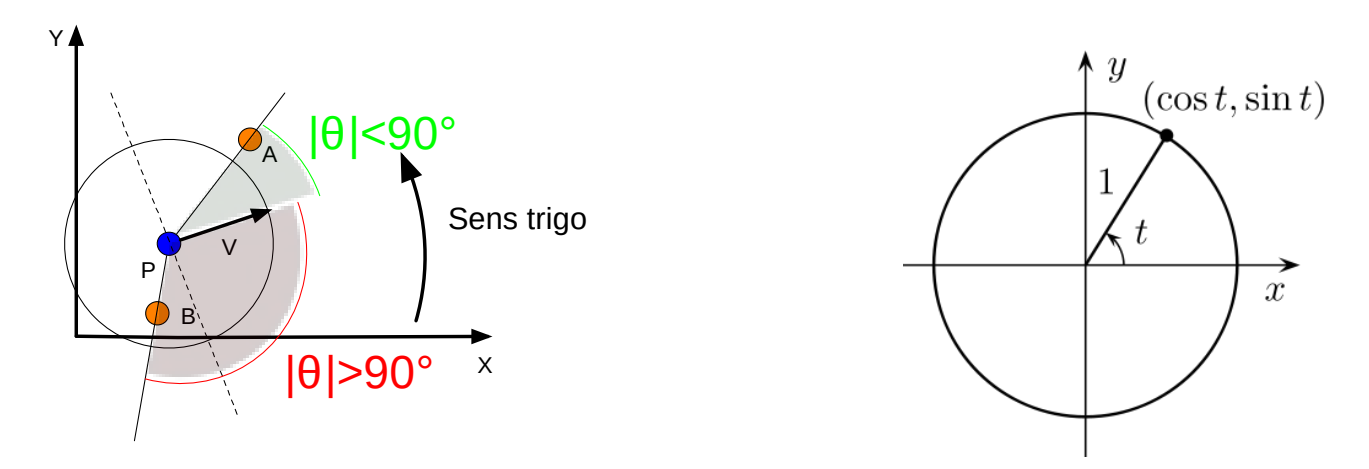

- Produit scalaire  $U \cdot V = I U$ ,  $Vi = kUkVk\cos(V, V) = U_xV_x + U_vV_v$
- Corollaire :  $U$ ,  $V =$  acos ✓ U · V kUkkVk ◆
- Attention :  $U, V$  2 [0,  $\hat{=}$ ], pas de signe ici...
- $\circ$  Le signe de  $U \cdot V$  permet de résoudre le pb devant/derrière

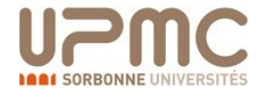

## Repérage dans l'espace 3D

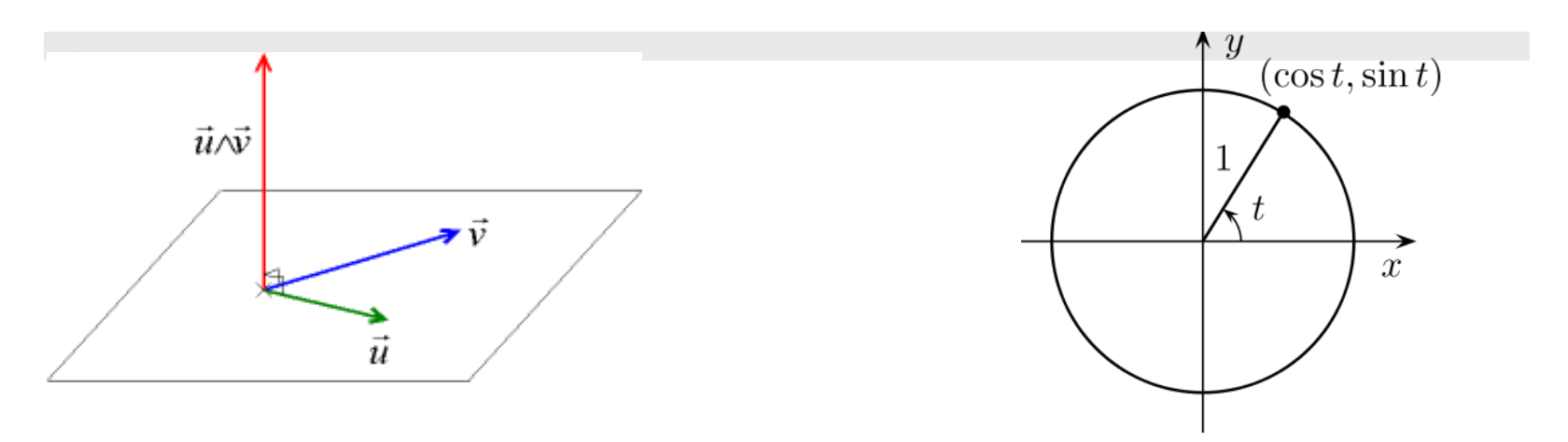

◦ Produit vectoriel :  $kU$  ^  $Vk = kU$ kkV k sin( $U, V$ )

◦ Corollaire : ◦ Corollaire :

$$
U = \sin \frac{U - V}{kUkkv}
$$
  

$$
U - V = 4 \frac{2}{u_3v_1 - u_1v_3}5
$$
  

$$
u_1v_2 - u_2v_1
$$

∘ L'étude de  $u_1v_2 - u_2v_1$  permet de connaitre le signe de l'angle... l'angle...

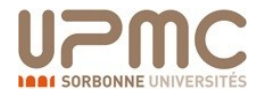

# Exemple: Course de voitures

P r é-déf init ion de la voit ur en la voit ur en la voit ur en la voit ur en la voit ur en la voit ur en la v<br>P de la voit ur en la voit ur en la voit ur en la voit ur en la voit ur en la voit ur en la voit ur en la voit

La voiture sera définie géométriquement par :

- Sa position : P
- Sa direction (vecteur unitaire) : D Conservation de la direction même à l'arrêt
- $\circ$  Sa vitesse (scalaire) : v 2 [0, vmax]

La commande de la voiture se fera sur 2 axes :

- Accélération/ Freinage : modification de v
- Commande dedirection : modification de  $\mathsf D$

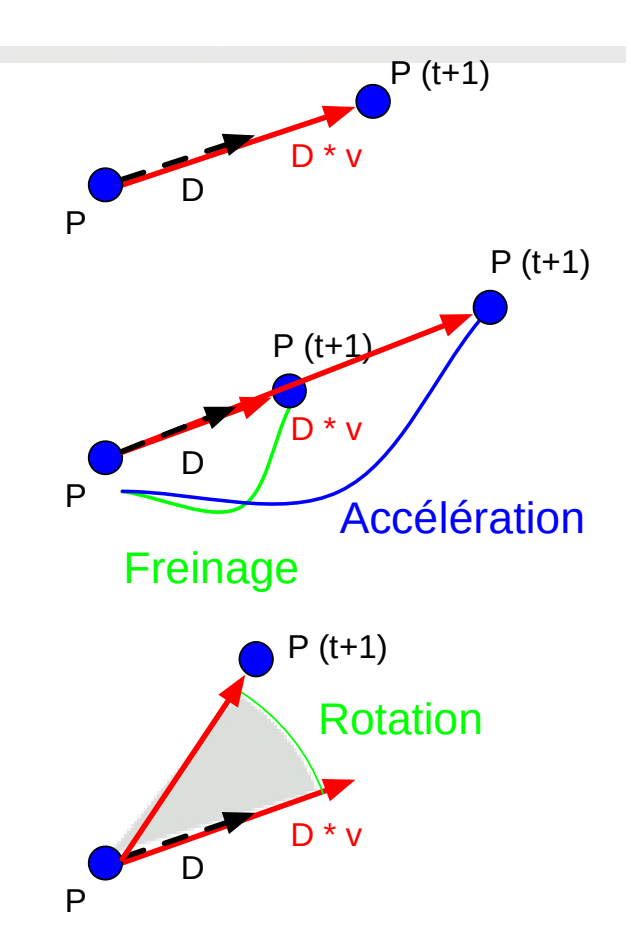

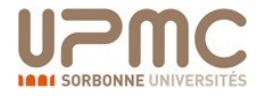

# Repérage dans l'espace 3D

Soit un vecteur  $V =$  $V_X$ vy , la rotation d'angle ✓est obtenu en utilisant la matrice de rotation :

$$
R = \begin{bmatrix} \cos(\sqrt{2}) & -\sin(\sqrt{2}) \\ \sin(\sqrt{2}) & \cos(\sqrt{2}) \end{bmatrix}, \quad V^0 = RV
$$

C'est à dire en utilisant la mise à jour :

$$
v_x^0 = v_x \cos(\sqrt{2} - v_y \sin(\sqrt{2}))
$$
  

$$
v_y^0 = v_x \sin(\sqrt{2} + v_y \cos(\sqrt{2}))
$$

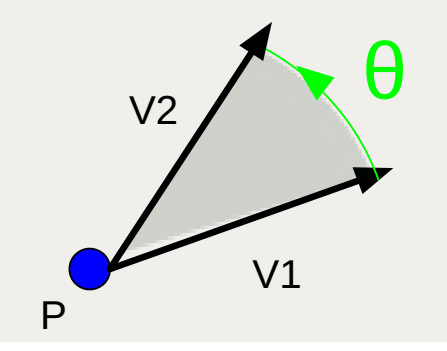

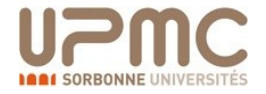

### Exemple: **Collisions** A ppr of ondissement : col l isions

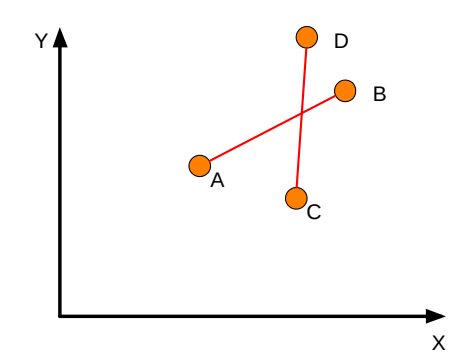

(Problématique de base dans les cartes graphiques/moteur physique)

Comment détecter la collision de deux vecteurs?

- $\circ$  Si C et D sont à gauche et à droite deAB
- $\circ$  ET que A et B sont à gauche et à droite de CD

#### Résultat :

S'ils sont de part et d'autre, l'un des produit vectoriel est positif, l'autre négatif...

 $(AB \ \hat{\wedge} AC)(AB \ \hat{\wedge} AD)$  < 0 ET  $(CD \ \hat{\wedge} CA)(CD \ \hat{\wedge} CB)$  < 0

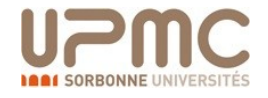

#### **Classe vecteur / matrice** R és un des des métrics

- Addition, soustraction
	- génération d'un nouveau vecteur
	- auto-opérateur
- produit scalaire
- produit vectoriel (composante en z)
- multiplication par un scalaire
- rotation
- calcul de la norme
- clonage
- test d'égalité (structurelle)

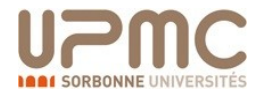

- Même le dessin en 3D perspective de cubes devient vite inutile
- Comment le faire bouger ?
- La matrice de Model View contient les transformations appliquées aux objets
	- Changer cette matrice l'applique à tous les objets dessinés par la suite (persistance).
	- Il suffit donc d'appeler la fonction d'affichage time tweak model view matrix

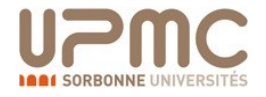

- Dans la fonction de dessin appeller
	- **gl.glRotatef**(0.5f, 1.0f, 1.6f, 0.7f);
	- "Tourne de 0.5 degrés autour du vecteur  ${1,1.6,.7}$ "
	- Plus précisément, "calcule la matrice pour cette rotation et multiplie la Model View par celle-ci
- D'autre fonctions de transformations
	- gl.glTranslatef(x,y,z)
	- $-$  gl.glScalef(x,y,z)

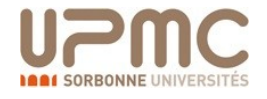

- Exercice de hiérarchie
	- Dessiner un premier grand cube
	- Dessiner un second plus petit cube
		- Posé sur le premier
		- Tourné de 30°
	- Dessiner un troisième plus petit cube
		- Posé sur le second
		- Tourné de 60°
	- Animer les 3 cubes (rotations à vitesse variable)

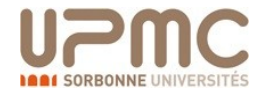

```
gl.glPushMatrix();
   gl.glScalef(1,.3f,1);
   drawCube(gl); //just draws standard cube
   gl.glPushMatrix();
       gl.glTranslatef(.5f,2f,0);
       gl.glScalef(0.3f,1f,0.3f);
       gl.glRotatef(15,0,1,0);
       drawCube(gl);
   gl.glPopMatrix();
   gl.glPushMatrix();
       gl.glTranslatef(-.5f,2f,0);
       gl.glScalef(0.2f,1f,0.2f);
       drawCube(gl);
   gl.glPopMatrix();
gl.glPopMatrix();
```
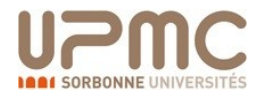

## Transformations

**Translation** 

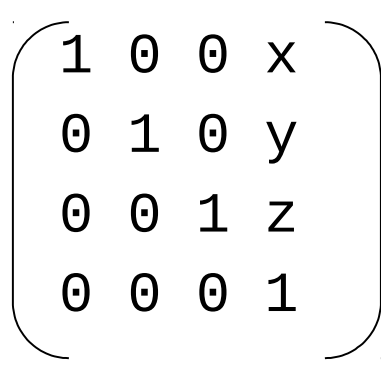

**Scaling** 

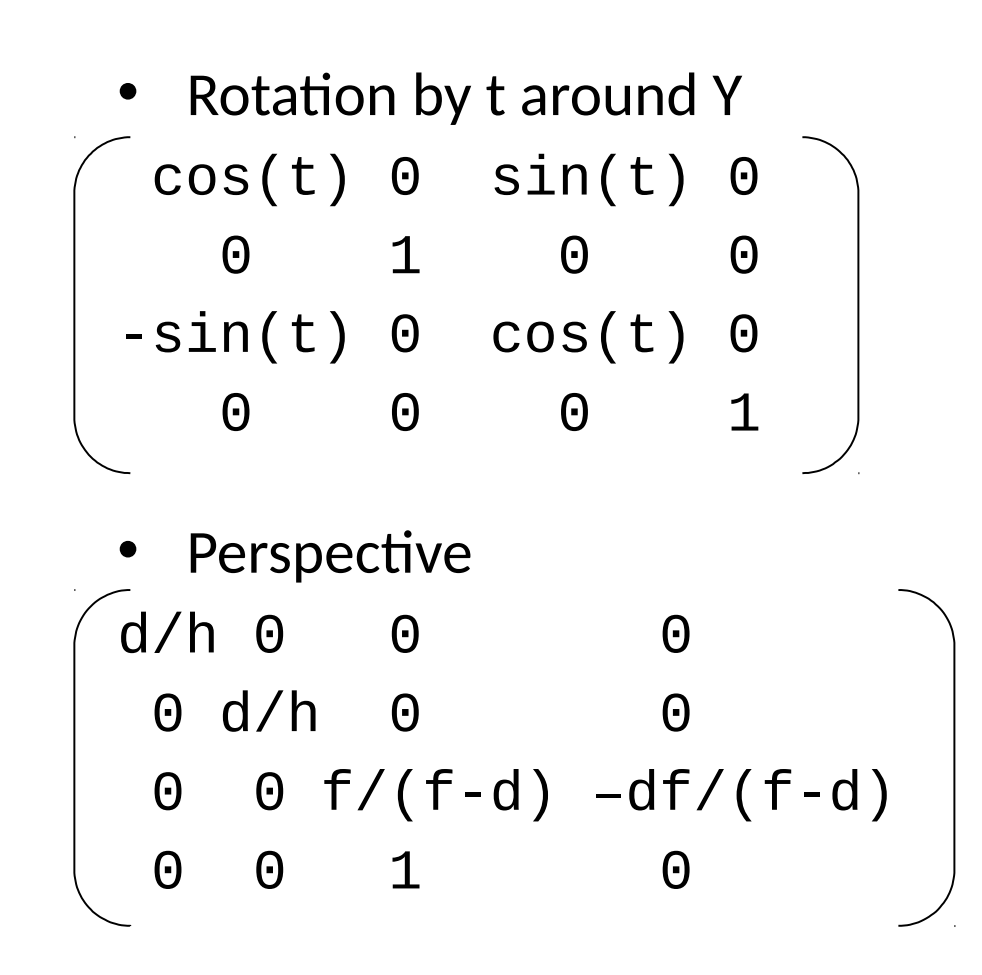

*(Watt, pp.149—153)*

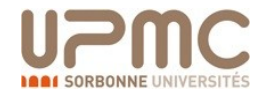

## Pourquoi des matrices 4x4

- Tout est fait en jeu de *coordonées homogènes*.
	- $-$  [X, Y, Z, W]  $_H \rightarrow$  [X/W, Y/W, Z/W]
	- $-$  [A, B, C]  $\rightarrow$  [A, B, C, 1]<sub>H</sub>
- Pourquoi?
	- Translation

$$
\begin{pmatrix} 1 & 0 & 0 & x \\ 0 & 1 & 0 & y \\ 0 & 0 & 1 & z \\ 0 & 0 & 0 & 1 \end{pmatrix} \begin{pmatrix} a \\ b \\ c \\ 1 \end{pmatrix} = \begin{pmatrix} a+x \\ b+y \\ c+z \\ 1 \end{pmatrix}
$$

– Perspective – yields X/Z, Y/Z. (Try it!)

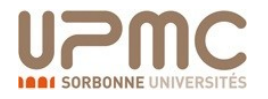

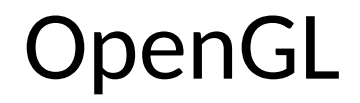

- Un programme peut agir par transformation sur différentes parties du *vertex transformation pipeline* :
	- 1. Viewport Transformation
	- 2. Viewing Transformation
	- 3. Projection Transformation
	- 4. Modelling Transformation

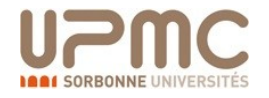

## Vertex Transformation Pipeline

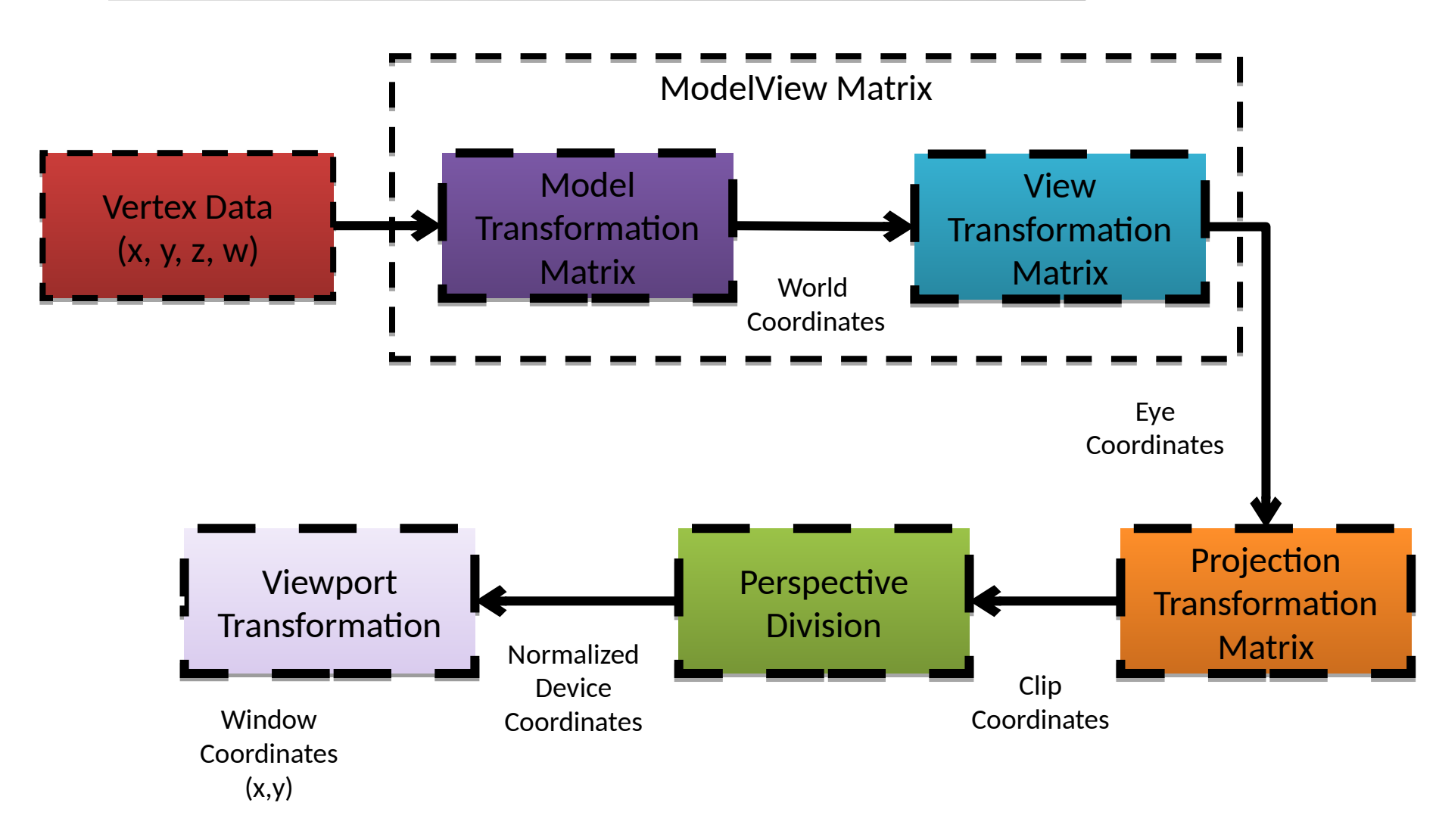

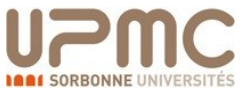

## Modelling transform

- Comment le coder
- 1. Choisir la ModelView Matrix : **glMatrixMode(GL\_ModelView)**;
- 2. Vider la ModelView Matrix : **glLoadIdentity()**
- 3. Appliquer différentes transformations
- 4. Relancer le rendu de l'objet

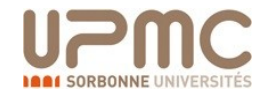
# Transformations OpenGL

• Problématique de l'ordre des transformations

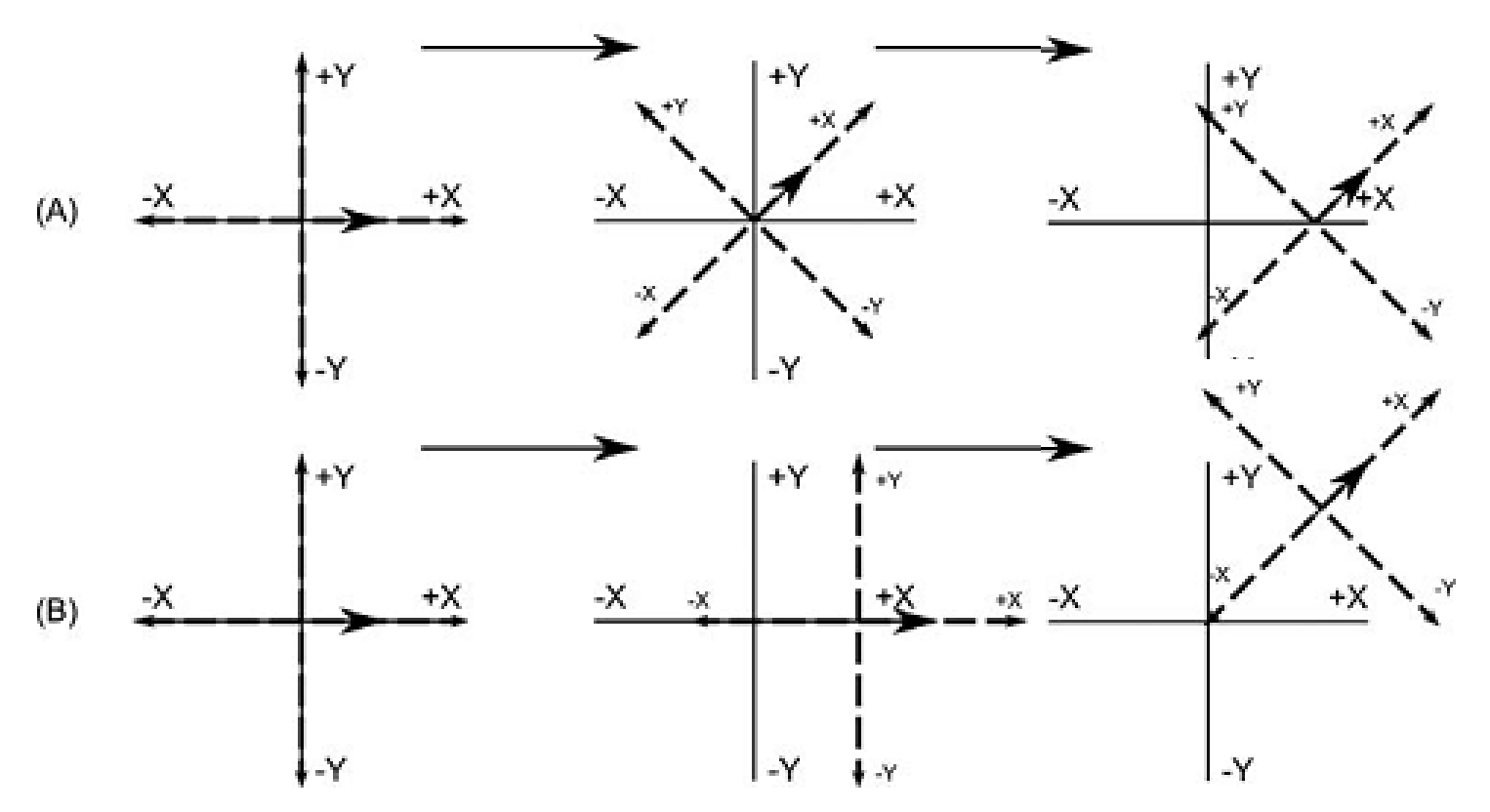

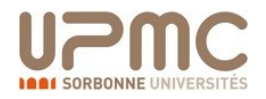

# La pile des matrices OpenGL

• Rappel: la multiplication de matrices est associative mais non commutative.

 $-$  ABC = A(BC) = (AB)C  $\neq$  ACB  $\neq$  BCA

- Pré-multiplier les matrices qui seront utilisées plus d'une fois est plus rapide que de multiplier de nombreuses matrices à chaque rendu d'une primitive.
- OpenGL utilise des *piles de matrices* pour stocker les transformations ou la matrice en haut de pile est (généralement) le produit de toutes celles inférieures.
	- Ceci permet de construire une frame local de référence. Espace local — puis transformations depuis cet espace.

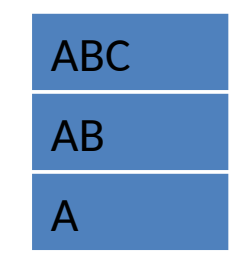

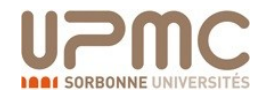

# Piles de matrices

- Principe de pile de matrices est omniprésent
- Evident pour les tranformations spatiales
- Mais 4 types de piles de matrices existent
	- 1. Modelview matrix stack
	- 2. Projection matrix stack
	- 3. Color matrix stack
	- 4. Texture matrix stack

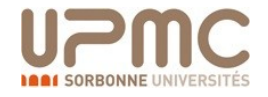

### OpenGL pile des matrices

Modelview matrix stack 32 4x4 matrices

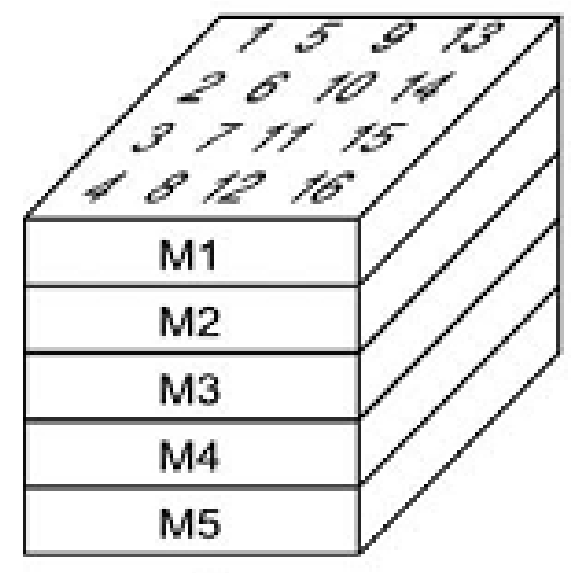

Projection matrix stack 2 4x4 matrices

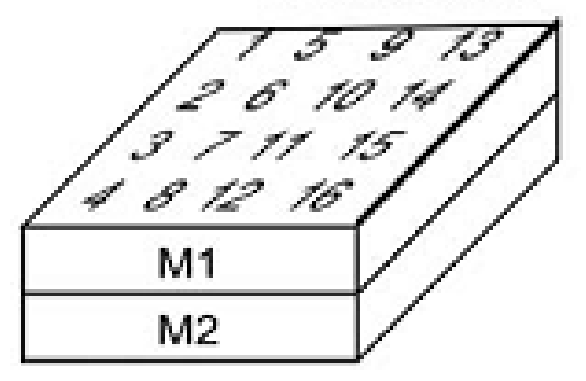

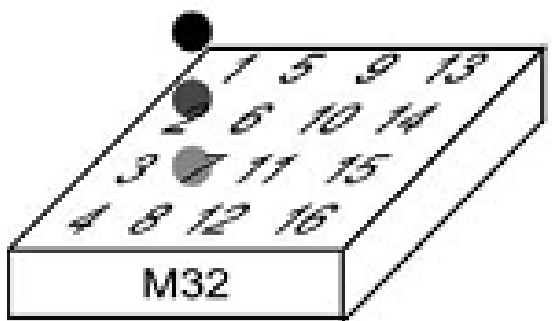

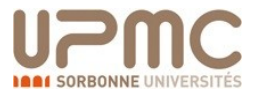

### OpenGL

- Ajouter matrice courante en haut par **glPushMatrix()**
- Retirer le haut de pile par **glPopMatrix()**.

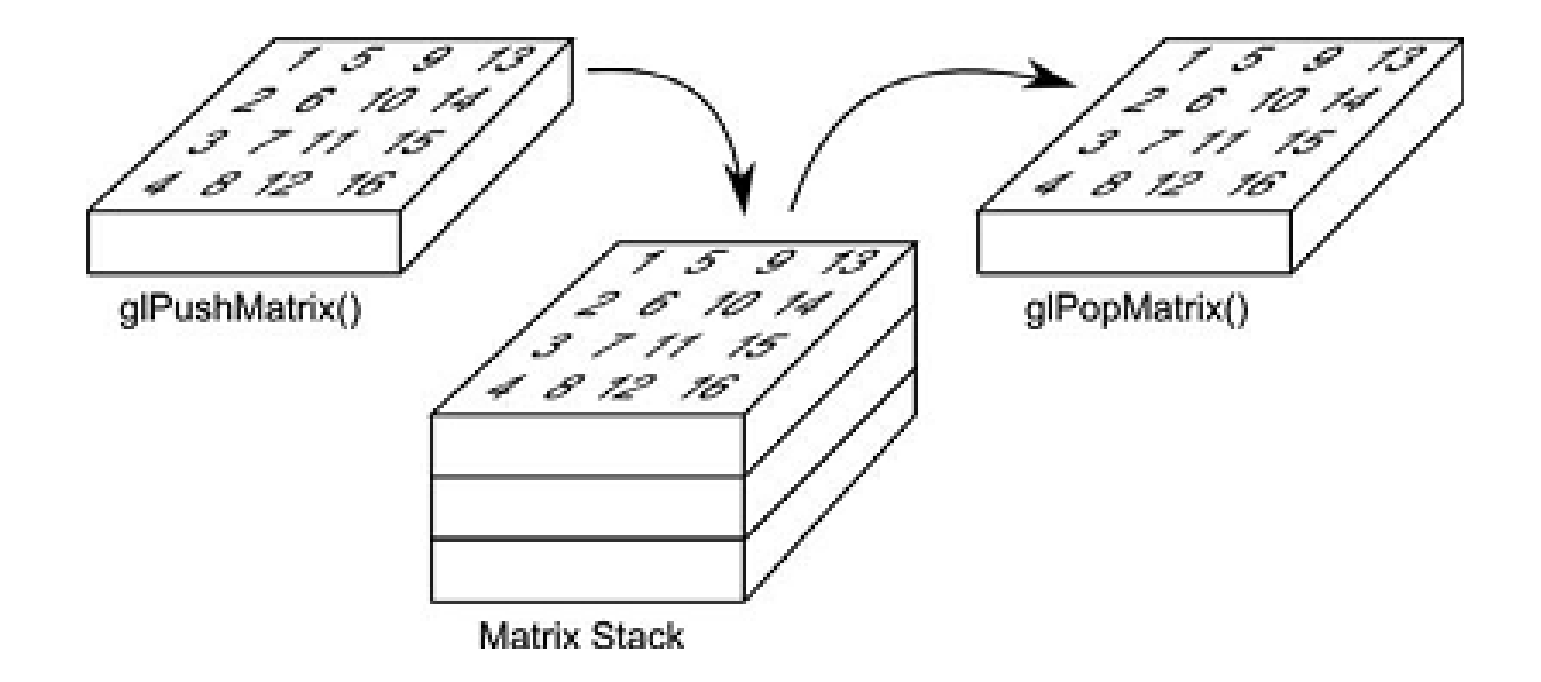

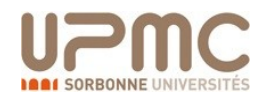

# Exemple de rendu hiérarchique

```
void renderLevel(GL gl, int level, float t) {
   gl.glPushMatrix();
   gl.glRotatef(t, 0, 1, 0);
   renderSphere(gl);
  if (level > 0) {
     gl.glScalef(0.75f, 0.75f, 0.75f);
     gl.glPushMatrix();
       gl.glTranslatef(1, -0.75f, 0);
       renderLevel(gl, level-1, t);
     gl.glPopMatrix();
     gl.glPushMatrix();
       gl.glTranslatef(-1, -0.75f, 0);
       renderLevel(gl, level-1, t);
     gl.glPopMatrix();
   }
   gl.glPopMatrix();
}
```
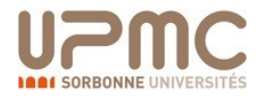

# Graphe de scène et pile de matrices

• Pile de matrices crée des **transformations relatives imbriquées**.

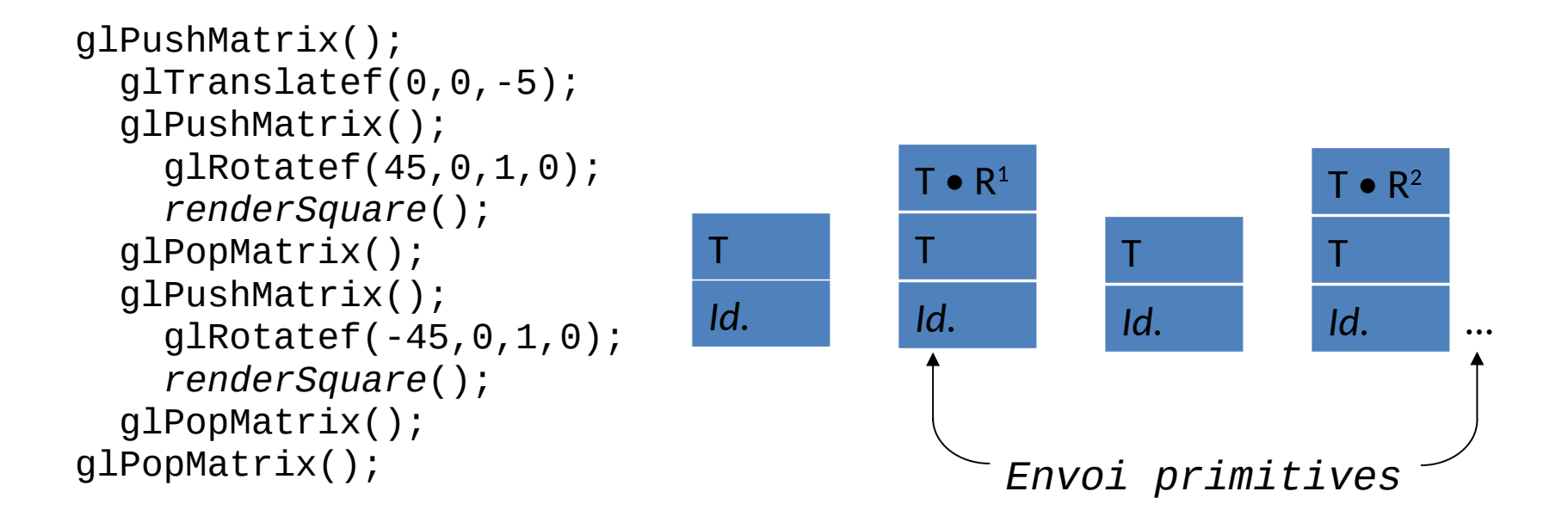

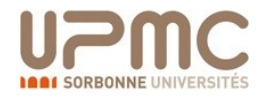

# Le graphe de scène

- Un *graphe de scène* est un arbre des éléments de la scène ou la transformation d'un fils est relatif à son parent.
- La transformation finale du fils est le produit ordonné de tous ses ancêtres dans l'arbre.
- La pile des matrices OpenGL se fait en profondeur dans l'arbre<br>de scènes.

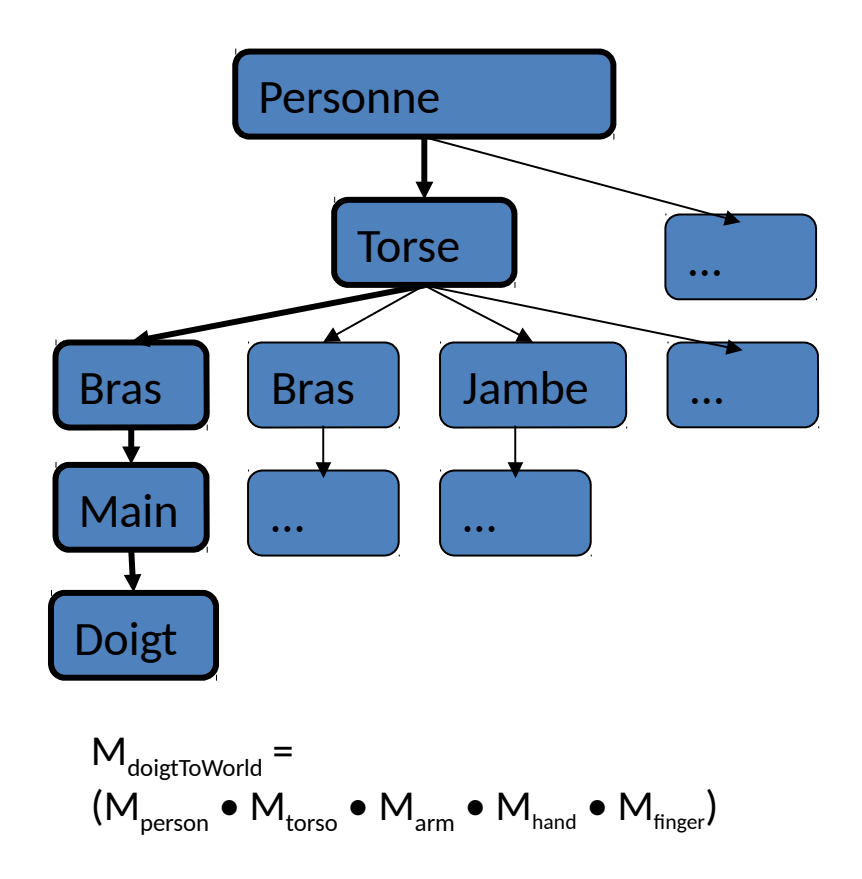

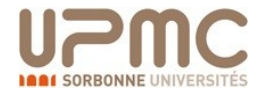

# Utilisation du graphe de scène

- Une optimisation habituelle dérivée du graphe de scène est la propagation des *bounding volumes*.
	- Il sont de plusieurs formes: *bounding spheres, axis-aligned bounding boxes, oriented bounding boxes*…
- *Nested bounding volumes* permet le culling rapide de larges portions de la géométrie.
	- Test des bounding volumes du haut du graphe de scène et descendant vers les fils.

Parfait pour…

- Detection de collision entre éléments.
- Culling avant rendu
- Ray-tracing accéléré

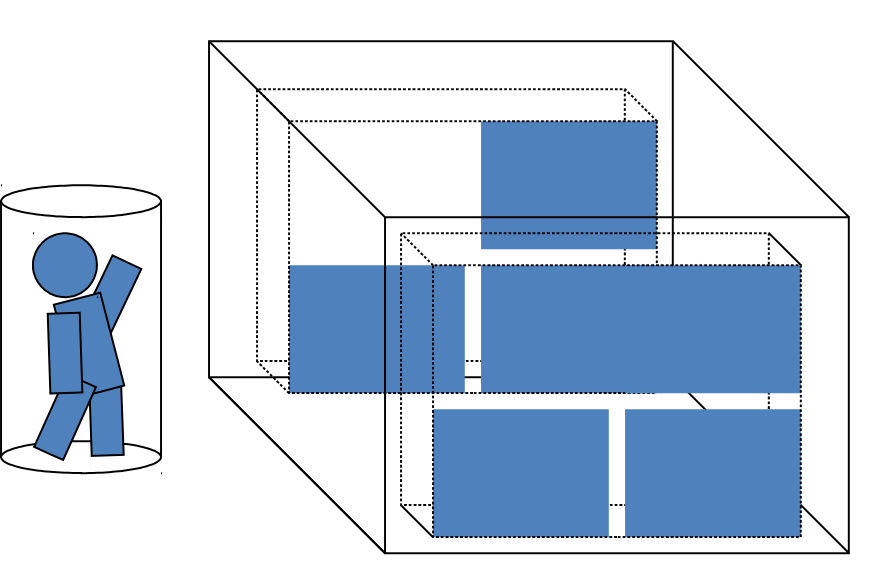

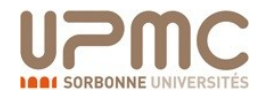

# Le graphe de scène

- Many 2D GUIs today favor an event model in which events 'bubble up' from child windows to parents. This is sometimes mirrored in a scene graph.
	- Ex: a child changes size, which changes the size of the parent's bounding box
	- Ex: the user drags a movable control in the scene, triggering an update event
- If you do choose this approach, consider using the *model/ view/ controller* design pattern. 3D geometry objects are good for displaying data but they are not the proper place for control logic.
	- For example, the class that stores the geometry of the rocket should not be the same class that stores the logic that moves the rocket.
	- Always separate logic from representation.

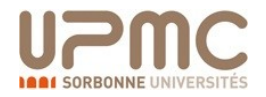

# Objet de scène possible

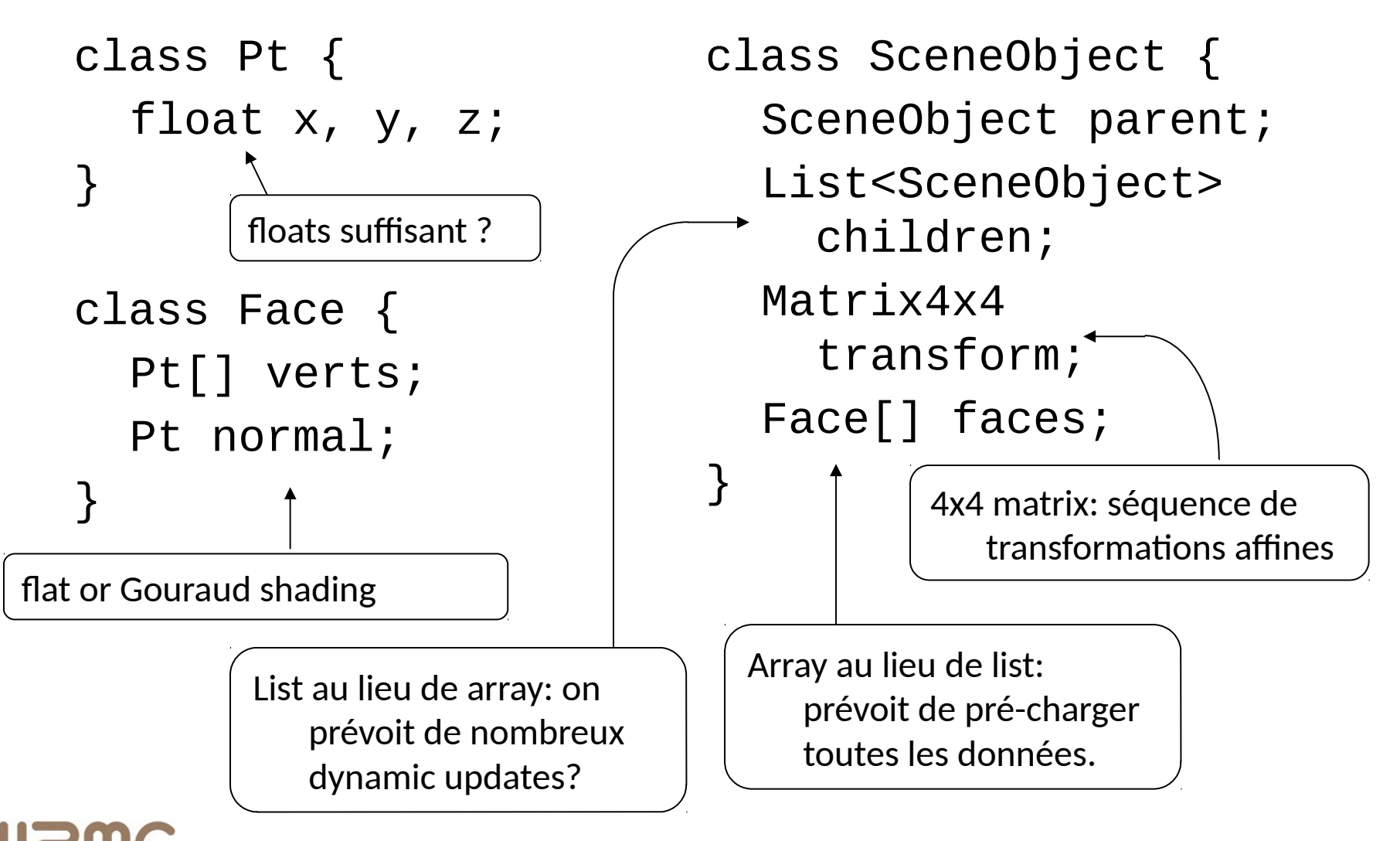

## Structure de données

- When designing your data structures, consider *interactions* and *interrogations*.
	- If you're going to move vertices, you'll need to update faces.
	- If you're going to render with crease angles, you'll need to track edges.
	- If you want to be able to calculate vertex normals or curvature, your vertices will have to know about surrounding faces.
	- Is memory a factor? What about the processing overhead of dereferencing a pointer or array?

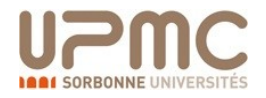

# Améliorer l'objet de scène

- *L'ordre des points compte*
	- Habituellement antihoraire par rapport à la normale
- Could store normal at the vertex
	- Phong shading
- Vertices could track faces
- Could introduce *edges*, tracking vertices and faces together
- Could store color at the face or at the vertex; depends on lighting model
- Same for other material traits (shading, bump maps, …)
- Texture data has to be at the vertices

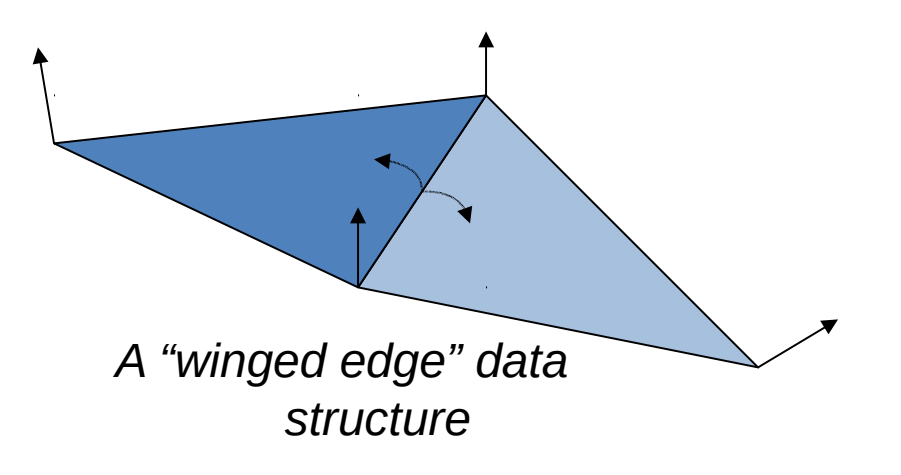

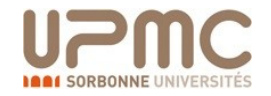

### Vues en OpenGL

- OpenGL maintient deux matrices de vues:
	- Model view matrix: positions des objets
	- Projection matrix: propriétés de camera
- Les projections peuvent petre
	- Perspective ou orthographique
- La caméra est *toujours* à l'origine regardant *vers les Z négatifs* (-Z).

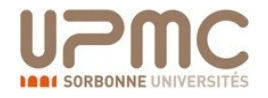

# Viewing transformation

- Par défaut la caméra est une boîte [-1, 1]
- Regarde vers l'axe des Z négatifs

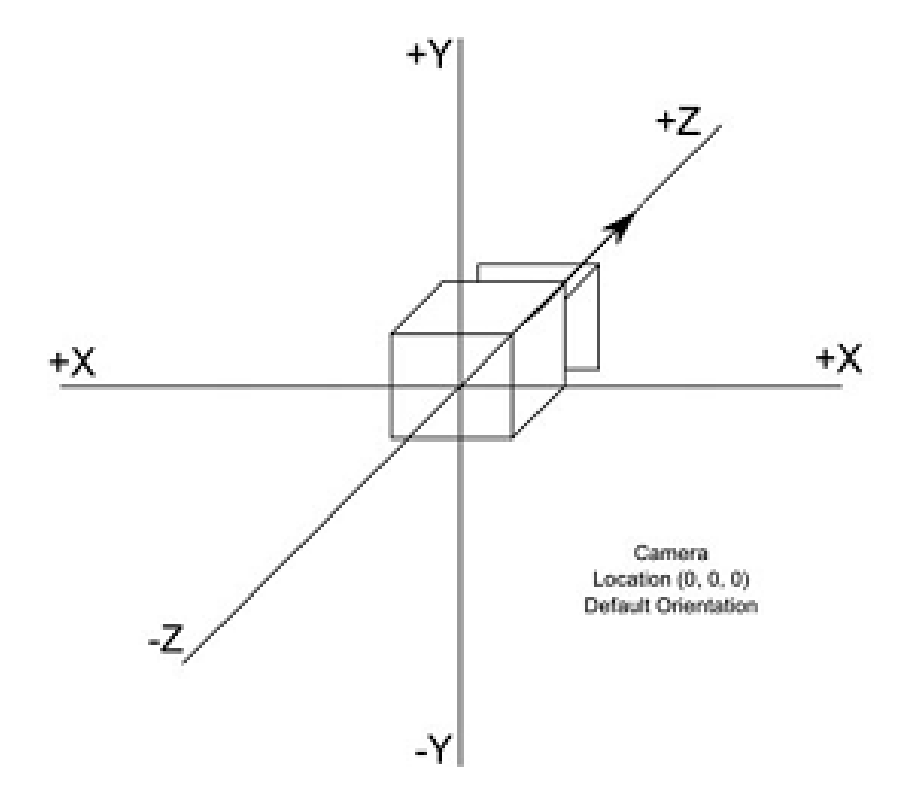

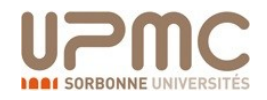

# Viewing transformation

• Se simplifier la vie avec **gluLookAt**() :

void gluLookAt(GLdouble eyex, GLdouble eyey, GLdouble eyez, GLdouble centerx, GLdouble centery, GLdouble centerz, GLdouble upx, GLdouble upy, GLdouble upz);

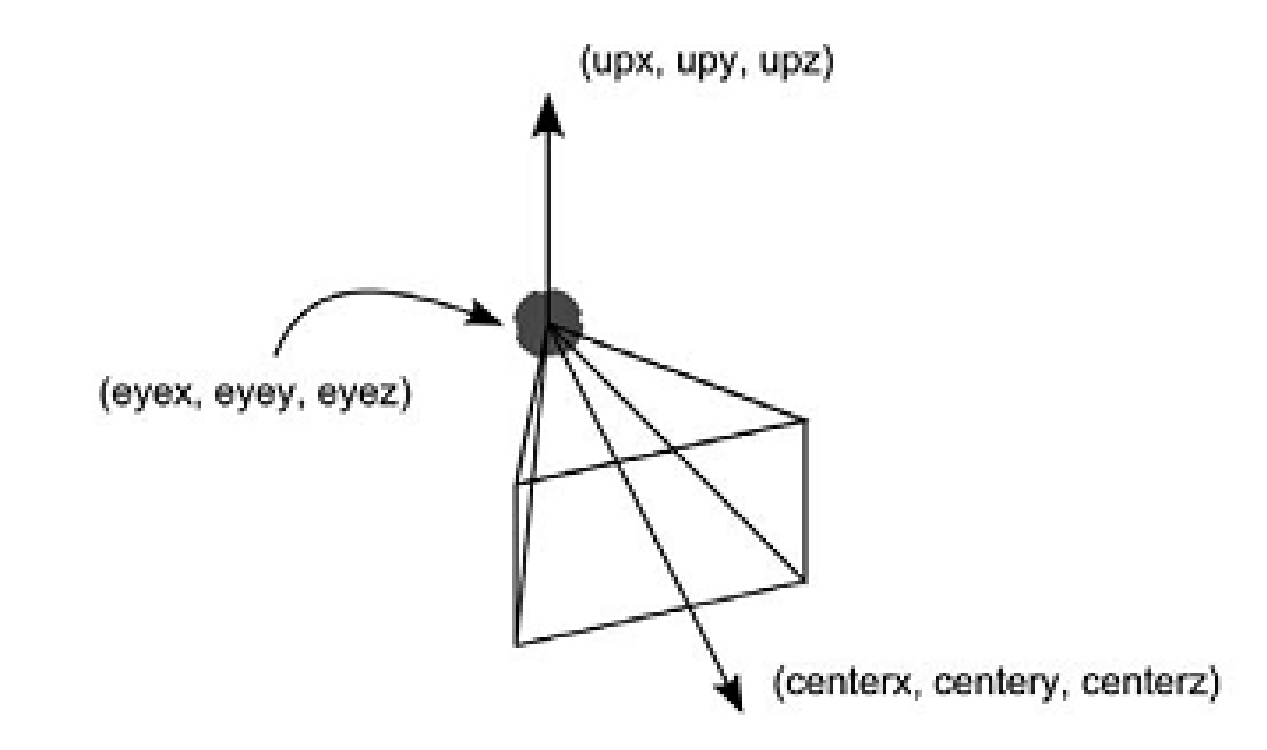

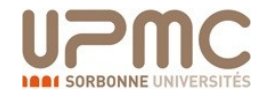

# OpenGL caméra **Strategy Andrew Partiel Personnalisation**

1 GL void gluLookAt ( GL double eyex, GL double eyey, GLdouble eyez , GLdouble centerx , GLdouble centery , GLdouble centerz , GLdouble upx , GLdouble upy , GLdouble upz )

Fonct ionnement de l a camér a :

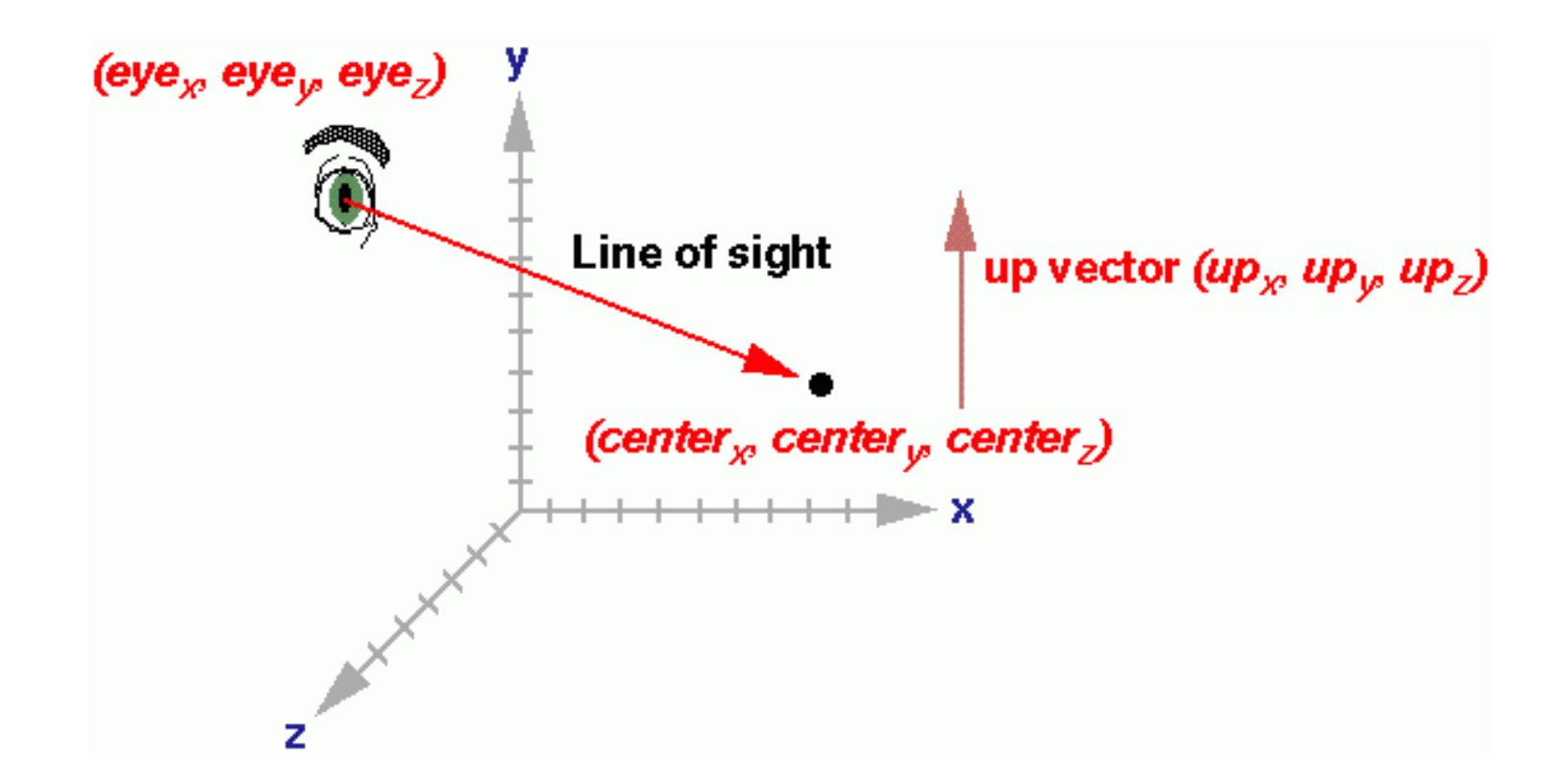

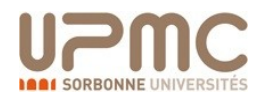

# Transformations projectives

- 2 types de transformation projectives
	- 1. Projection perspective

Transformation classique des univers 3D permettant de gérer la profondeur de vision.

2. Projection orthographique

Permet généralement de fixer le champ et la profondeur, typique des jeux 2D, programmes de CAD etc…

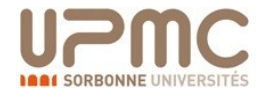

# Transformation projective

- Orthographic projection avec glOrtho() etgluOrtho2D().
	- glOrtho(GLdouble left, GLdouble right, GLdouble bottom, GLdouble top, GLdouble near, GLdouble far);
	- gluOrtho2D(GLdouble left, GLdouble right, GLdouble bottom, GLdouble top);

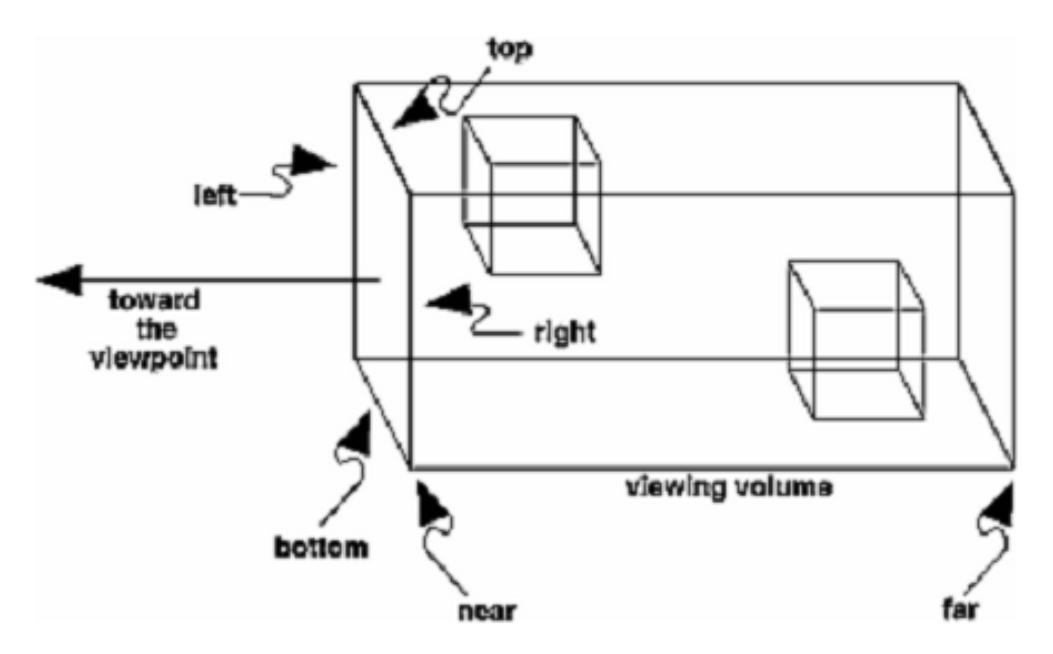

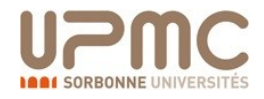

# Transformation projective

- Projection avec **glFrustrum**() et **gluPerspective**().
	- void glFrustum(GLdouble left, GLdouble right, GLdouble bottom, GLdouble top, GLdouble near, GLdouble far);

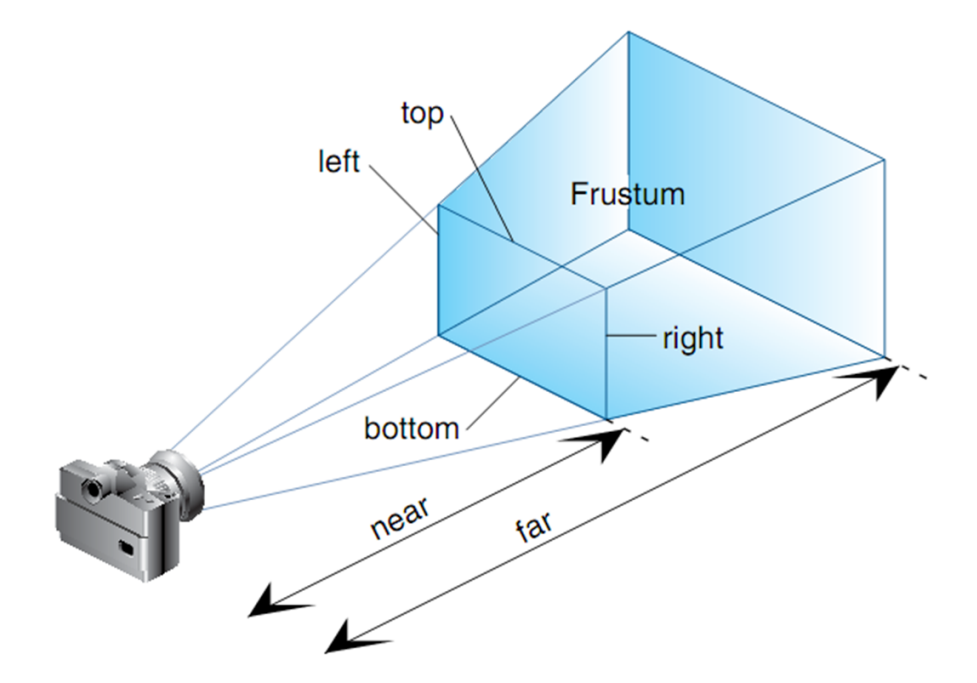

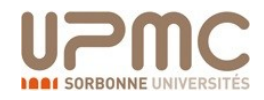

#### OpenGL  $\overline{\phantom{a}}$

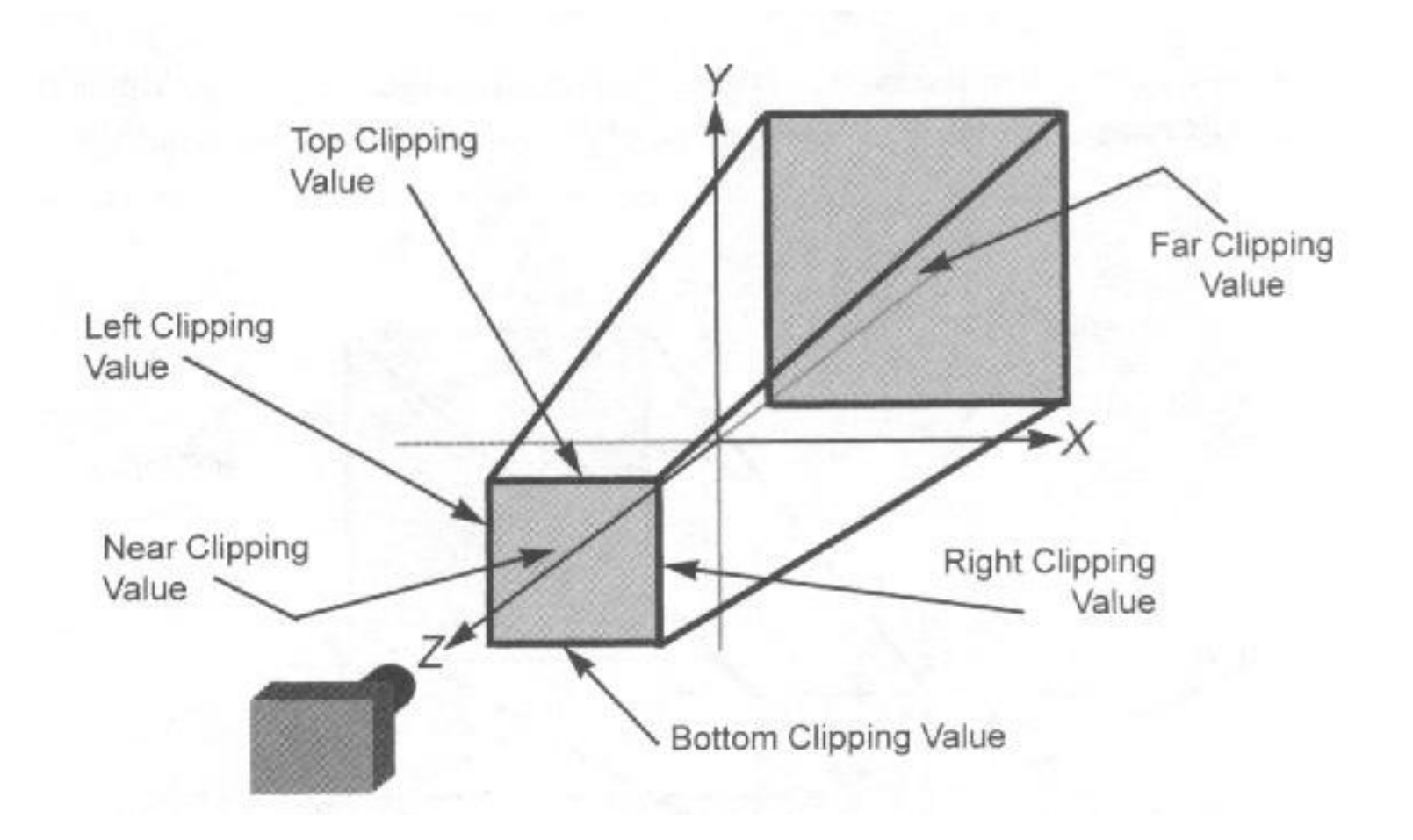

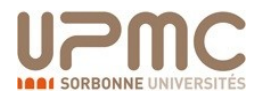

# Transformation projective

• void **gluPerspective**(GLdouble fov, GLdouble aspect, GLdouble near, GLdouble far);

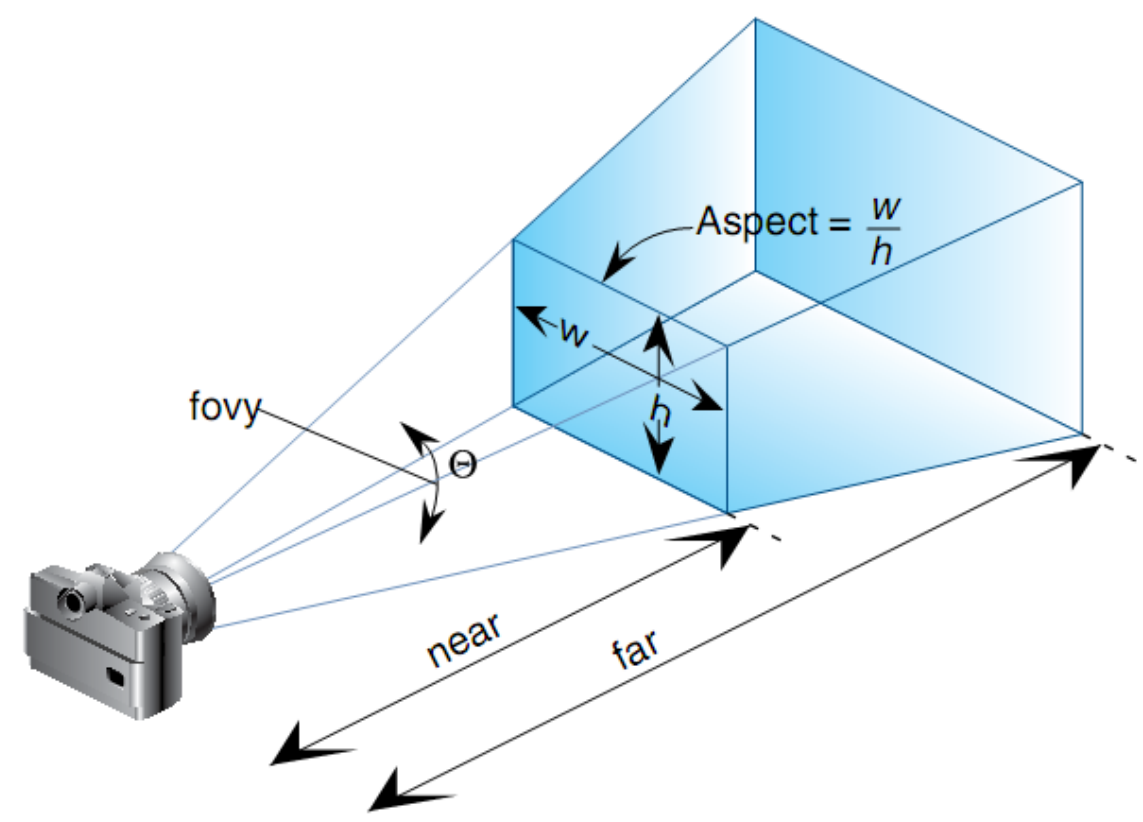

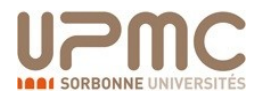

### OpenGL

- Pixels and Bitmaps
- Displaying a bitmap
- Mixing Bitmaps and Geometry
- Colors and Masks
- Drawing Modes
- Reading and Writing Pixels
- Selecting Buffers
- Luminance
- Pixel Zoom

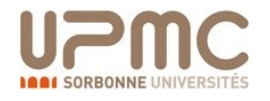

- Texture Coordinates
- Texture Parameters
- Applying textures to surface
- Minimaps

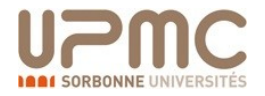

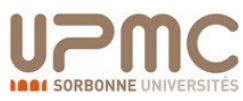

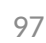

- Permet l'ajout de détails de surface
- Deux manières d'arriver à ce but:
	- Polygones supplémentaires pour modéliser les détails ?
		- Ajoute de la complexité à la scène
		- Ralentis considérablement le rendu graphique
		- Les détails sont très durs à modéliser
	- $\checkmark$  Mapper une texture à une surface

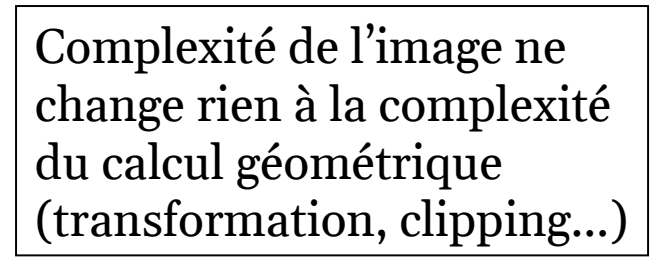

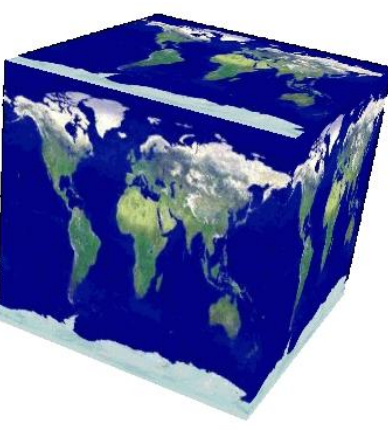

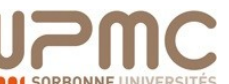

**Textures** 

### OpenGL textures

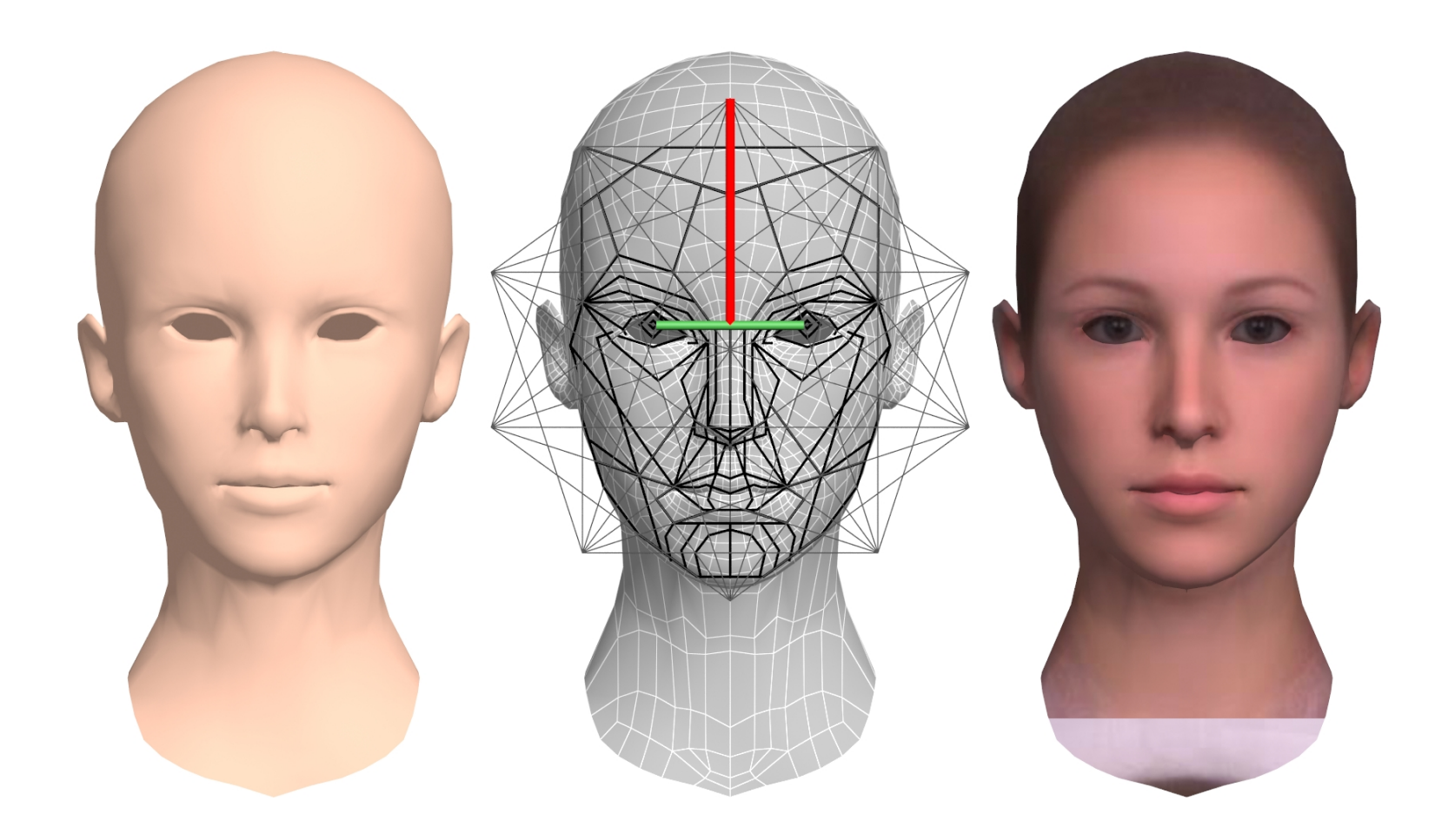

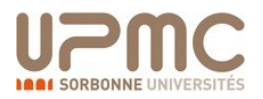

# Représentation des textures

- Bitmap (pixel map) textures (supporté par OpenGL)
- Procedural textures (utilisé en rendu avancé)

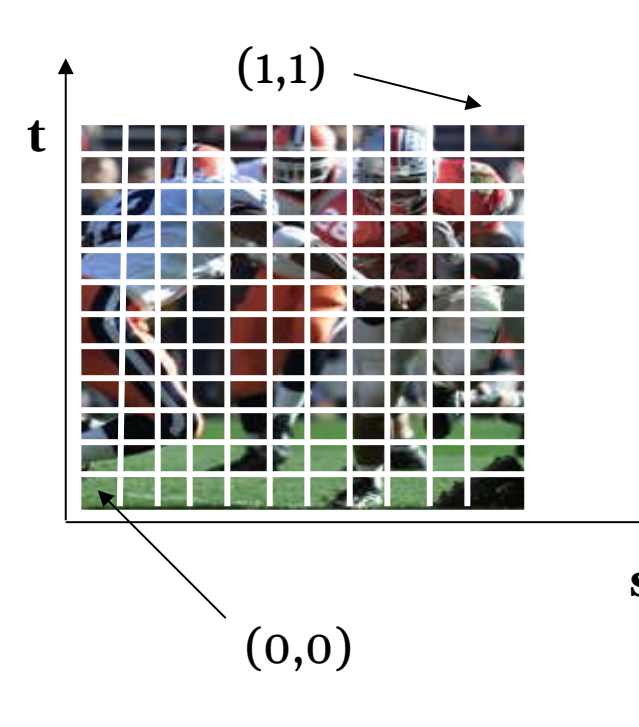

### Bitmap texture:

Une image 2D - representé par un 2D array texture[height][width] Chaque pixel (appellé **texel** ) par une paire unique de coordonnées (s, t) Les s and t sont généralement normalisés dans l'intervalle [0,1]. Pour tout  $(s,t)$  dans l'intervalle normalisé, il existe une unique valeur d'image (i.e., unique [red, green, blue]) **<sup>s</sup>**

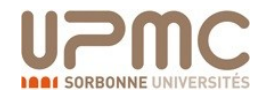

- Etablir un mapping depuis les textures vers les surfaces (polygones):
	- Le programme doit spécifier les coordonnées de texture pour chaque coin du polygone.

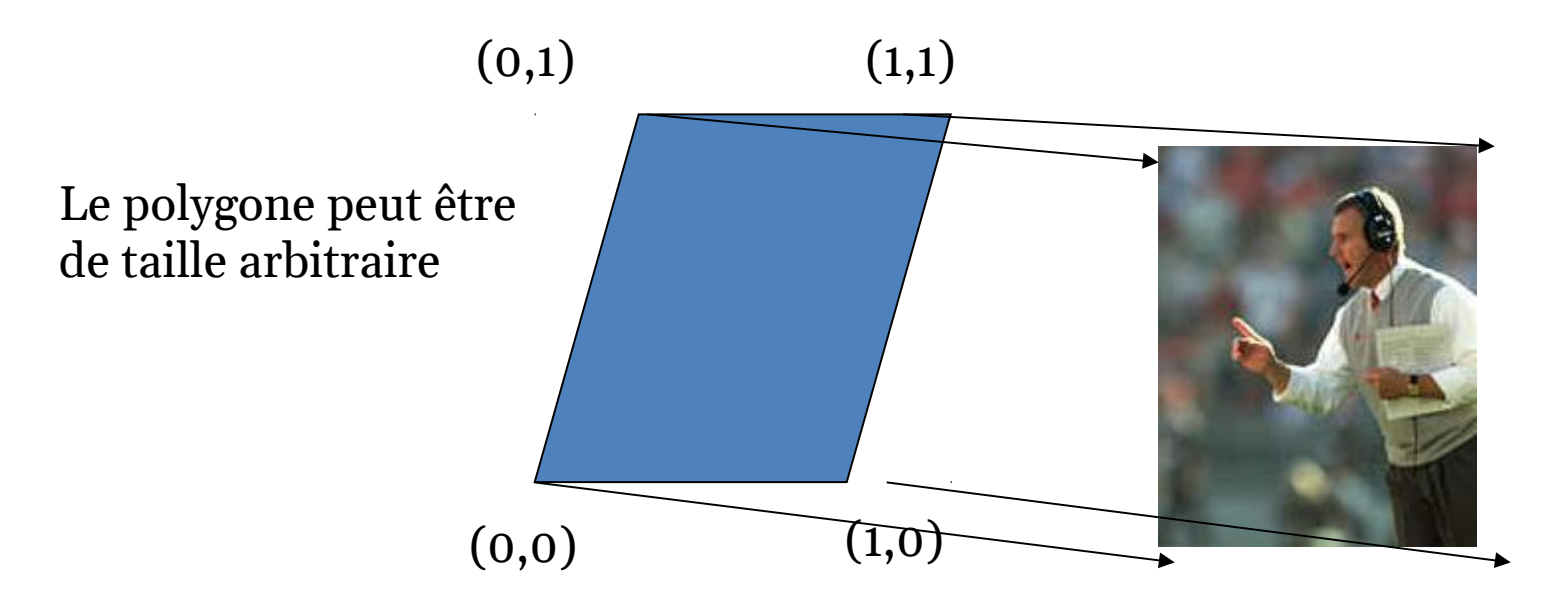

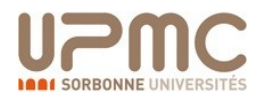

• Le *texture mapping* est effectué par *rasterization* (backward mapping)

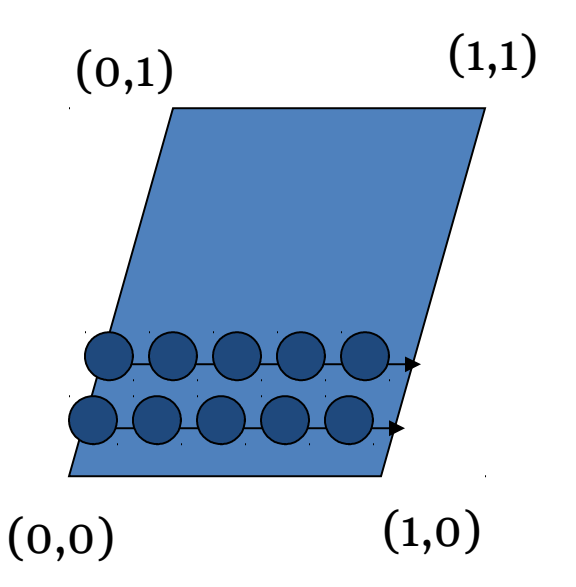

 $(0,1)$   $(1,1)$   $\Box$  Pour chaque pixel à dessiner, ses coordonnées de texture (s, t) sont déterminées (interpolées) basés juste sur les angles principaux des coordonnées de texture (par rapport au polygone.

> Les coordonnées de texture interpolées sont ensuite utilisées pour effectuer un *texture lookup*.

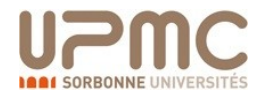

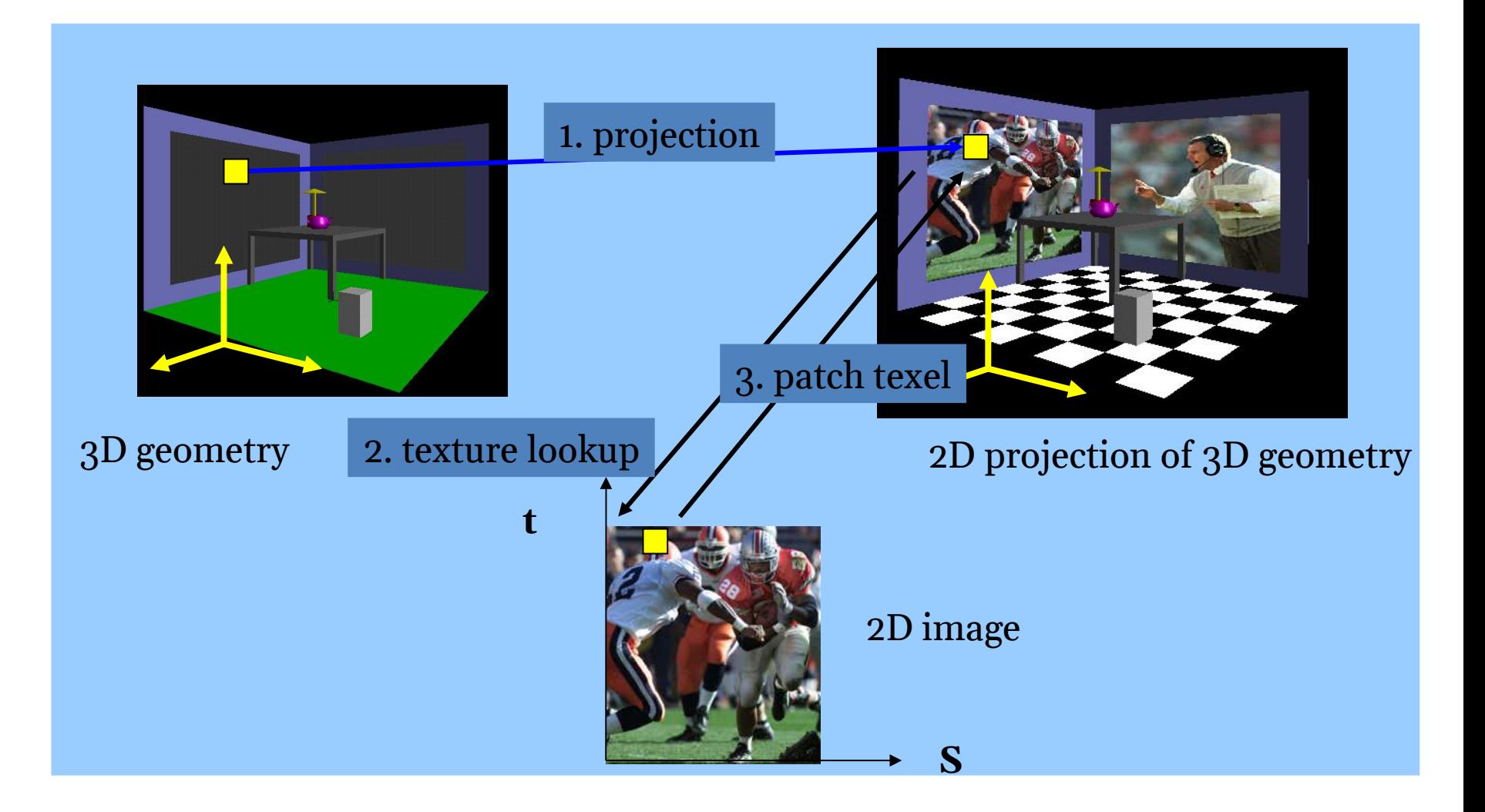

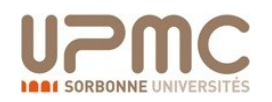

# Texture value lookup

• Pour une coordonnée de texture donnée (s,t), on peut trouver une valeur unique dans l'image texture

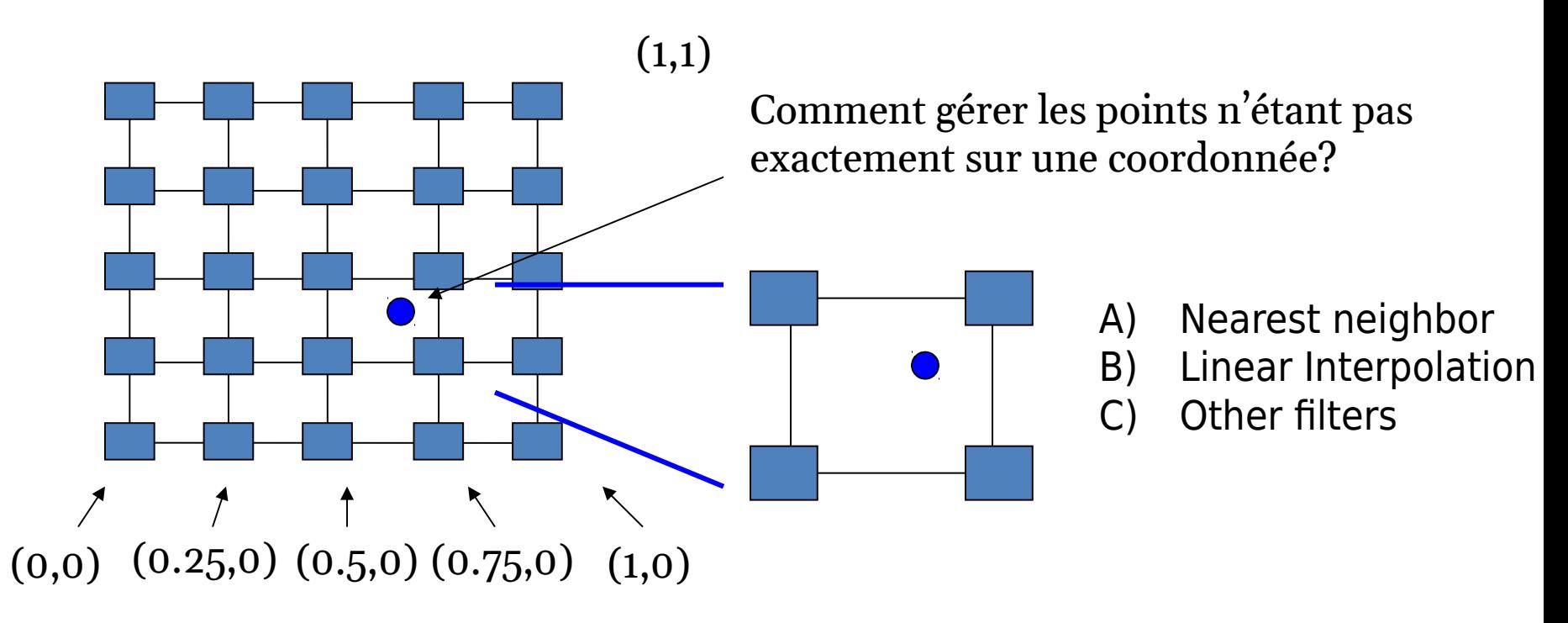

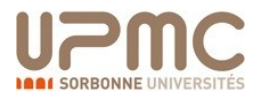

### • Etapes du programme 1) Spécifier la texture

- Lire ou générer une image
- Assigner à une texture
- 2) Specifier les paramètres de texture mapping
	- Wrapping, filtering, etc.
- 3) Activer le texture mapping (GL\_TEXTURE\_2D)
- 4) Assigner les coordonnnées de texture aux points
- 5) Dessiner les objets
- 6) Désactiver le texture mapping (une fois que tous les objets texturés sont rendus)

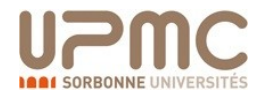

# Spécifier les textures

• Charger la texture depuis le disque dur (vers la mémoire des textures).

glTexImage2D(Glenum target, Glint level, Glint iformat, int width, int height, int border, Glenum format, Glenum type, Glvoid\* img)

- Example:
	- glTeximage2D(GL\_TEXTURE\_2D,  $0$ , GL\_RGB, 64, 64, 0, GL\_RGB, GL\_UNSIGNED\_BYTE, myImage); (myImage est un 2D array: GLuByte myImage $[64][64][3]$ ; )
- Les dimensions des images de texture **doivent être des puissances de 2**

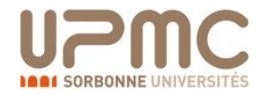

### **OpenGL**

- Si les dimensions de la texture ne sont pas des puissances de 2 …
	- 1) Pad zeros 2) utiliser gluScaleImage()

Demande à OpenGL de filtrer l'image … Mais induit un surcoût et dur à utiliser de manière simpliste

128

100

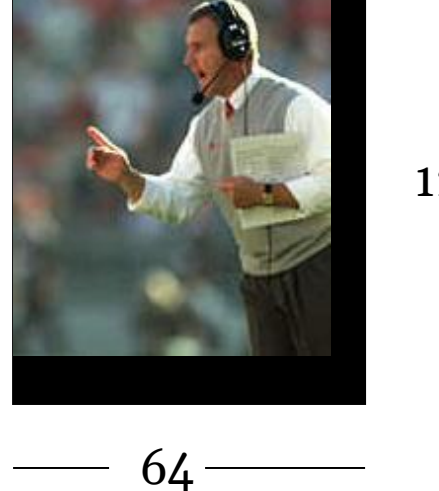

60

Il suffit par la suite d'affecter les coordonnées correctes pour pouvoir se débarasser des bandes noires

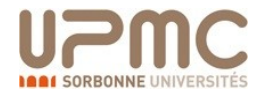

# OpenGL: textures

T extended to the control of the control of the control of the control of the control of the control of the co<br>The control of the control of the control of the control of the control of the control of the control of the c

Pour des rendus plus agréables et pour le terrain, il faut gérer les images en plus dela 3D :

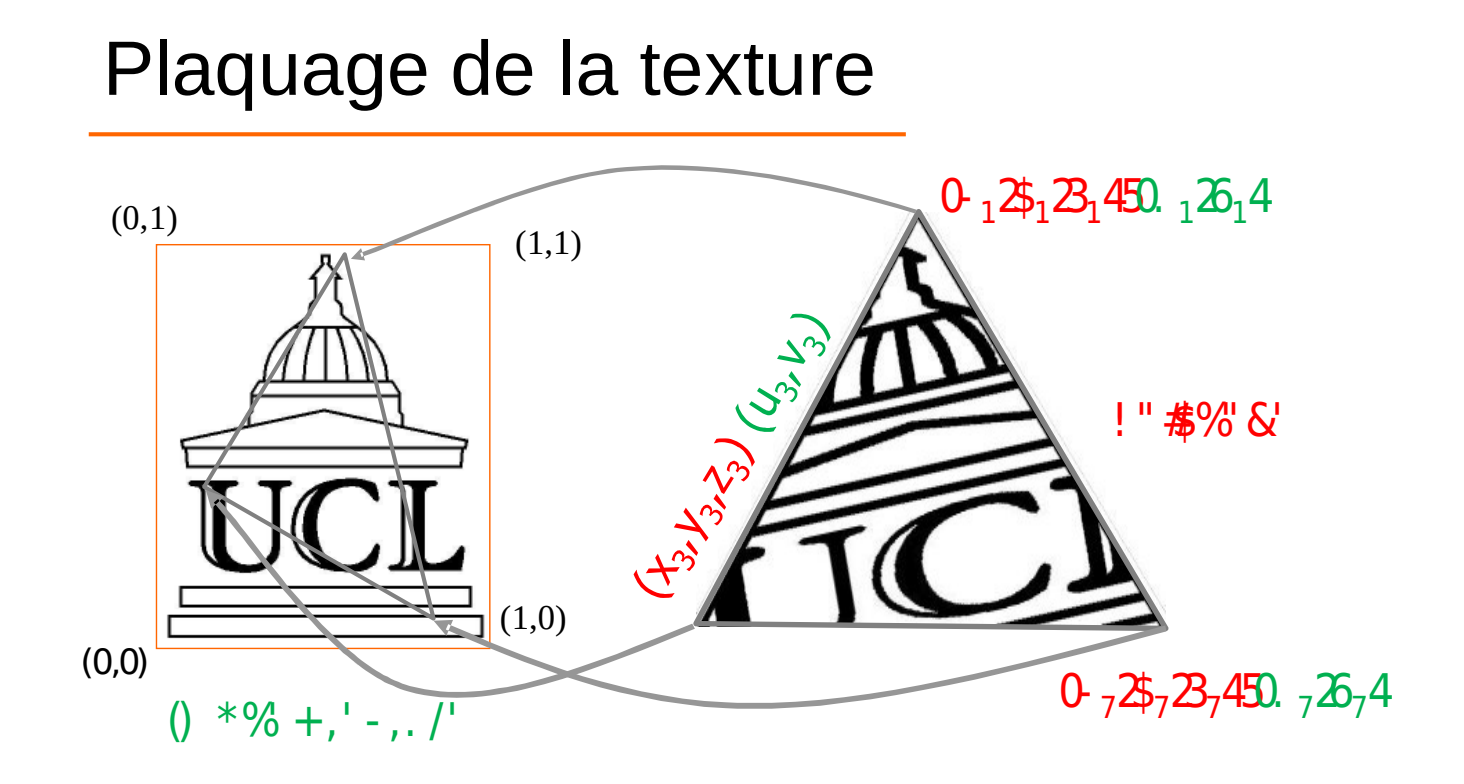

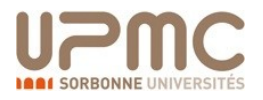

• Que se passe-t'il si les coordonnées de texture (s,t) sont en dehors de l'intervalle [0,1]?

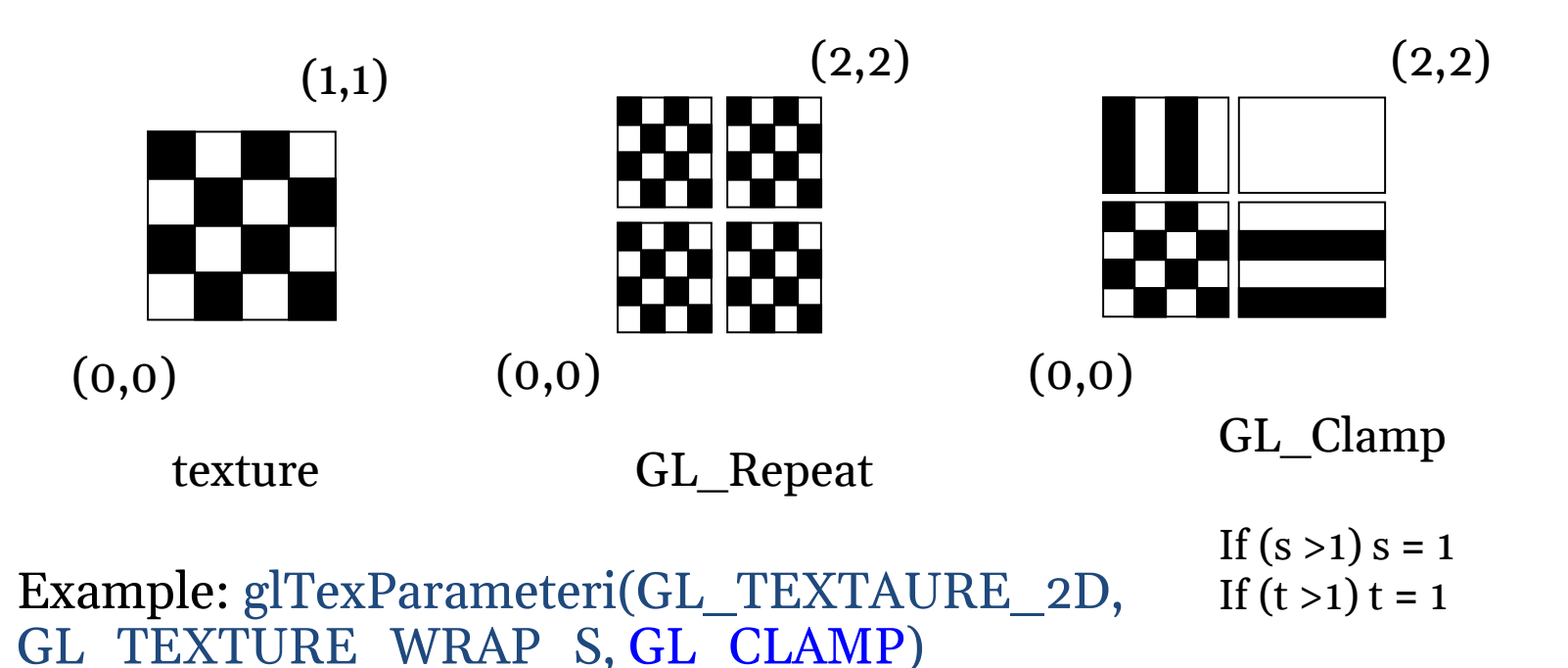
# Texture mapping

• Comme un polygone peut être transformé vers un écran de taille arbitraire, les texels d'un texture map peuvent être magnifié ou minimisé (agrandissement vs. réduction).

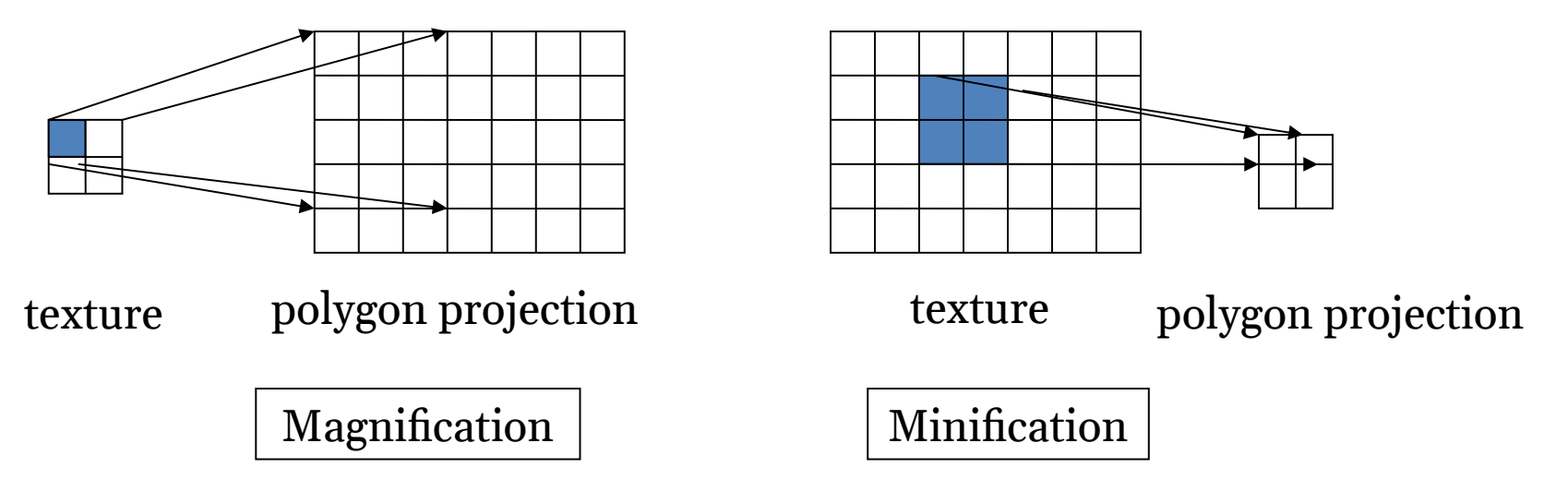

• Filtrage: interpolation de la valeur d'un texel value depuis ses voisins ou combinaisons de multiples texels en un seul.

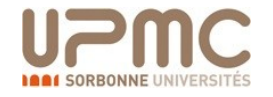

### Texture mapping

- OpenGL texture filtering:
- 1) Plus proche voisin (qualité inférieure)

#### 2) Interpolation linéaire des voisins (meilleure qualité, plus lent)

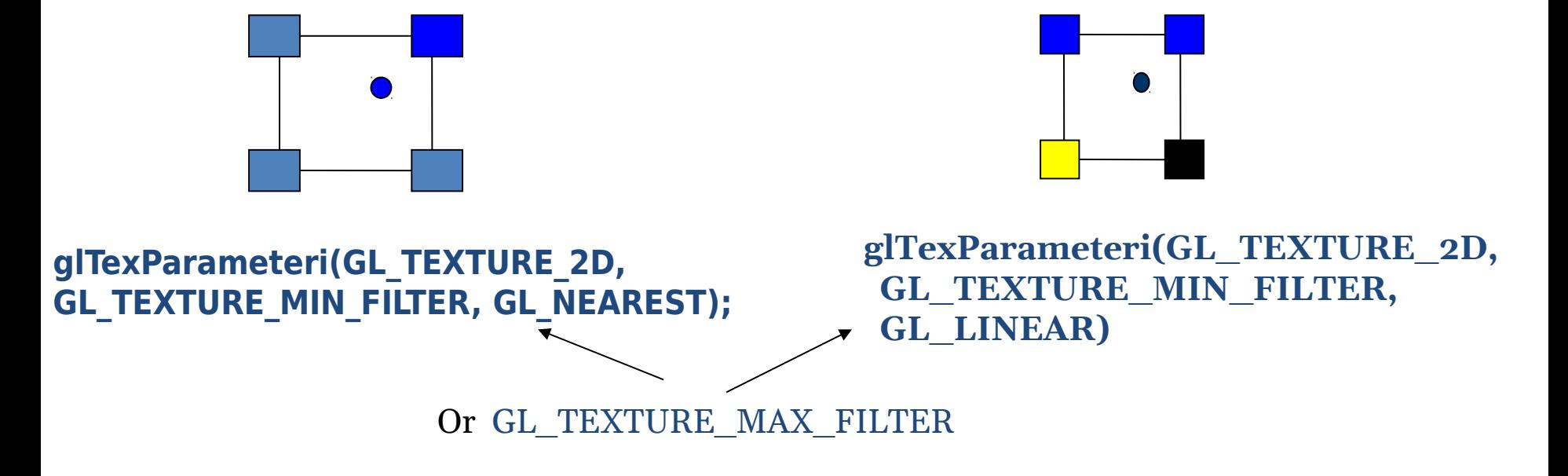

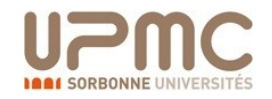

# Texture color blending

- Determiner comment combiner les couleurs des texel et celles de l'objet.
	- GL\_MODULATE multiplier les couleurs texture et objet
	- GL\_BLEND addition linéaire de couleurs texture et objet
	- GL\_REPLACE remplace la couleur objet par la texture

Example: glTexEnvf(GL\_TEXTURE\_ENV, GL\_TEXTURE\_ENV\_MODE, GL\_REPLACE);

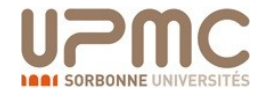

# Activer (désactiver) les textures

- Activer les textures glEnable(GL\_TEXTURE\_2D)
- Désactiver les textures glDisable(GL\_TEXTURE\_2D)

Toujours désactiver les mappings de texture pour le dessin de polygones sans texture

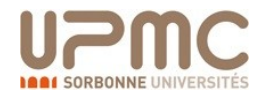

# Spécifier les coordonnées

• Spécifier les coordonnées de texture **avant** de définir chaque vertex.

```
glBegin(GL_QUADS); 
      glTexCoord2D(0,0);
     glVertex3f(-0.5, 0, 0.5); 
 …
```
glEnd();

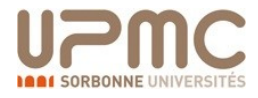

#### Tout mettre ensemble

```
…
glTexParameteri(GL_TEXTURE_2D, GL_TEXTURE_WRAP_S, GL_REPEAT); 
glTexParameteri(GL_TEXTURE_2D, GL_TEXTURE_WRAP_T, GL_REPEAT); 
glTexParameteri(GL_TEXTURE_2D, GL_TEXTURE_MAG_FILTER, 
   GL_NEAREST);
glTexParameteri(GL_TEXTURE_2D, GL_TEXTURE_MIN_FILTER, 
   GL_NEAREST); 
glTexEnvf(GL_TEXTURE_ENV, GL_TEXTURE_ENV_MODE, GL_REPLACE); 
…
glEnable(GL_TEXTURE_2D); 
glTexImage2D(GL_TEXTURE_2D, 0, GL_RGB, 64, 64, 0, GL_RGB, 
   GL UNSIGNED BYTE, mytexture);
Draw_picture1(); // define texture coordinates and vertices in the function 
….
```
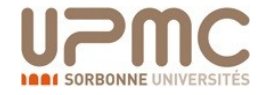

# Sprite animation

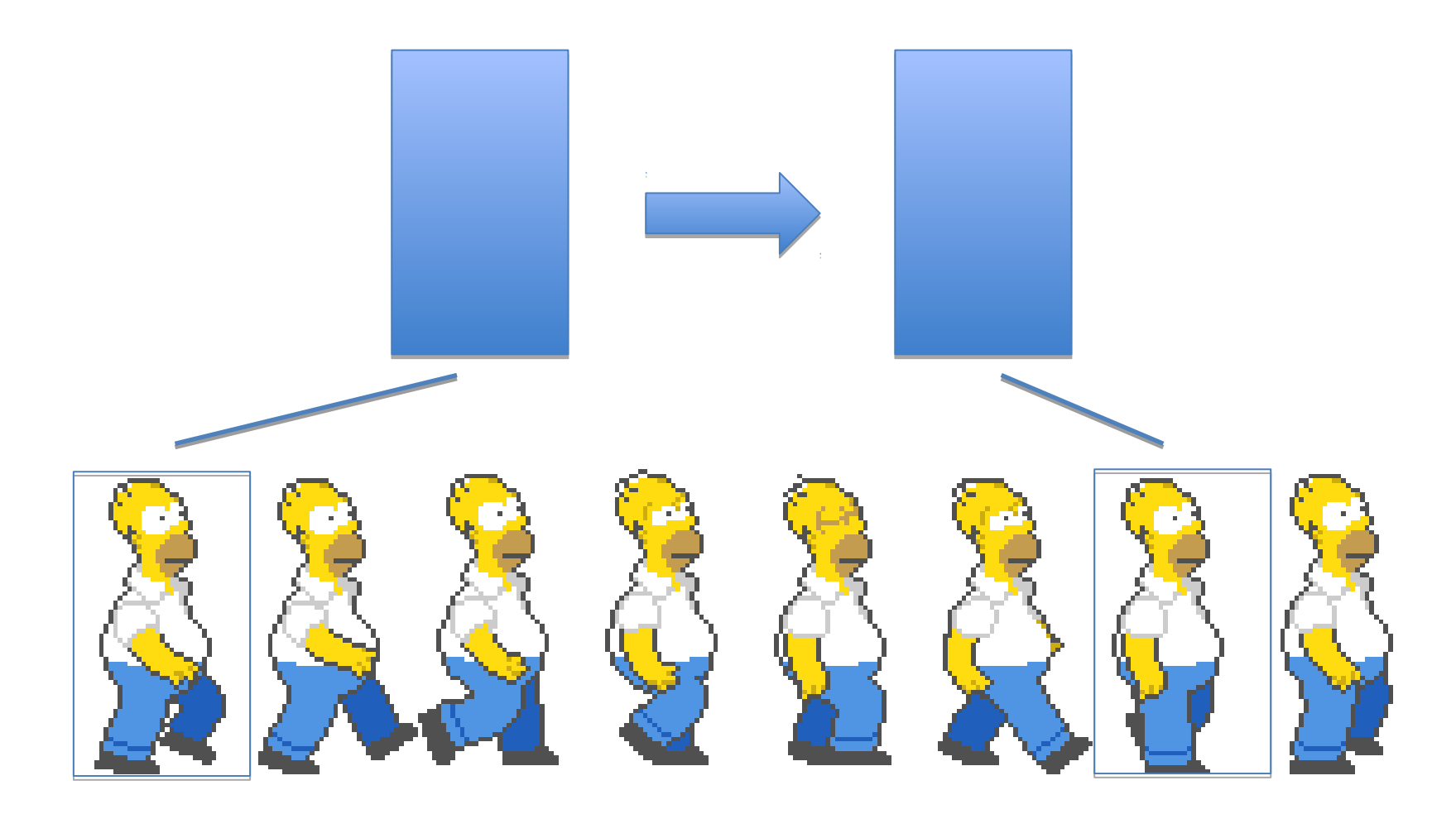

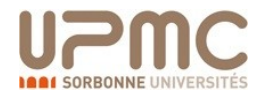

# OpenGL textures

◦ La classe possède un attribut Texture

T extensive in the state in the state in the state in the state in the state in the state in the state in the

- Une texture est stockée dans la mémoiregraphique et possède un identifiant
- Texture = contrainte : souvent des images carrées, toujours en puissance de 2

```
1 public void drawGL() {
2 // chargement lors du premier appel
3 if ( texture == null ) {
4 BufferedImage im = T oolsT errain . imageF romCircuit (track); \frac{1}{2} c
5 try {
6 ImageIO . write(im, "PNG", new File("terrain.png"));
\sigma texture = T extureLoader . getT exture ("PNG'' , ResourceLoader . get
8 } catch ( IOE x ception e ) {
9 e.printStackTrace();
10 }
11 width = texture . getT extureWidth();
12 height = texture.getTextureHeight();
13 }
14 . . .
```
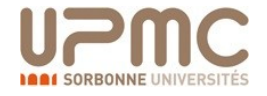

```
1 . . .
2 GL11. glBindT exture( GL11.GL_ TEXTURE_ 2D, text ure . getT extureID ( ) ) ;
3 GL11. glPixelStorei (GL11.GL UNPACK ALIGNMENT, 1 );
4
5 // draw a quad textured to match the sprite
6 GL11. glBegin (GL11.GL QUADS);
7 {
8 GL11.glTexCoord2f(0, 0); GL11.glVertex3f(0, 0, 0);
9 GL11. glT exCoord2f(0, 1); GL11. glV ert ex3f(0, height, 0);
10 GL11. glT exCoord2f(1, 1); GL11. glV ert ex3f (width, height, 0);
11 GL11. glTexCoord2f(1, 0); GL11. glVertex3f(width, 0, 0);
12 }
13 GL11. glEnd ( ) ;
14 GL11. glBindT exture( GL11.GL_ TEXTURE_ 2D, 0);
15
16 }
```
The state is applied to the state in the state in the circumstance  $\mathcal{L}_\text{c}$ 

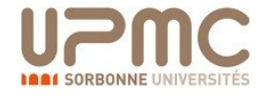

## Courbes et surfaces

- Bezier Curves and surfaces
- One dimensional OpenGL evaluators for Bezier Curves
- Two dimensional evaluators to evaluate Bernstein polynomials and to form Bezier surfaces.

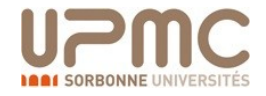

#### OpenGL  $\mathbb{R}$  . Observe urserveurs Examen Partiel Personnalisations Examen Partiel Personnalisations  $\mathbb{R}$ Paint G L

- RAZ du buffer
- Définition d'une scène

```
1 private void glsettings(){
2 gl C lear (GL_ COLOR_ BUFFER_ BIT | GL_ DEPTH_ BUFFER_ BIT ) ;
3 glViewport (0, 0, getWidth (), getHeight ());// 100% de la fenêtre
4 glClearColor (0.f, 0.f, 0.f, 1.0f);
5 glM at rix M ode (GL PROJ ECTION ) ;
6
7 gl LoadI dentity (); // RAZ transformations
8
9 // definit ion de la taille de la fenetre 3D où l'on regarde
10
11 glOrtho (( fl o a t ) -getWidth() \kappa-zoom, ( fl o a t ) getWidth() \kappa-zoom,
12 ( fl o a t ) −getHeight () ←zoom←0.5, ( fl o a t ) getHeight () ←zoom ←1
13
14 glM at rix M ode (GL MODELVIEW) ;
15 . . .
```
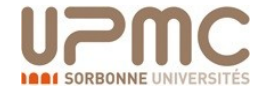

# Système de lumières

- Activer/Desactiver OpenGL lighting
- Spécifier une source lumineuse
- Contrôler le calcul de lumière
- Smooth Shading
- Transparence

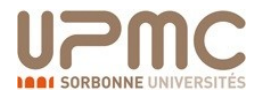

#### OpenGL

- Qu'en est-il de la lumière ?
- Il est possible de spécifier des lumières (état OpenGL)
- On règle alors position, couleur, intensité, etc…
- D'abord définir une lumière
	- $-$  float lightColor[] = {1.0f, 1.0f, 1.0f};
	- gl.glLightfv(gl.GL\_LIGHT0, gl.GL\_COLOR, lightColor ); (similar for position, etc)
- Ensuite l'activer
	- glEnable(gl.GL\_LIGHTING);
	- glEnable(gl.GL\_LIGHT0);

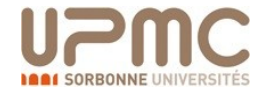

#### OpenGL

- Les matériaux sont également des états
	- $-$  float materialColor[] =  ${1.0f}$ , 1.0f, 0.0f};
	- gl.glMaterialfv(gl.GL\_FRONT, gl.GL\_DIFFUSE, materialColor);
- Généralement les lumières et matériaux basiques sont moins utilisé dans les moteurs de jeu

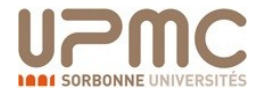

# OpenGL and a strategy 3D in planning and a strategy  $\Omega$

Paint G L

#### ◦ Définition des lumières/matériaux

```
1 private void glsettings(){
2 [...]
3 init Light Arrays (); // code fourni sur le site web
4
5 glShadeM odel (GL_ SMOOTH) ; // mode de rendu
6
7 glM at erial (GL_ FRONT, GL_ SPECULAR, matSpecular);
8 gl M at erial f (GL FRONT, GL SHININESS, 50.0 f);
9
10 gl Light (GL LIGHTO, GL POSITION, light P osition);
11 gl Light (GL LIGHT0, GL SPECULAR, whiteLight);
12 gl Light (GL LIGHTO, GL DIFFUSE, whiteLight);
13 glLight M odel (GL_ LIGHT_ MODEL_ AMBIENT, IM odelAmbient ) ;
14
15 glEnable(GL LIGHTING); // activation
16 glE nable(GL_ LIGHT0) ;
17 glEnable(GL_COLOR_MATERIAL);
18 glC ol or M at erial (GL FRONT, GL_ AMBIENT_AND_DIFFUSE);
19
20 gl Load I dentity ();
```
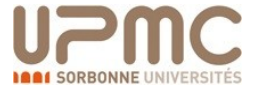

## OpenGL and a strategy 3D in planning and a strategy  $\Omega$

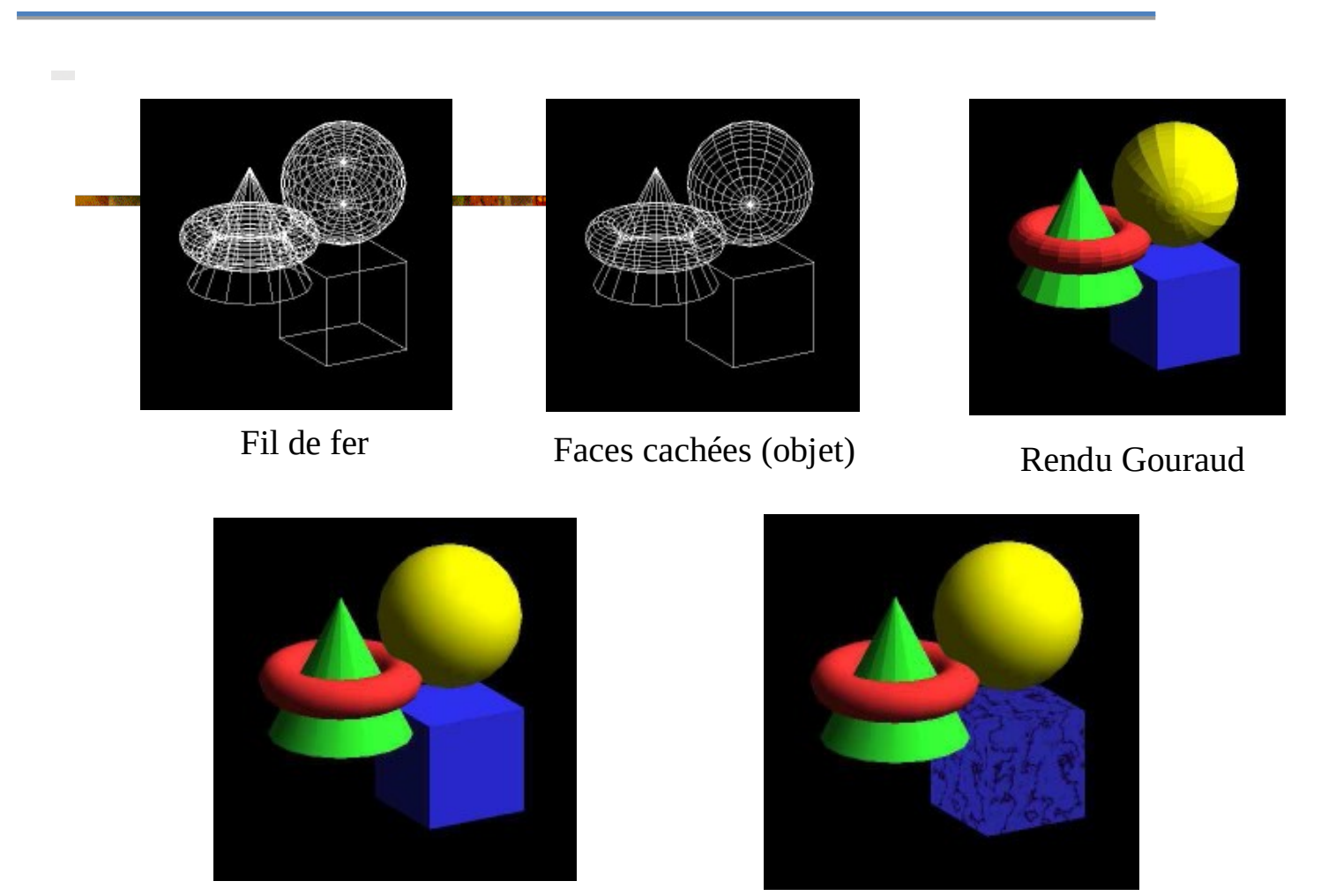

Rendu Phong

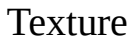

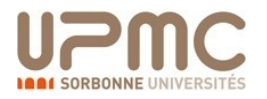

# Interaction and animation

- Reshape and Idle Callback
- Double buffering
- Using keyboard and mouse
- Mouse motion
- Subwindows and Multiple Windows

- Le mode immédiat est parfait pour le dessin géométrique simple.
- Cependant les modèles plus complexes (personnages, …) requiert une grande quantité de vertex.
- Les vertex arrays permettent d'augmenter le mode immédiat par une gestion directe.
	- Dessin successif de triangles.
	- Pas encore accès aux accélérations GPU.

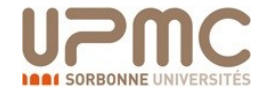

- Pour travailler avec des vertex arrays :
	- 1. Activer l'utilisation des vertex arrays
	- 2. Définir le format et contenu des données
	- 3. Utiliser le rendu de vertex array.

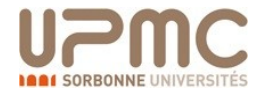

- 1. Activation et désactivation des vertex arrays
	- glEnableClientState(GLenum cap);
	- glDisableClientState(GLenum cap);
- Les paramètres des fonctions glEnableClientState() dan glDisableClientState() dépendent d'un ensemble de **array type flags**

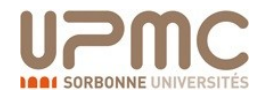

- Différent array type flags :
	- **GL\_COLOR\_ARRAY** Enables an array containing primary color information for each vertex
	- **GL\_EDGE\_FLAG\_ARRAY** Enables an array containing edge flags for each vertex
	- **GL\_INDEX\_ARRAY** Enables an array containing indices to a color palette for each vertex
	- **GL\_NORMAL\_ARRAY** Enables an array containing the vertex normal for each vertex
	- **GL\_TEXTURE\_COORD\_ARRAY** Enables an array containing the texture coordinate for each vertex
	- **GL\_VERTEX\_ARRAY** Enables an array containing the position of each vertex
	- **GL\_SECONDARY\_COLOR\_ARRAY** Enables an array containing secondary colors

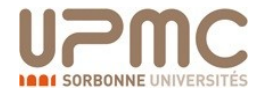

- 2. La définition des données passe par les pointeurs GL
	- gl<sup>\*</sup>Pointer().
- a. Définition des coordonnées vertex :
	- void glVertexPointer(GLint size, GLenum type, GLsizei stride, const GLvoid \*array);
		- $-$  size : 2 (x,y), 3 (x,y,z), 4(x,y,z,w)
		- type : GL\_SHORT, GL\_INT, GL\_FLOAT, GL\_DOUBLE
		- array : tableau contenant les données
		- stride : taille de padding (en bytes)
	- Exemple

glVertexPointer(3, GL\_FLOAT, 0, &myArray[0]);

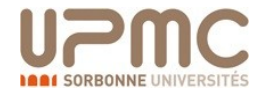

- b. Pour l'utilisation des couleurs
	- void glColorPointer(GLint size, GLenum type, GLsizei stride, const GLvoid \*array);
		- $-$  size : 3 (r,g,b), 4(r,g,b,a)
		- type : GL\_BYTE, GL\_UNSIGNED\_BYTE, GL\_SHORT, GL\_UNSIGNED\_SHORT, GL\_INT, GL\_UNSIGNED\_INT, GL\_FLOAT, GL\_DOUBLE.
		- array : tableau contenant les données
		- stride : taille de padding (en bytes)
	- Exemple :

glColorPointer(3, GL\_FLOAT, 0, &myArray[0]);

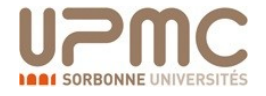

- c. Et de même pour les textures
	- void glTexCoordPointer (GLint size, GLenum type, GLsizei stride, const Glvoid \*array);
		- size : fonction des coordonnées par vertex (1,2,3,4)
		- type : GL\_SHORT,GL\_INT, GL\_FLOAT, GL\_DOUBLE.
		- array : tableau contenant les données
		- stride : taille de padding (en bytes)
	- Exemple :

glTexCoordPointer(2, GL\_FLOAT, 0,&myArray[0]);

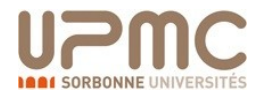

• Illustration de vertex arrays

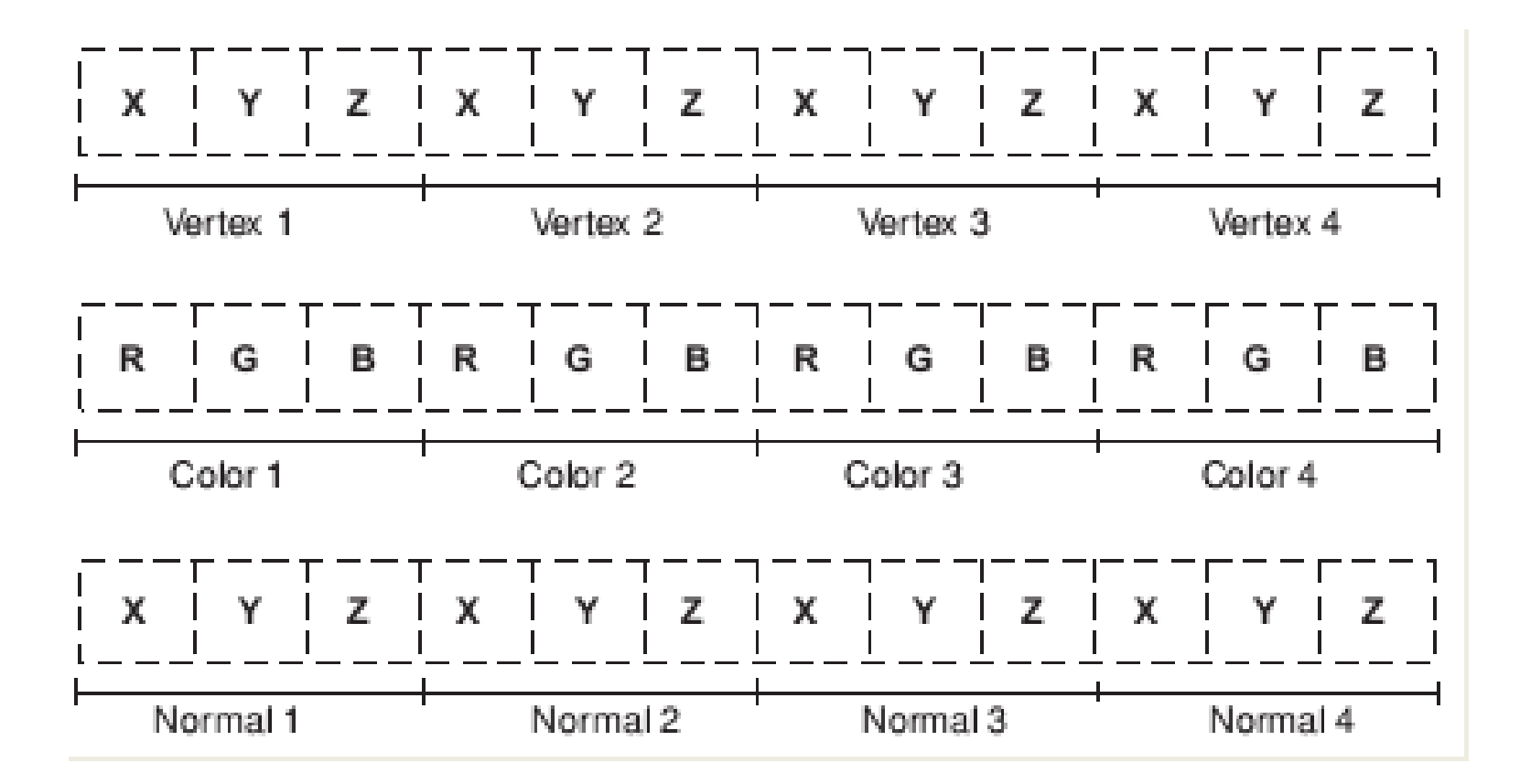

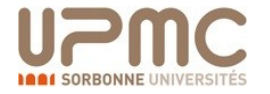

- 3. Rendu des vertex array :
	- glDrawArrays().
	- glDrawElements().

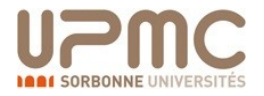

- glDrawArrays() : rendu fait sur la base de **primitives**
	- void glDrawArrays(GLenum mode, GLint first, GLsizei count); :
		- mode : type primitive
		- first : index du premier élément à utiliser
		- count : taille de chaque élément
	- Exemple (dessin d'un triangles à 3 vertex) :

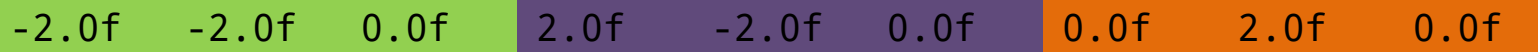

//Enable the vertex array glEnableClientState(GL\_VERTEX\_ARRAY); //Tell OpenGL where the vertices are glVertexPointer(3, GL\_FLOAT, 0, &m\_vertices[0]); //Draw the triangle, starting from vertex index zero glDrawArrays(GL\_TRIANGLES, 0, 3); //Finally disable the vertex array glDisableClientState(GL\_VERTEX\_ARRAY);

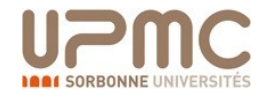

//Enable the vertex array glEnableClientState(GL\_VERTEX\_ARRAY); //Tell OpenGL where the vertices are glVertexPointer(3, GL\_FLOAT, 0, &m\_vertices[0]); //Draw the triangles, we pass in the number of indices, the data type of //the index array (GL\_UNSIGNED\_INT) and then the //pointer to the start of the array glDrawElements(GL\_TRIANGLES, m\_indices.size(), GL\_UNSIGNED\_INT, &m\_indices[0]); //Finally disable the vertex array glDisableClientState(GL\_VERTEX\_ARRAY);

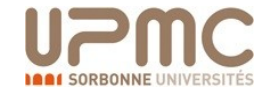

• Ilustration et avantages :

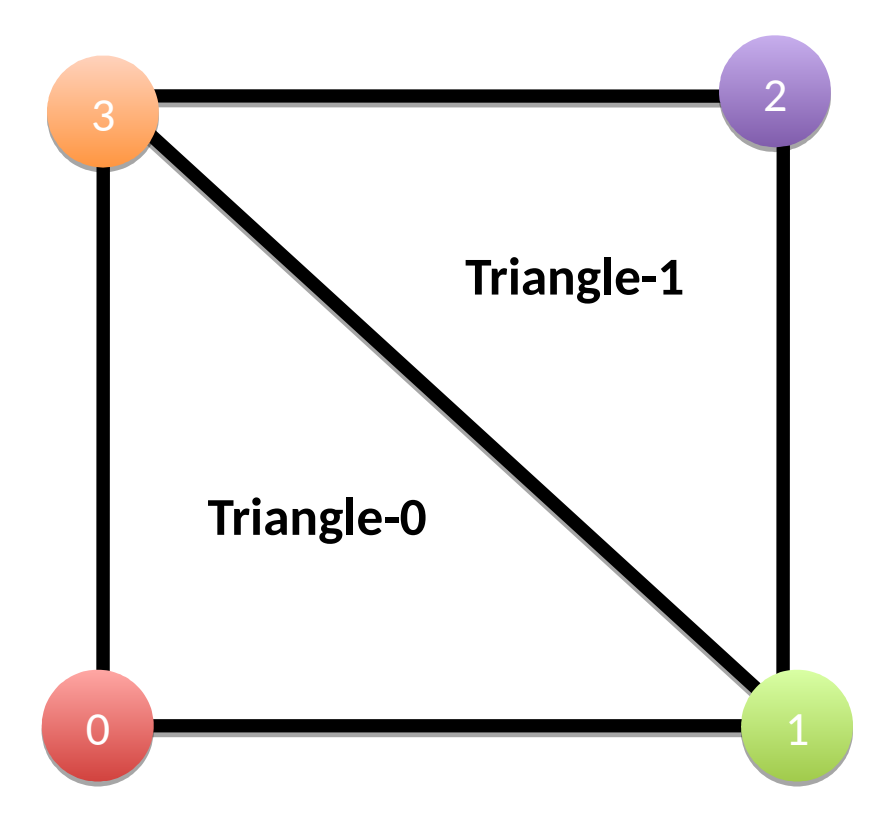

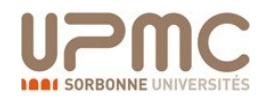

- Les vertex array permettent d'éviter la lourdeur du mode immédiat …
- Mais sont tout aussi gourmants en RAM
- Pour pouvoir utiliser les accélérations GPU
- Utilisation des VBO (Vertex Buffer Objects)

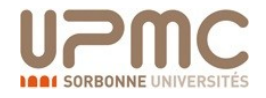

- Les grandes étapes d'un VBO :
	- 1. Generation (allocation) d'un buffer.
	- 2. Activation (bind) du buffer.
	- 3. Remplissage du buffer avec les données.
	- 4. Utilisation du buffer pour le rendu des données.
	- 5. Libération (destroy) du buffer.

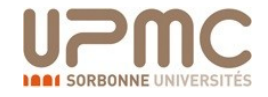

- 1. La génération et destruction de buffer nommés avec glGenBuffers() et glDeleteBuffers().
	- void glGenBuffers(GLsizei n, GLuint \*buffers);
	- ― void glDeleteBuffers(GLsizei n, const GLuint \*buffers);
		- ― buffers : pointer d'identification du buffer
		- n : taille de buffers requis

GLuint bufferID; //Generate the name and store it in bufferID glGenBuffers(1, &bufferID); // Do some initialization and rendering with the buffer // Release the name glDeleteBuffers(1, &bufferID);

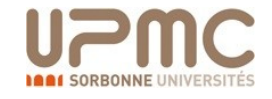

- 2. Activation (bind) de buffer avec glBindBuffer().
	- void glBindBuffer(GLenum target, GLuint buffer);
		- ― target : GL\_ARRAY\_BUFFER : per-vertex data (positions, colors, normals, etc.), GL\_ELEMENT\_ARRAY\_BUFFER : index des vertex, GL\_PIXEL\_PACK\_BUFFER etGL\_PIXEL\_UNPACK\_BUFFER : données des pixel.
		- ― buffer : nom et ID du buffer.

#### glBindBuffer(GL\_ARRAY\_BUFFER, bufferID);

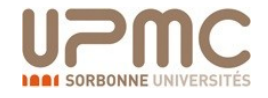

- 3. Remplissage du buffer avec glBufferData().
	- void glBufferData(GLenum target, GLsizeiptr size, const GLvoid \*data, Glenum usage);
		- target : GL\_ARRAY\_BUFFER, GL\_ELEMENT\_ARRAY\_BUFFER, GL\_PIXEL\_PACK\_BUFFER, GL\_PIXEL\_UNPACK\_BUFFER
		- size : taille du vertex array en bytes
		- data : pointer vers les données
		- usage : type du buffer, GL {Buffer Frequency Values} {Buffer Access Values} : GL\_STREAM\_DRAW, GL\_STREAM\_READ, GL\_STREAM\_COPY, GL\_STATIC\_DRAW, GL\_STATIC\_READ, GL\_STATIC\_COPY, GL\_DYNAMIC\_DRAW, GL\_DYNAMIC\_READ,or GL\_DYNAMIC\_COPY

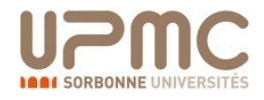

- Buffer frequency values
	- **STREAM** The data will be modified only once, and accessed only a few times.
	- **STATIC** The data will be altered once and accessed multiple times (this hint is good for static geometry).
	- **DYNAMIC** The buffer will be modified a lot and accessed many times (this is suitable for animated models).

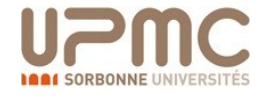

- Buffer access values
	- **DRAW** The contents of the buffer will be altered by the application and will be used for rendering using OpenGL.
	- **READ** The contents will be filled by OpenGL and then subsequently read by the application.
	- **COPY** The contents will be modified by OpenGL and then later used as the source for rendering.

glBufferData(GL\_ARRAY\_BUFFER, sizeof(GLfloat) \* 3, &vertex[0], GL\_STATIC\_DRAW);

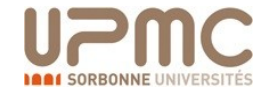
4. Utilisation du buffer pour le rendu

glBindBuffer(GL\_ELEMENT\_ARRAY\_BUFFER,m\_indexBuffer); glEnableClientState(GL\_VERTEX\_ARRAY); glVertexPointer(3, GL\_FLOAT, 0, BUFFER\_OFFSET(0)); glDrawElements( GL\_TRIANGLES, // mode m\_indices\_copy.size(), // count GL\_UNSIGNED\_INT, // type BUFFER\_OFFSET(0) // element array buffer offset  $\bigcup$  ) ; glDisableClientState(GL\_VERTEX\_ARRAY);

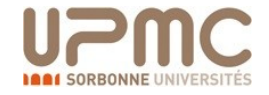

#### Jeu vidéo

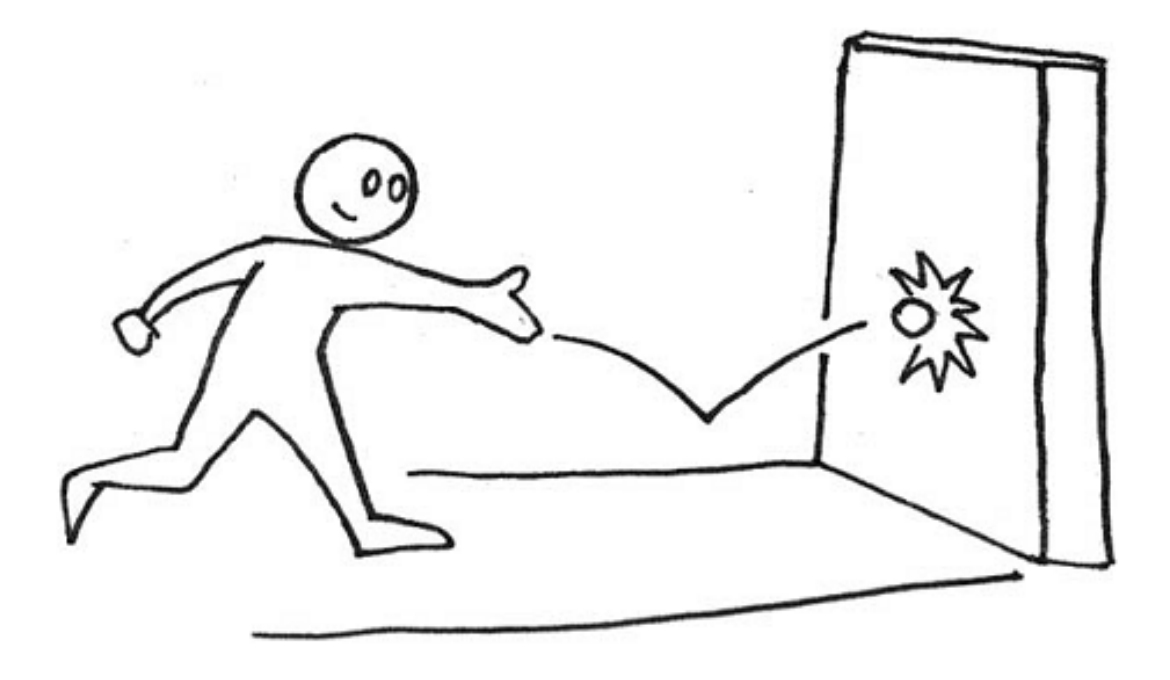

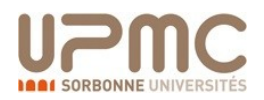

#### Jeu vidéo

#### Est-ce un jeu vidéo ?

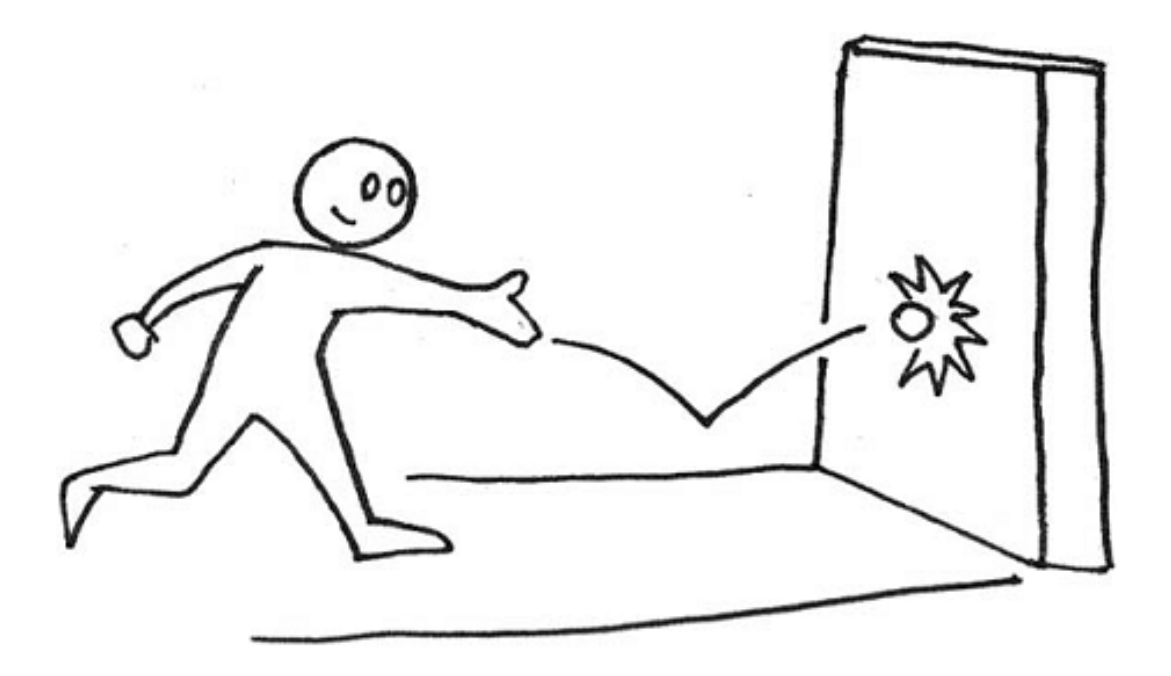

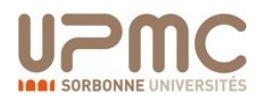

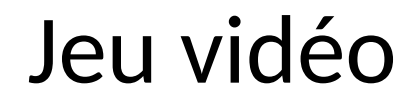

#### Est-ce un jeu vidéo ?

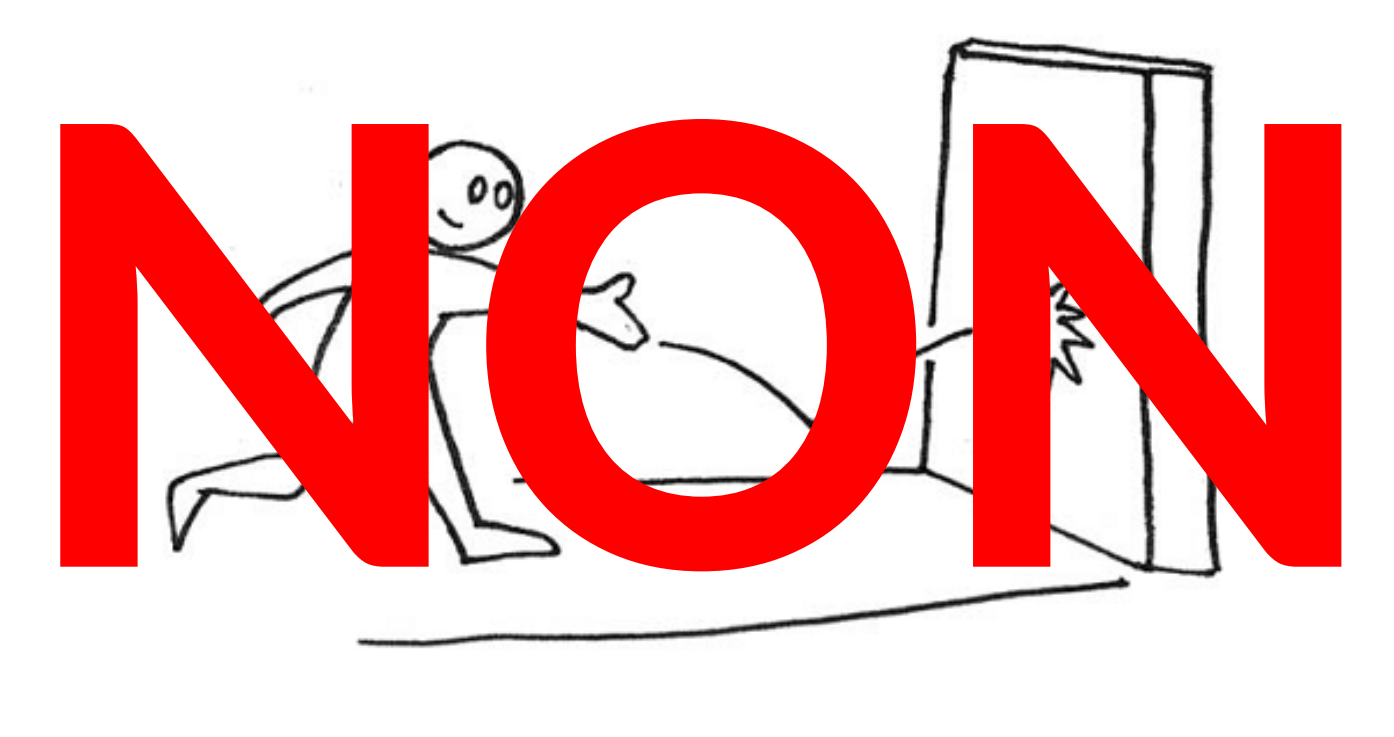

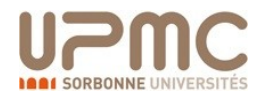

#### OpenGL

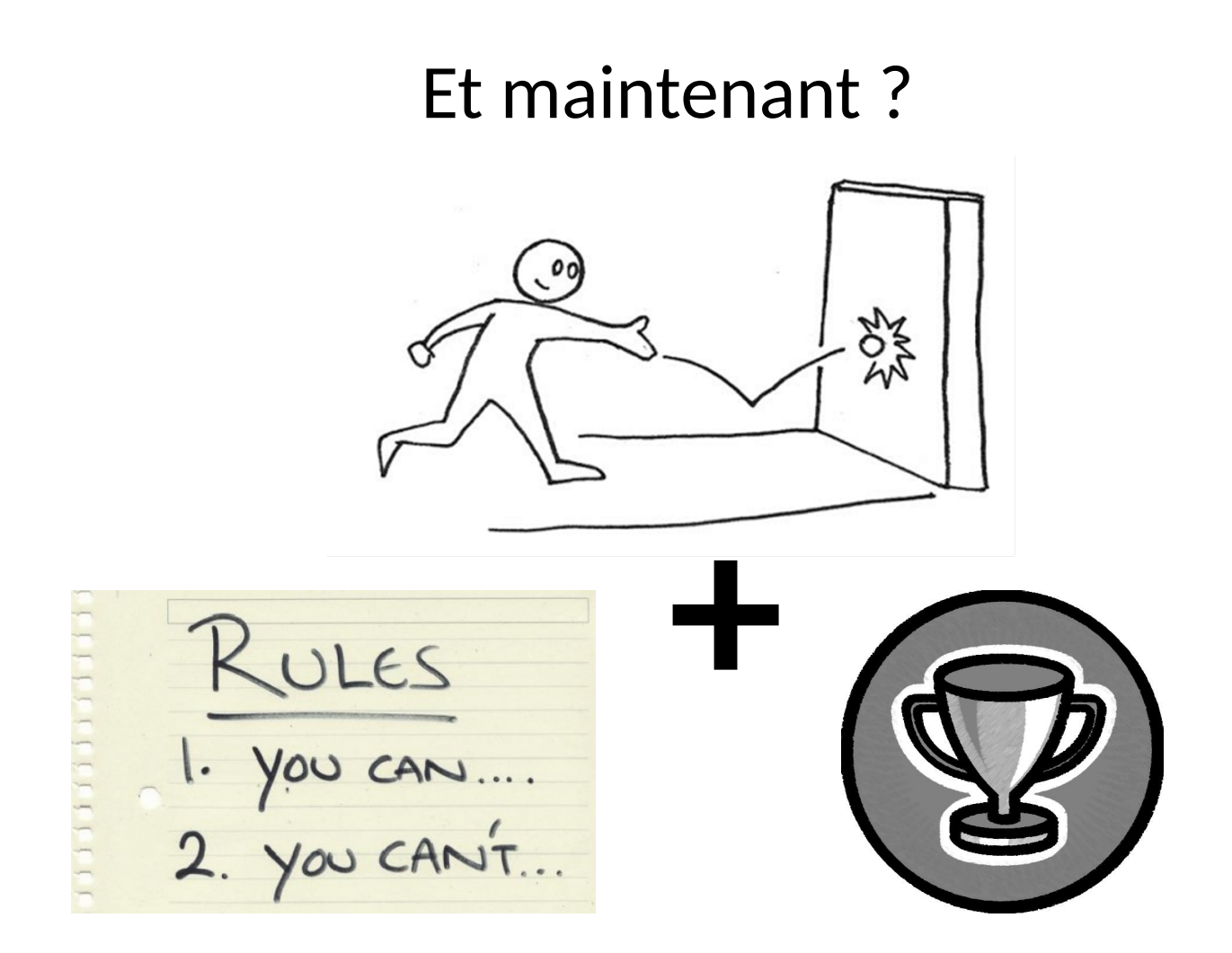

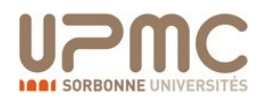

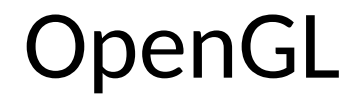

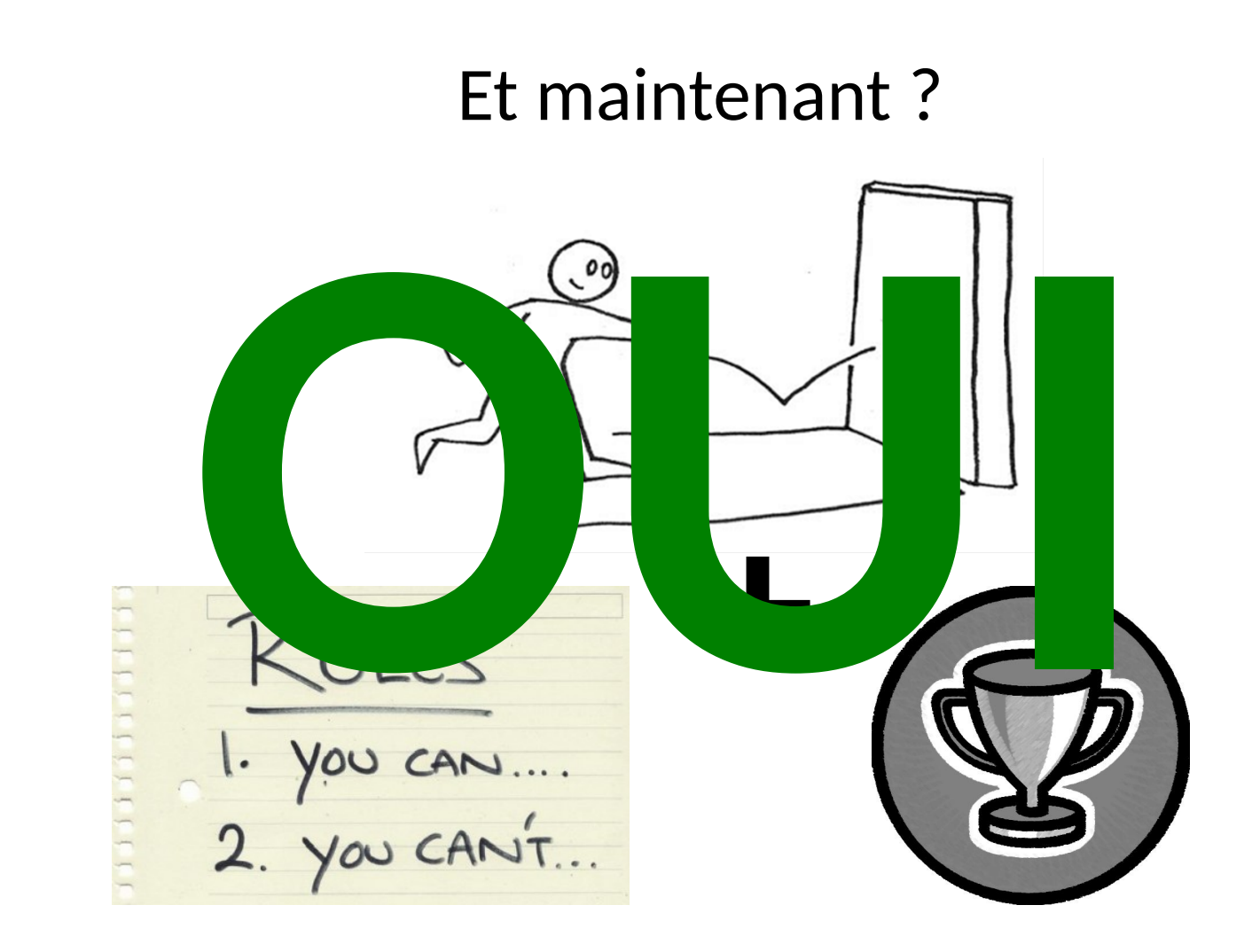

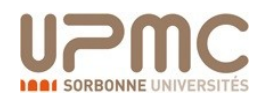

# Qu'est-ce qu'un jeu?

- Un vrai jeu
	- Nécessite au moins un joueur (ou plus)
	- Contient des règles
	- A des conditions de victoire et défaite

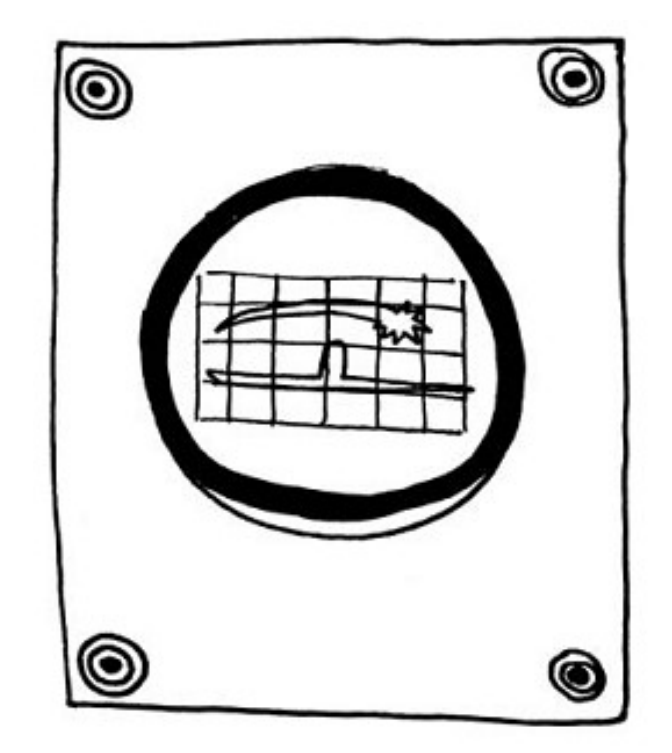

#### **Tennis for Two**

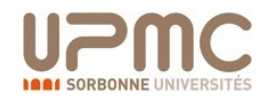

# Faire un bon jeu …

- " Très dur !
- Et long !
- Besoin de budget
- (Nouveaux jeux ont des budgets équivalents aux films hollywoodiens)

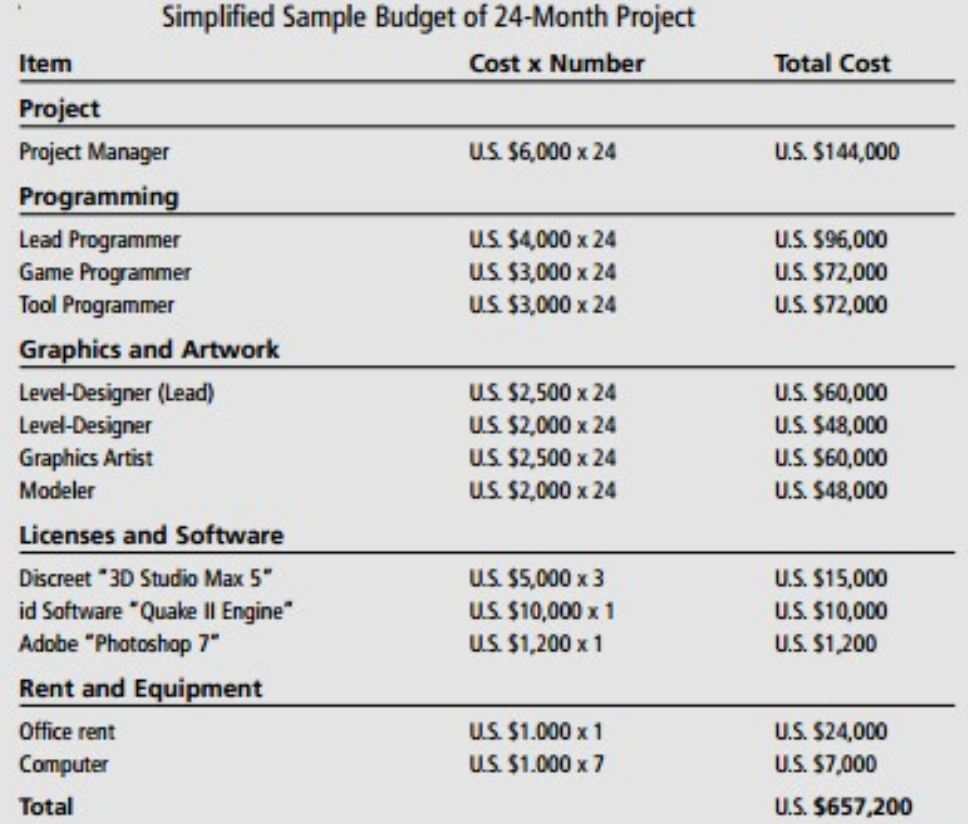

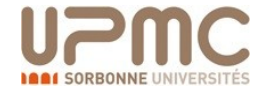

# De quoi a-t'on besoin ?

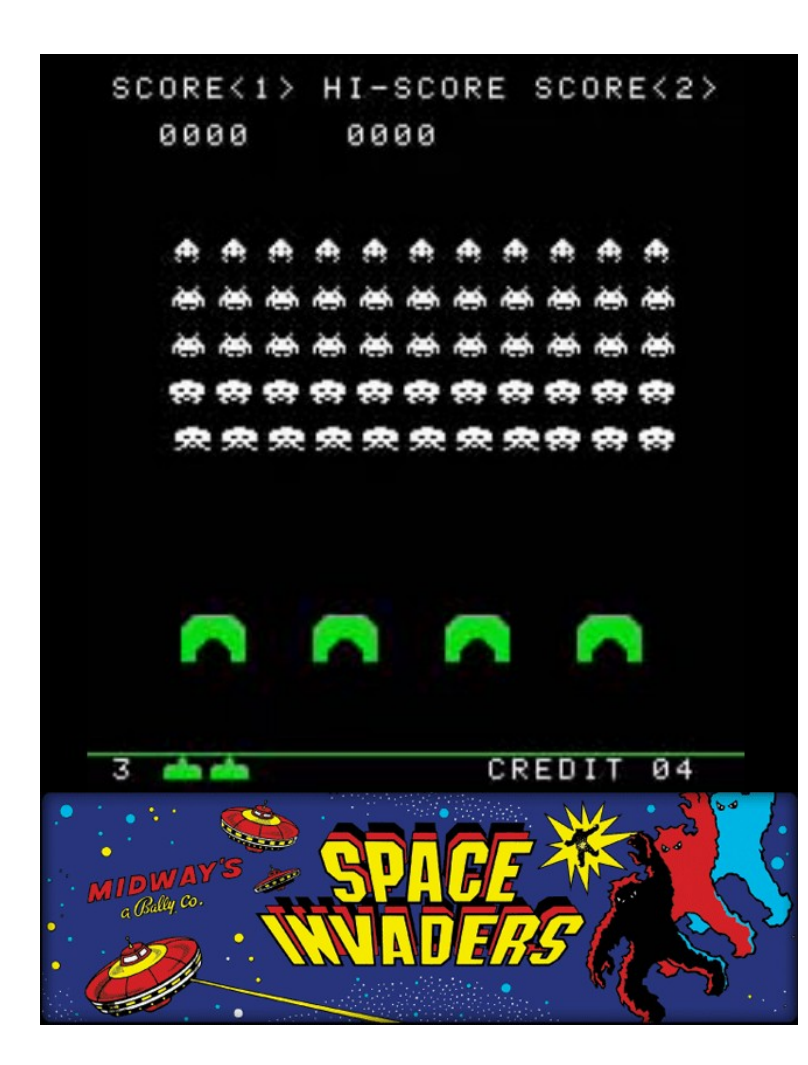

- Graphics
- " Math
- $\blacksquare$  Input handling
- Audio
- $\blacksquare$  AI
- **Physics**
- **Scripting**
- **Level Editor**
- **Network**

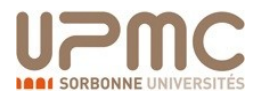

- Un jeu peut impliquer la répétition de code.
- Il faut donc séparer les composants logiciels centraux de chaque tâche du moteur de jeu.
- Le but est de produire un logiciel extensible
- Pouvant être utilisé comme fondations de nombreux jeux sans modifications majeures.

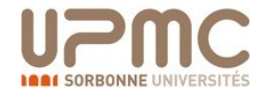

## Sous-moteurs de jeu

- Un moteur de jeu contient généralement tout un ensemble de sous-moteurs
	- Graphics (2D/3D) engine
	- $\blacksquare$  Input engine
	- Audio engine
	- AI engine
	- **Physics engine**
	- Network engine

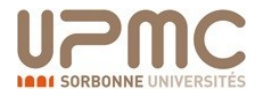

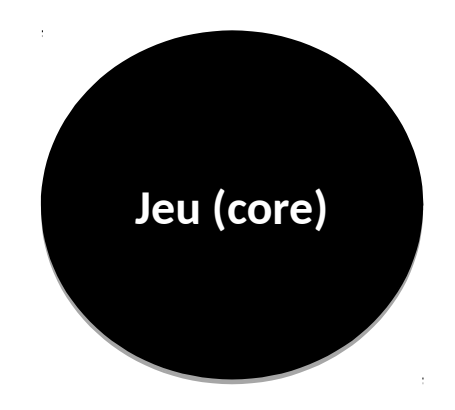

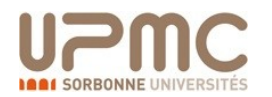

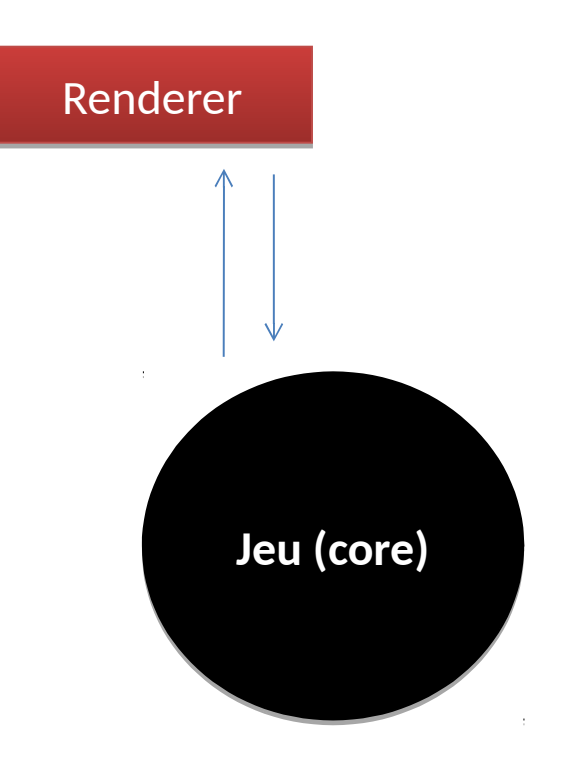

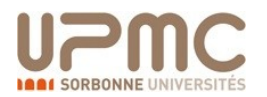

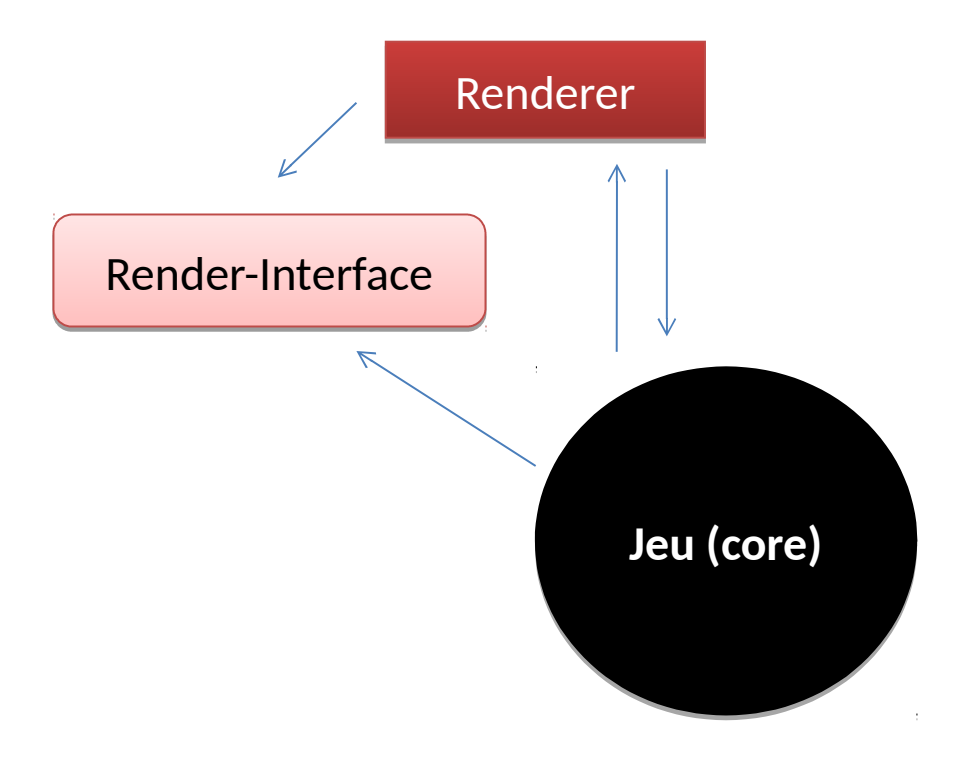

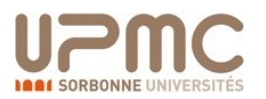

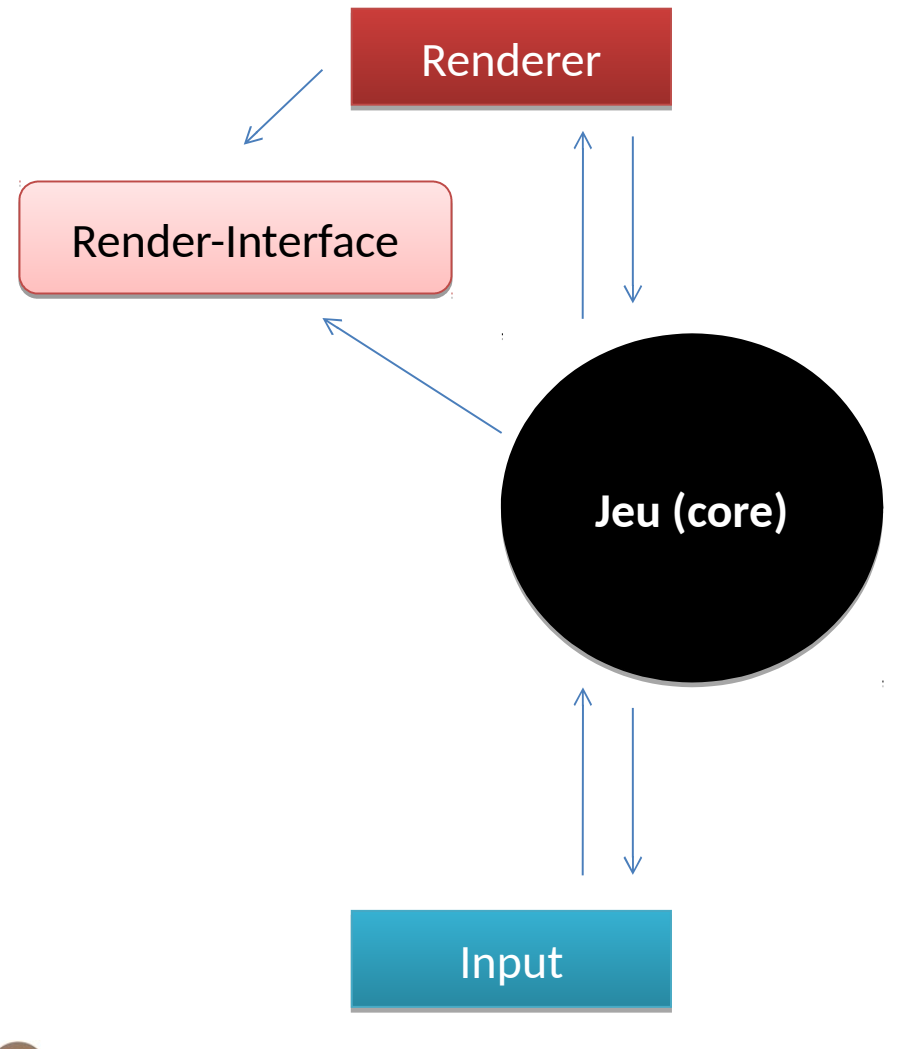

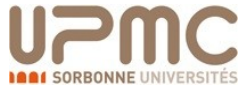

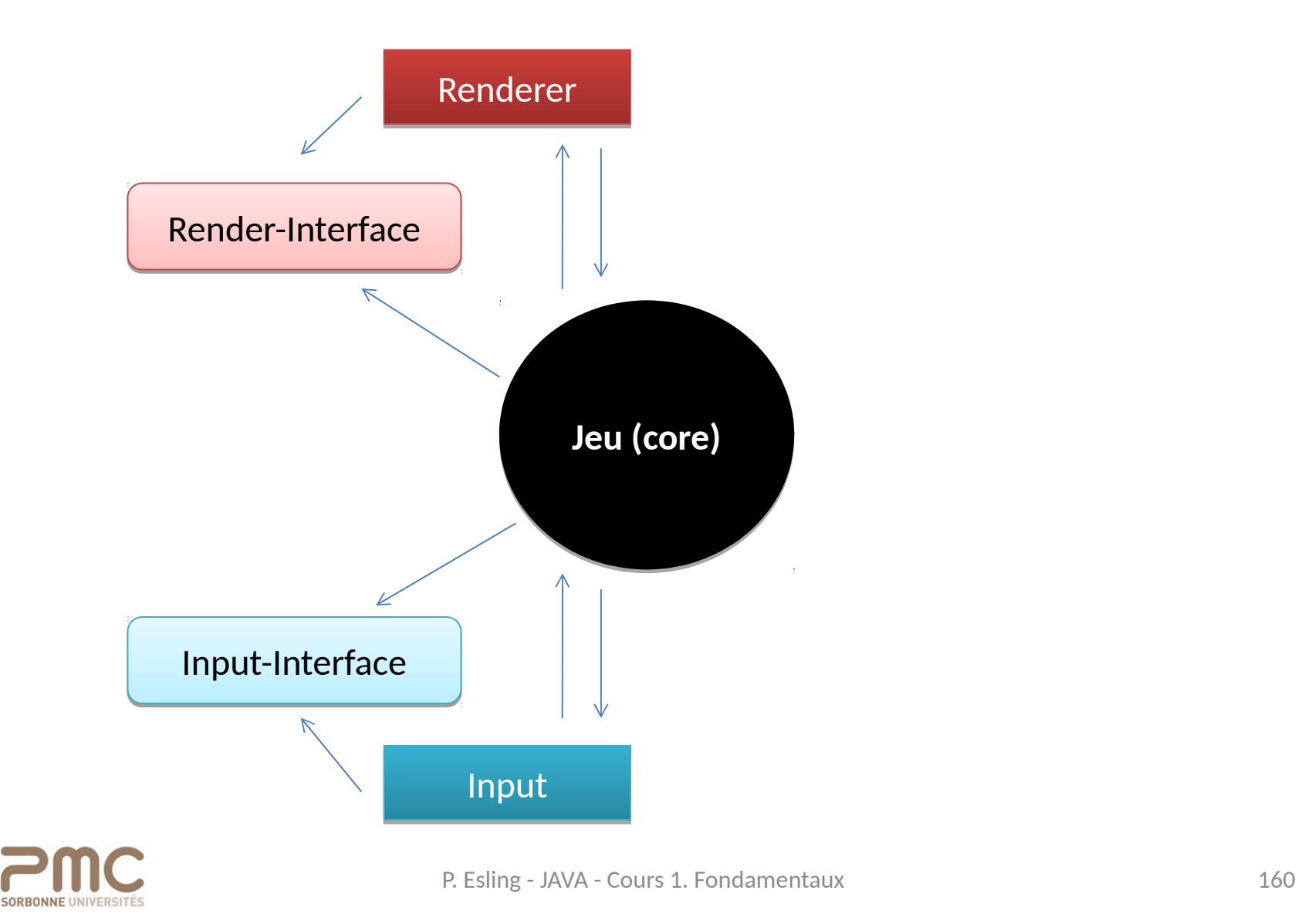

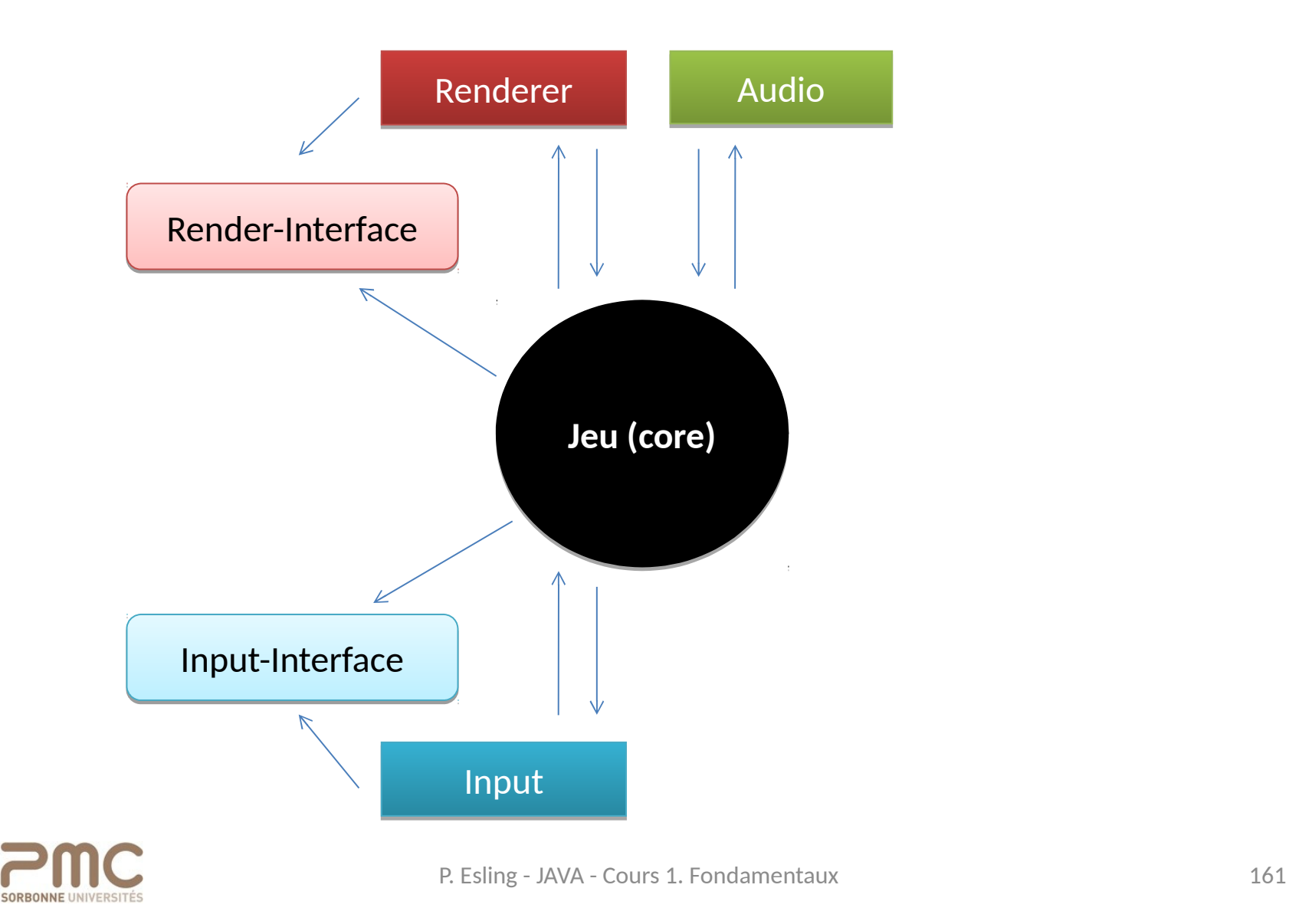

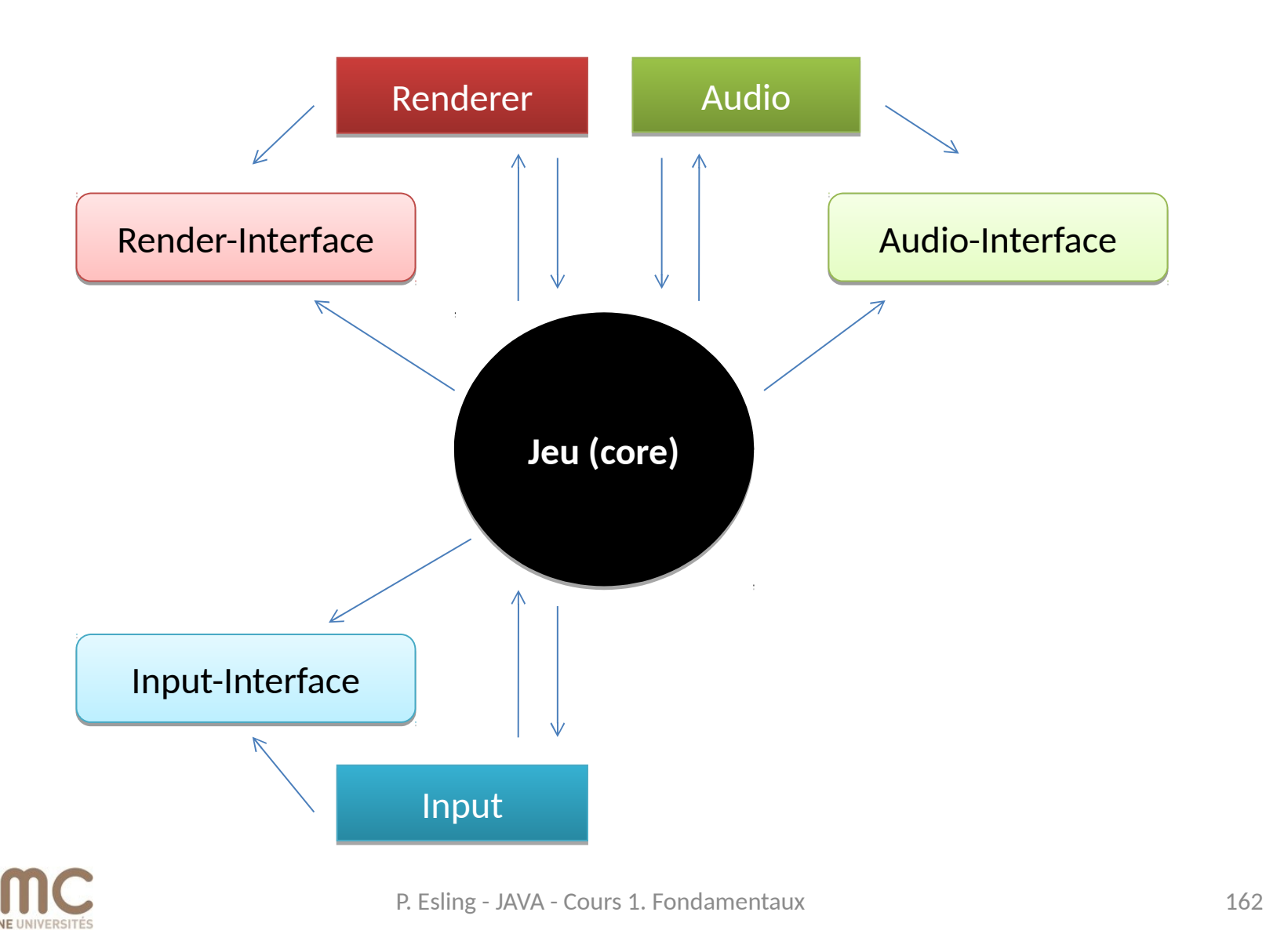

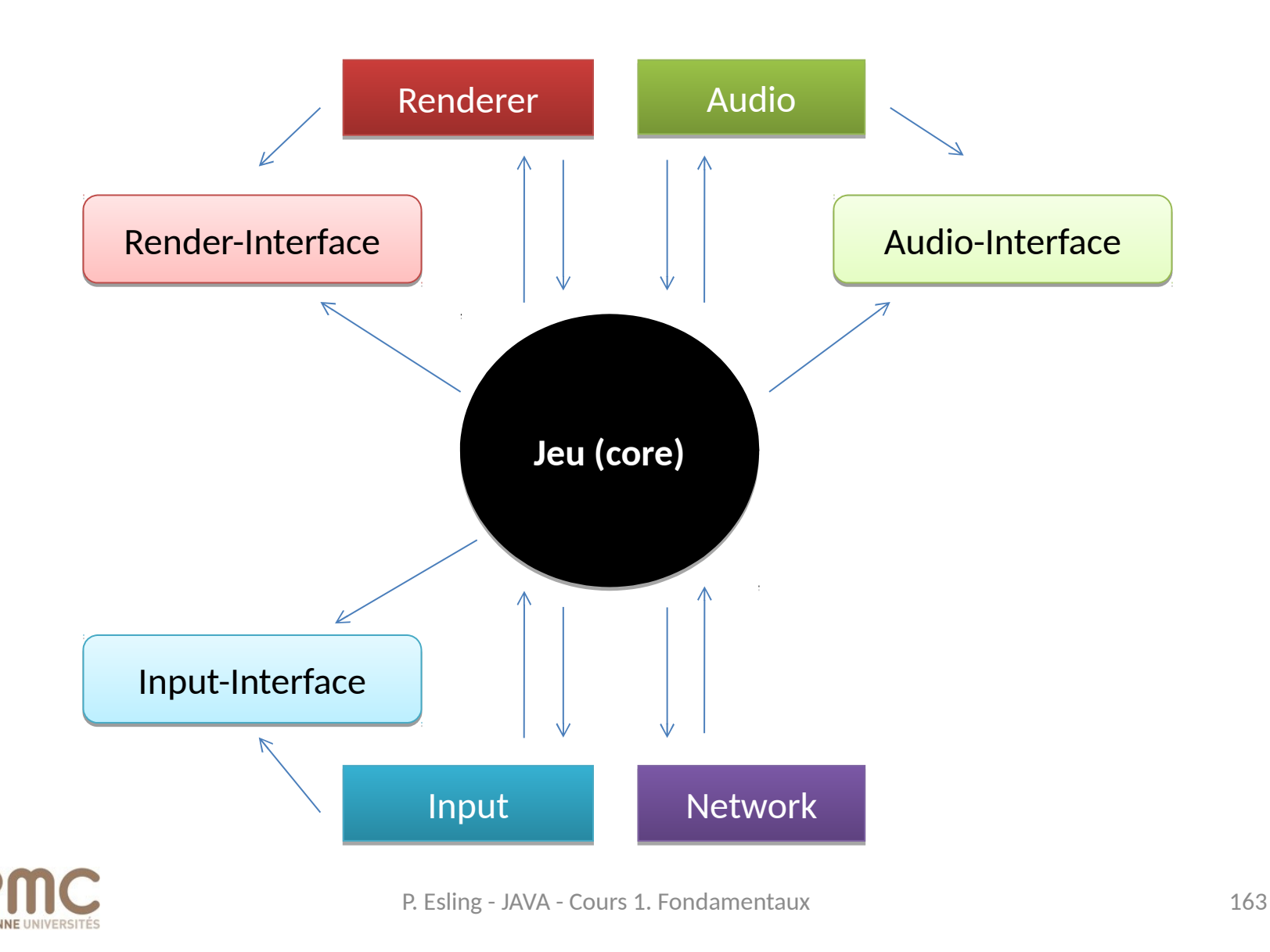

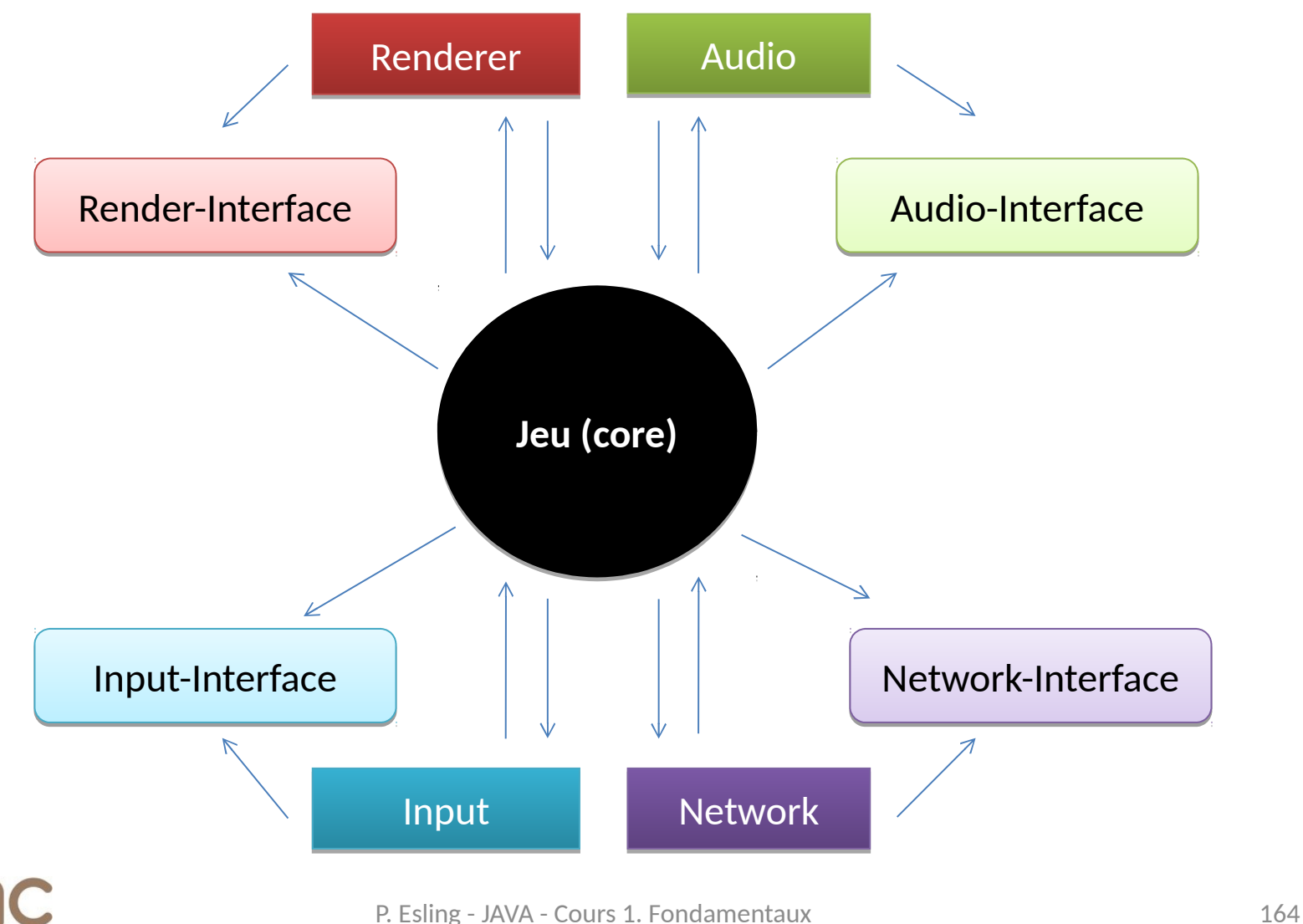

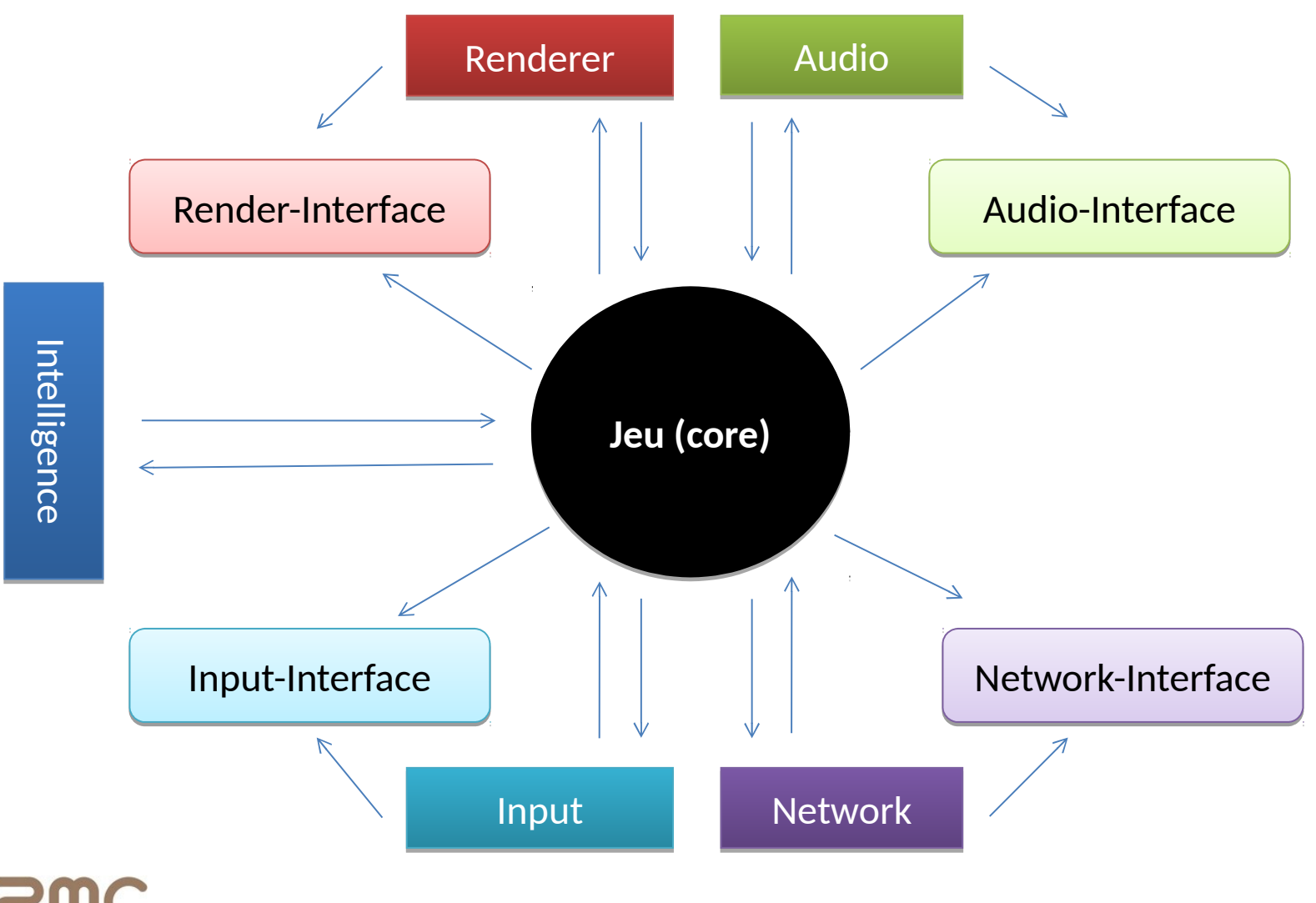

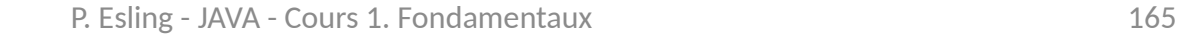

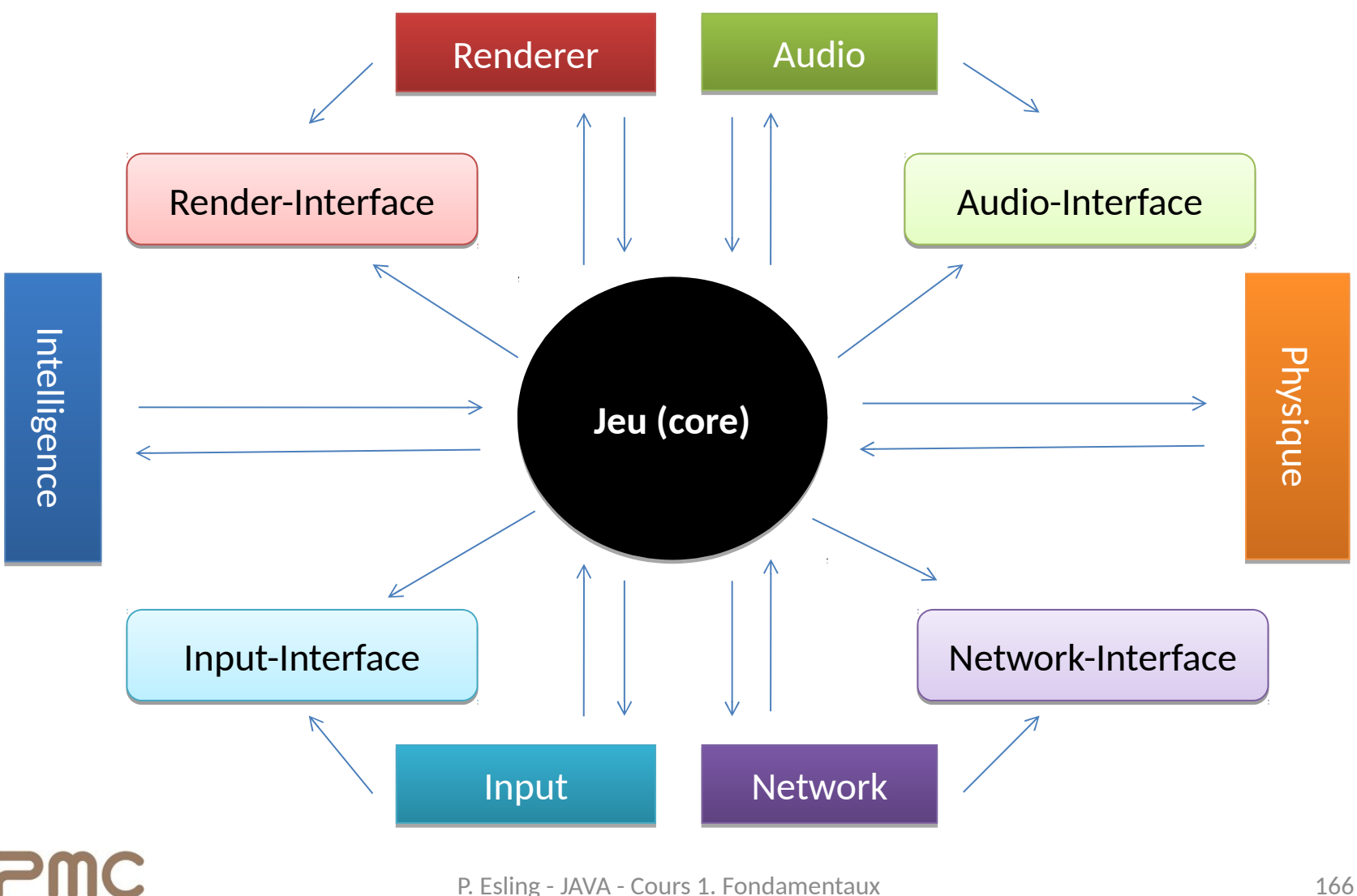

# Moteurs de jeu spécifiques

- **FPS** game engine
- $\blacksquare$  Platformers & third person game engine
- **Fighting game engine**
- **Racing game engine**
- RTS game engine
- MMO game engine

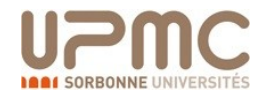

# Une boucle de jeu

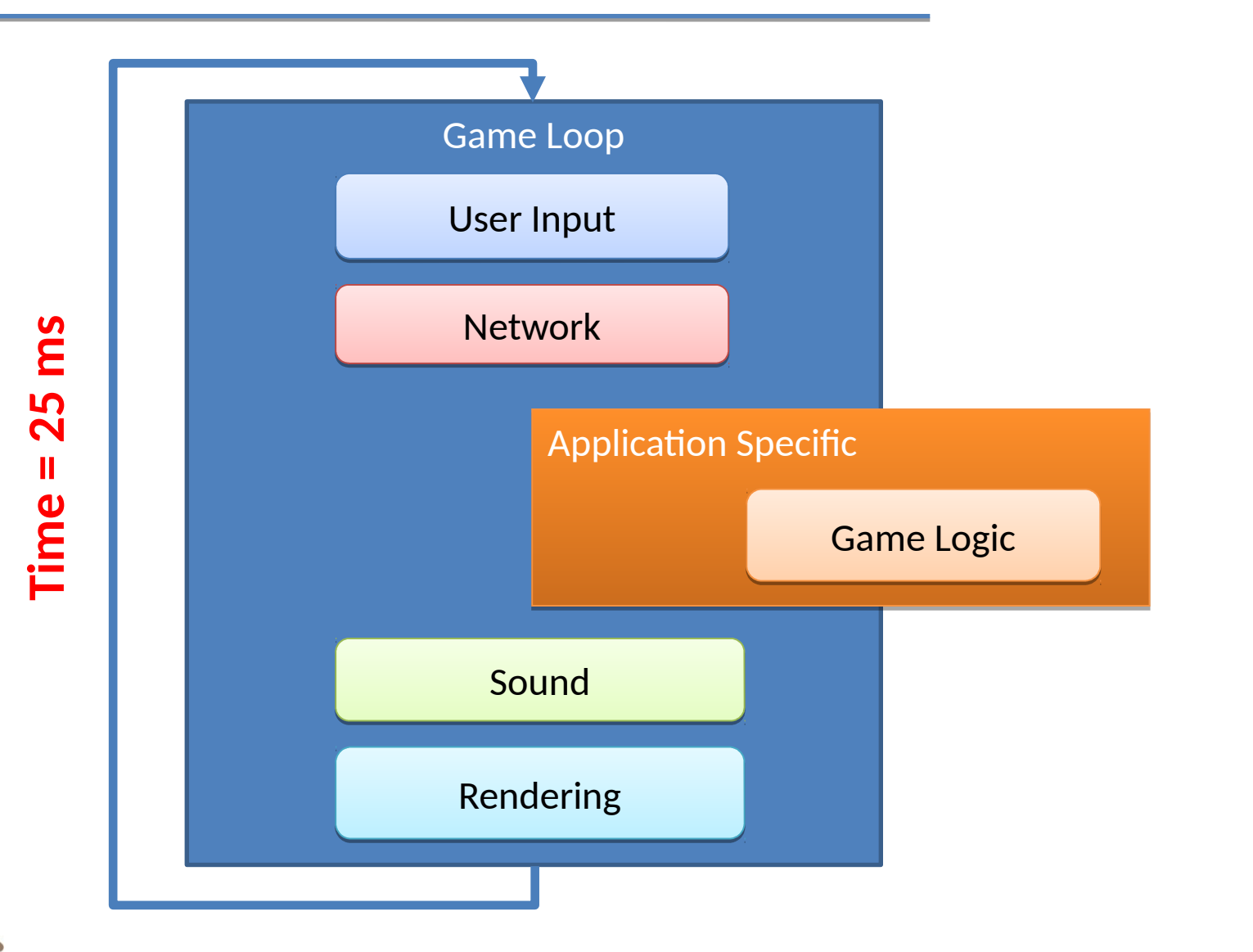

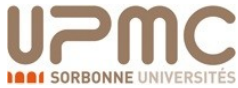